## **NetInfo Editions 4.x User Manual**

Xedoc Software Development Pty. Ltd.

May 1997

### **NetInfo Editions 4.x User Manual**

Xedoc Software Development Pty Ltd.

PO Box 3038

Burnley North VIC 3121

Australia

Telephone +61 3 9428 0788

Fax +61 3 9428 0786

Internet netinfo@xedoc.com.au

### **Product Development**

Brett Adam

J. Matthew Pryor

Cameron Bromley

Sean Hiscock

### **Version 1.x**

Andrew C. Bernard

### **Version 2.x**

Aris Colp

### **Version 3.x**

Aris Colp

Sean Woodhouse

Luke Howard

### **Version 4.x**

Luke Howard Sean Woodhouse

### **Manual Development**

Margaret Hassall, RTfM Technical Publishing Pty Ltd.

### **Special Thanks**

David B. Wertheimer

### Copyright

Copyright © 1992-96 by Xedoc Software Development Pty Ltd. All rights reserved.

### **Trademarks**

NetInfo™ is a trademark of NeXT Computer, Inc.

Sun® is a registered trademark of Sun Microsystems, Inc.

UNIX® is a registered trademark of UNIX System Laboratories, Inc.

All other product or service names mentioned herein are trademarks of their respective owners.

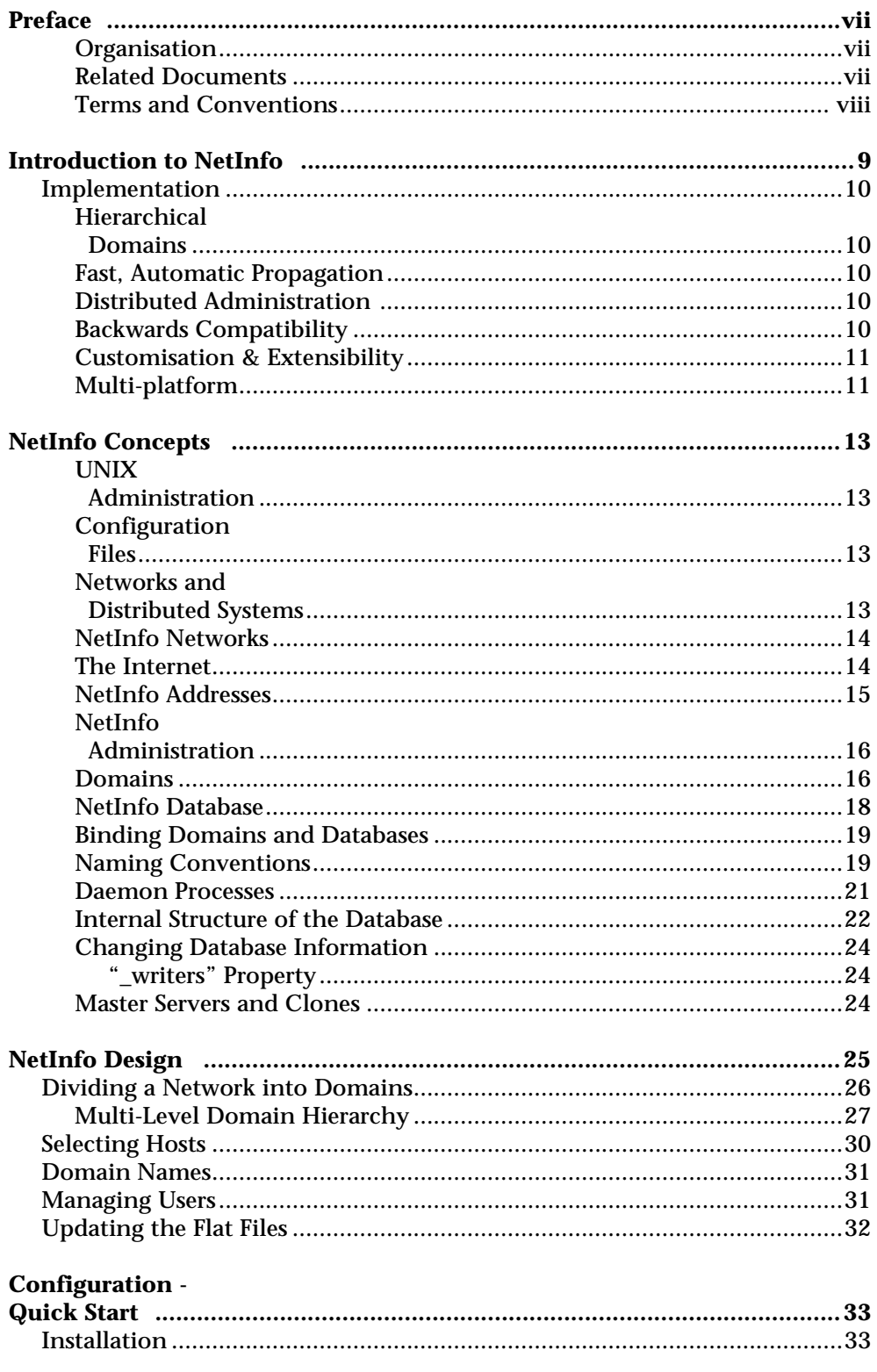

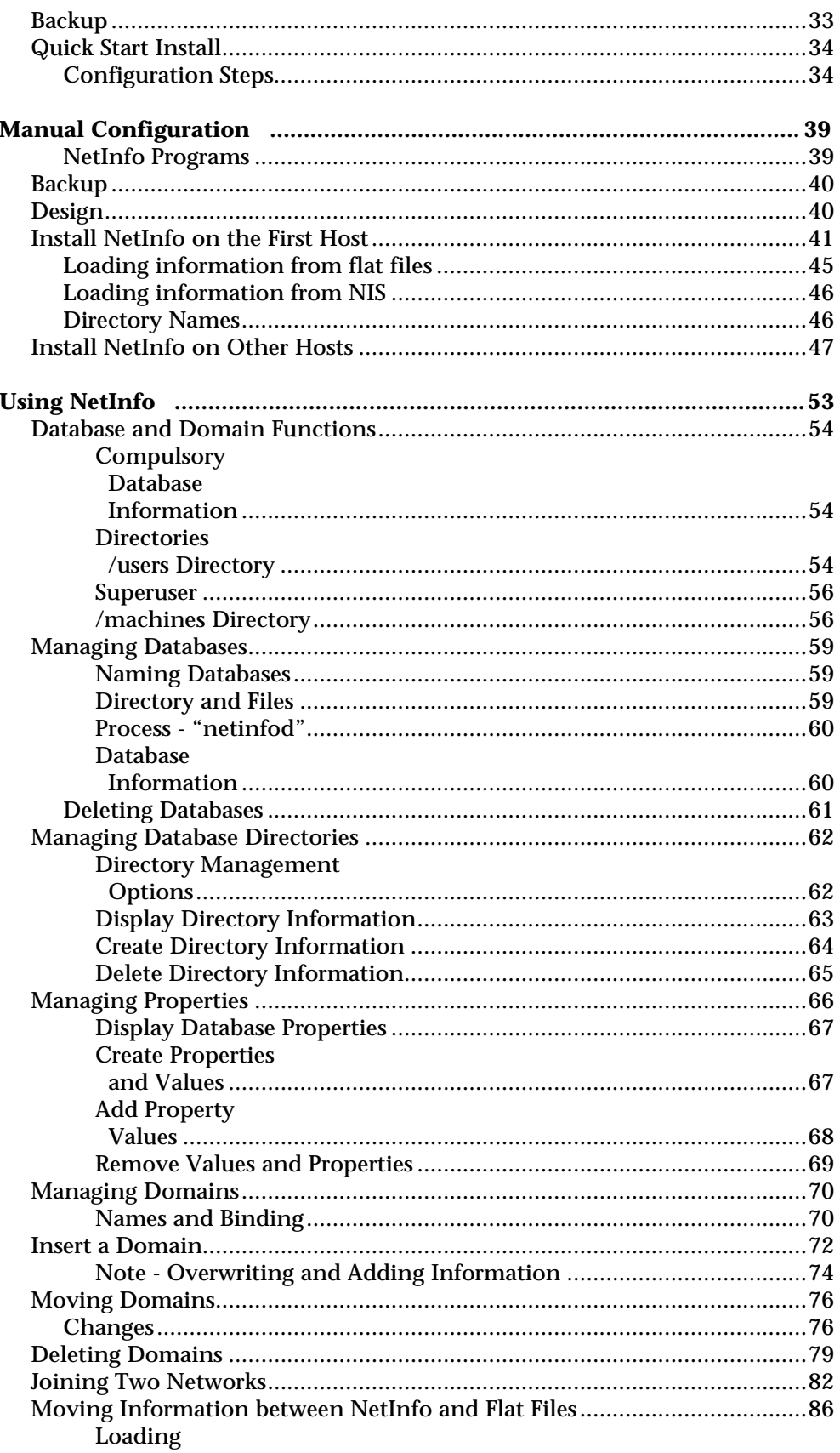

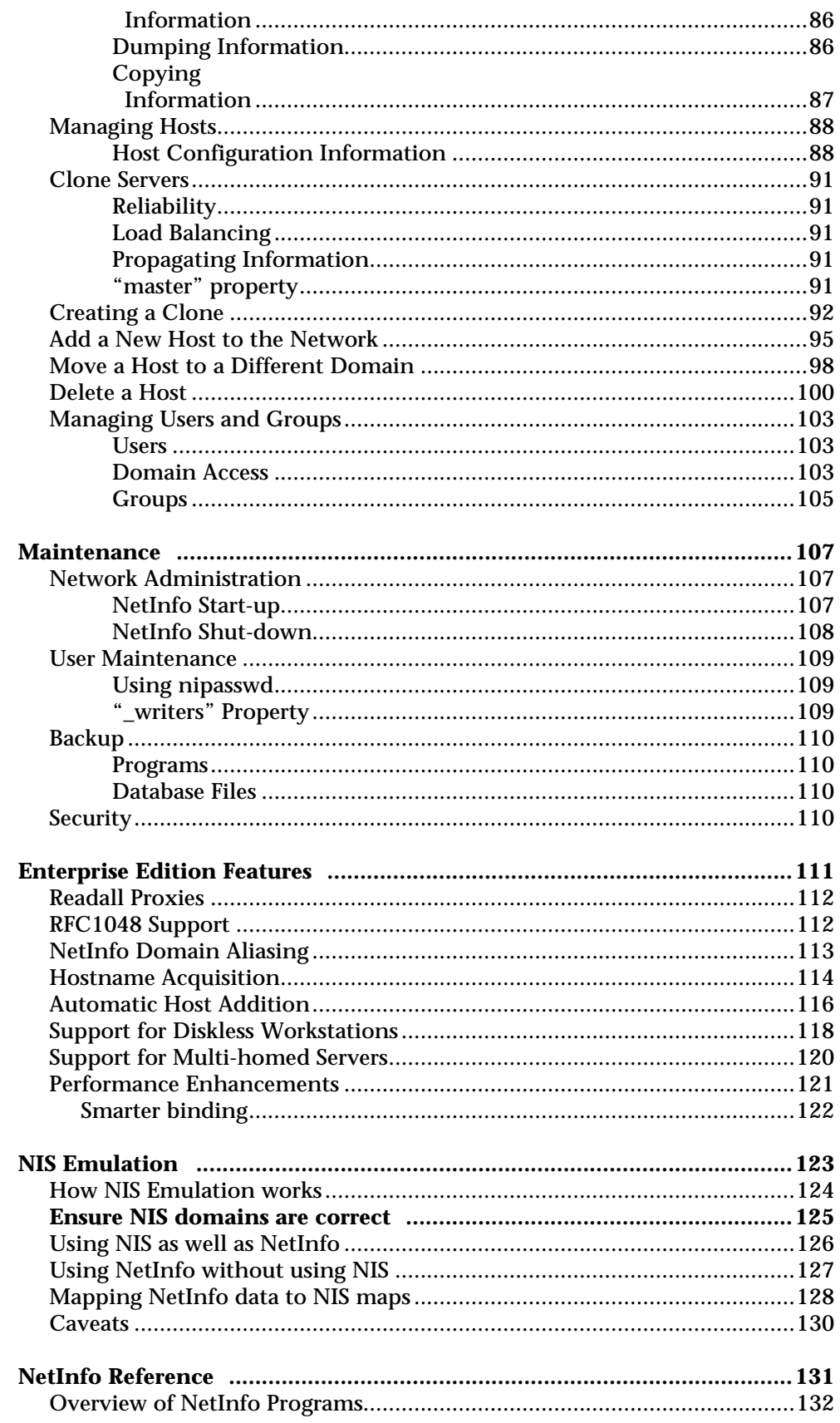

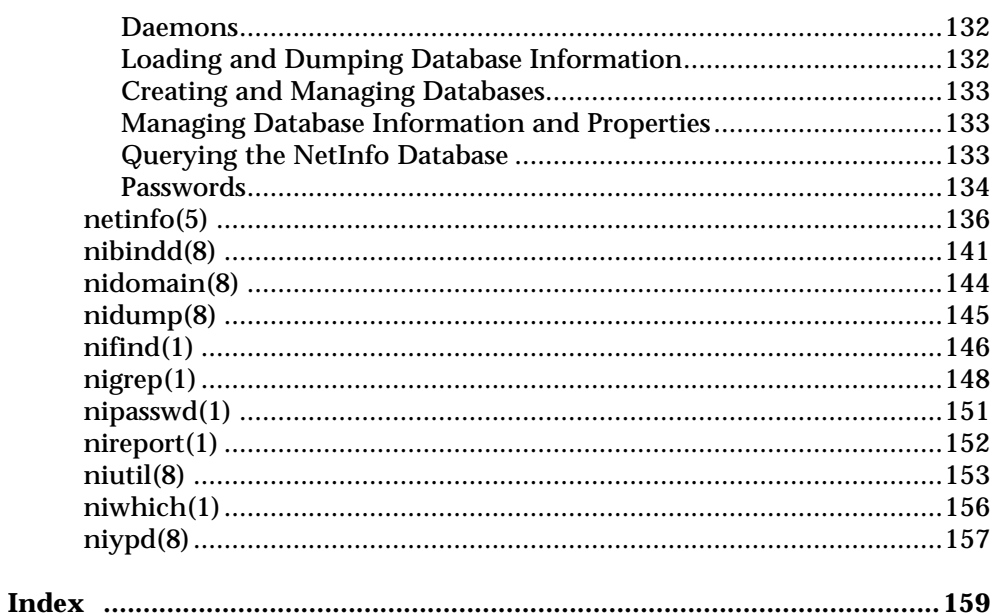

### **Preface**

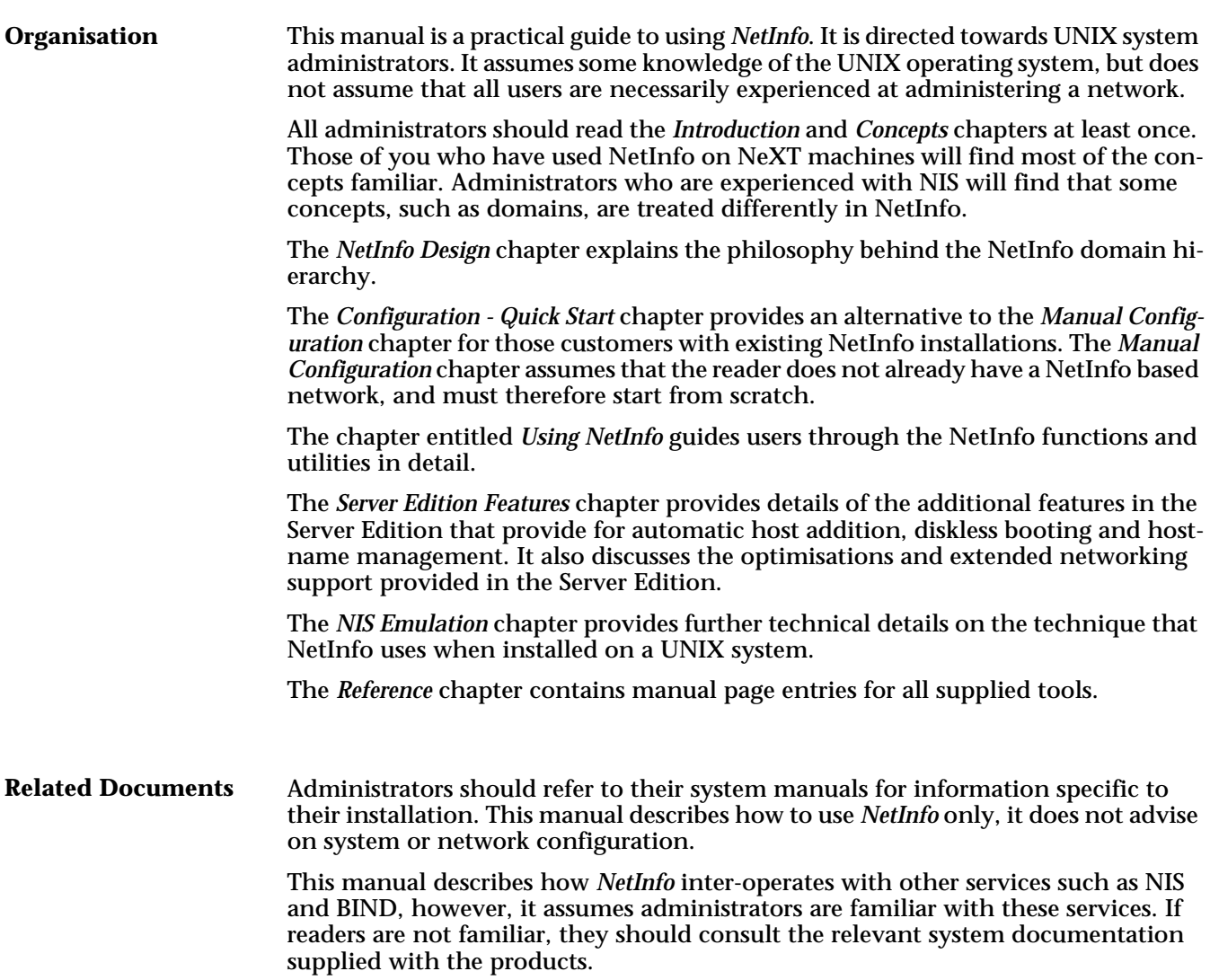

UNIX Commands All UNIX commands are written using courier typeface. All commands are single line entries, though some have been written in this manual over two lines. Users should be aware that no <Return> is required at the end of the first **Terms and Conventions**

line.

**Warnings**

A warning symbol placed next to text indicates that the information should be read before continuing.

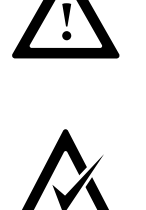

### **ChecksManual**

The check symbol is used to indicate when operations can be checked before continuing with the next step.

## **Chapter 1 Introduction to NetInfo**

*NetInfo* simplifies system administration across a UNIX network. It is based on *NetInfo* from NeXT Computer, Inc. Systems running on NeXT and other machines can interact with each other.

*NetInfo* is a database containing UNIX configuration information accessible across a network. A set of tools is provided to access this database.

On standard UNIX machines, configuration information, such as user and group account details, file systems, peripheral devices, host details, and so on, is kept in flat files, usually stored in the /etc directory. When machines are connected in a network, much of this information is duplicated in flat files on each machine.

On a local area network, it is possible for an administrator to maintain these flat files for each machine in the network, but as a network grows, this job becomes very complex and tedious, and the files can become inconsistent.

Many UNIX vendors provide a system called NIS (Network Information Service), which provides tools to manage UNIX system configuration files across a network. NIS distributes information maps in their entirety to all NIS servers on a network as required. For small networks this is adequate, however, as a network grows, these map files also grow, and the time delays incurred during data transfer become unproductive. Currently, NIS is available on a range of UNIX based machines.

*NetInfo* allows system administrators to manage the administrative information of a heterogeneous network of UNIX based machines. It is 100% compatible with NetInfo for NeXT systems, and provides for complete integration between NeXT and non-NeXT computers.

In this manual, the name "NetInfo" is used to refer to *NetInfo Editions* as well as for *NetInfo* on NeXT machines.

### **Implementation**

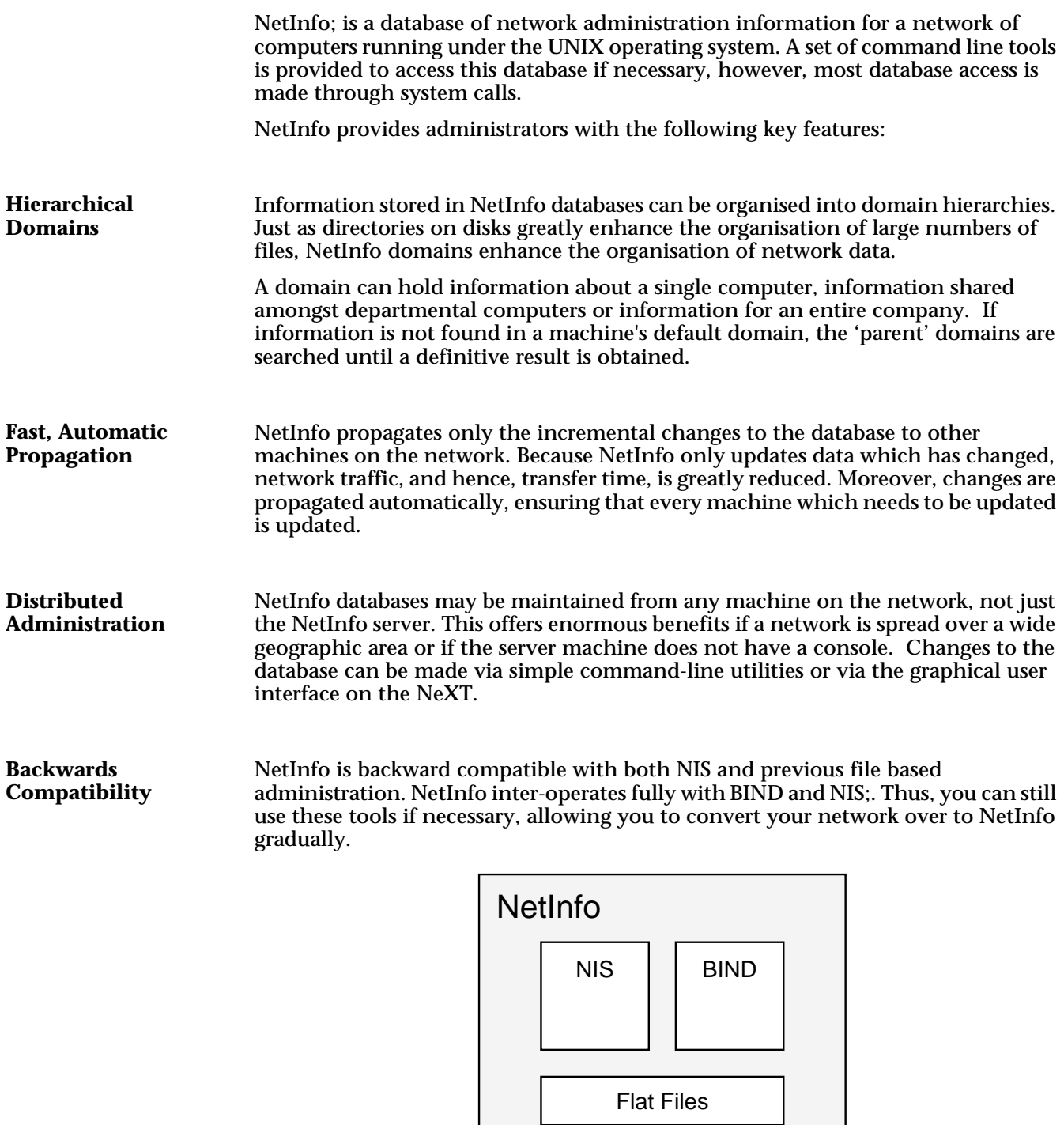

*Figure 1.1 - NetInfo Compatibility*

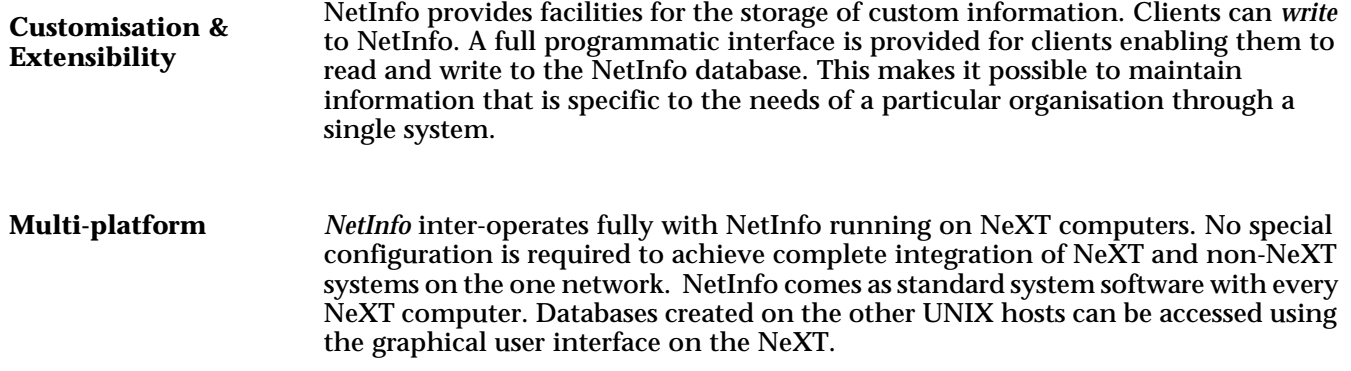

# **Chapter 2 NetInfo Concepts**

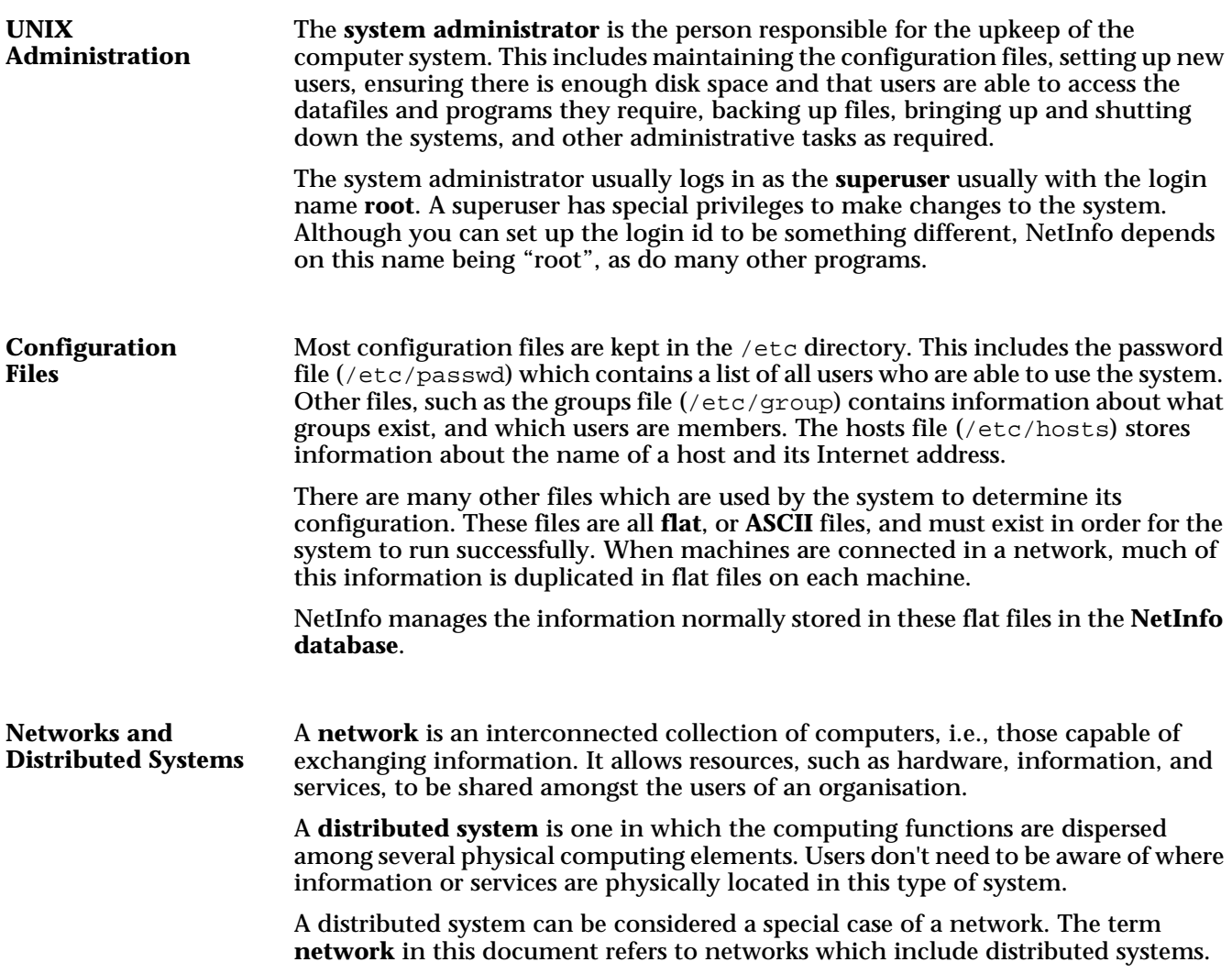

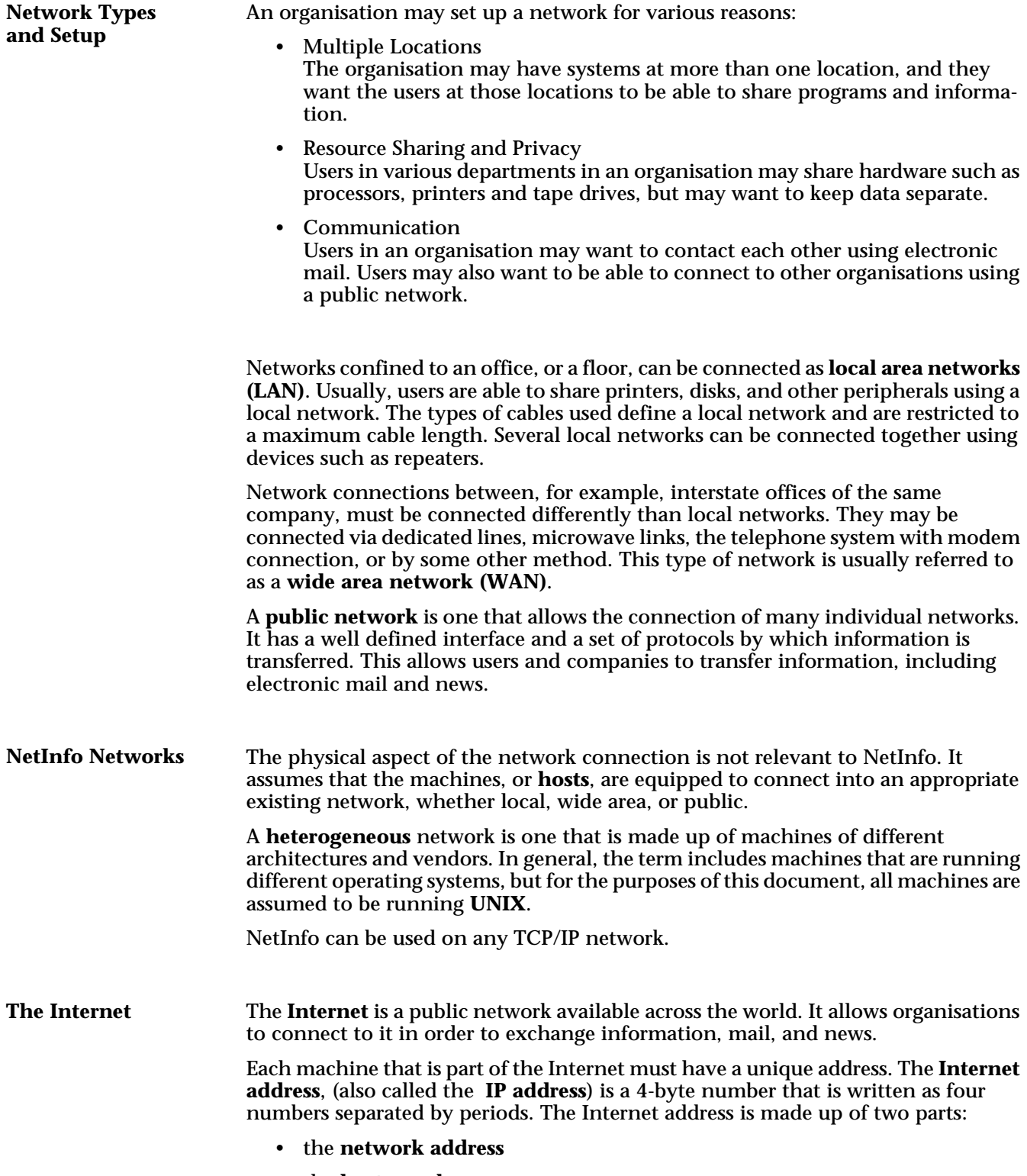

• the **host number**

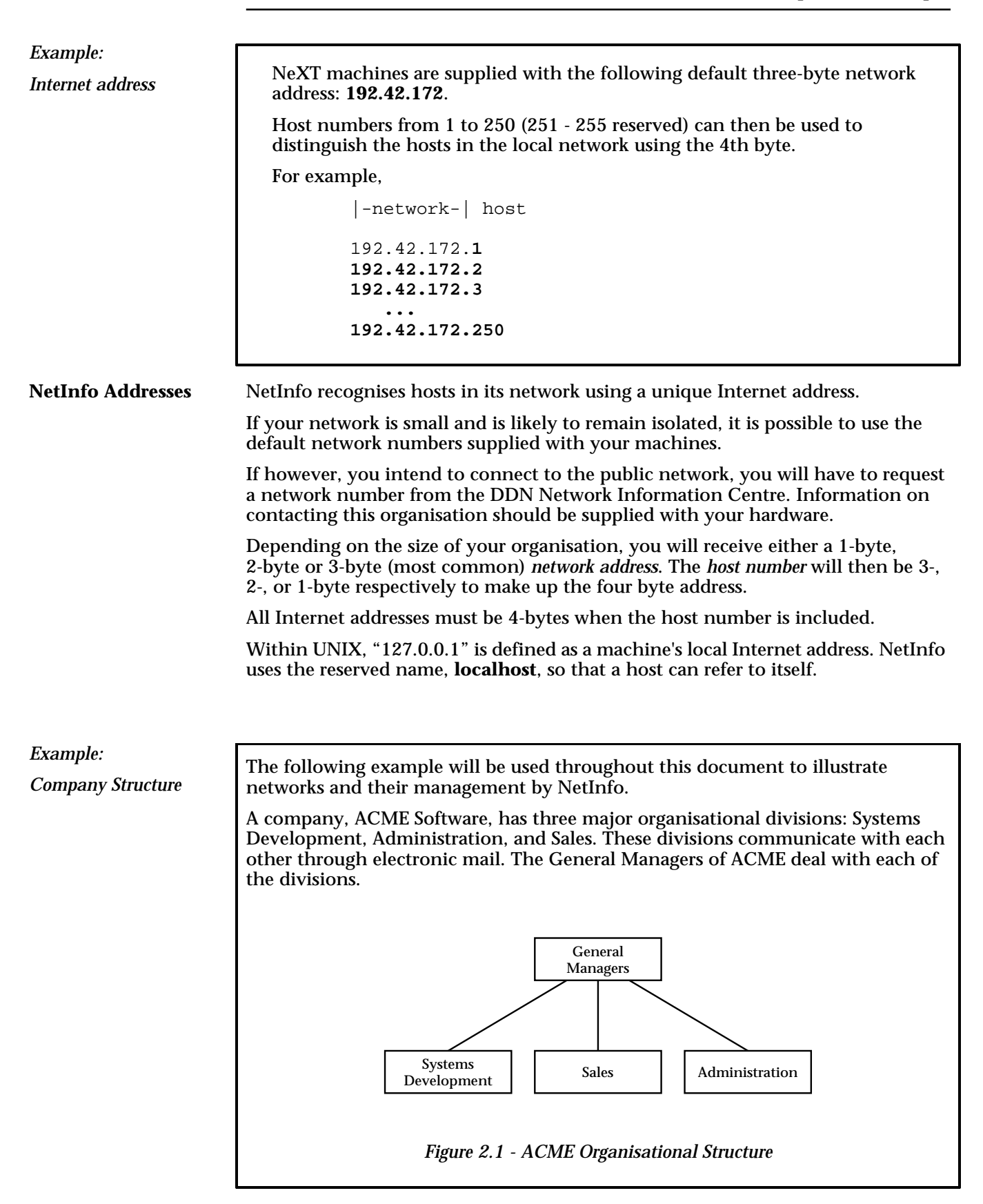

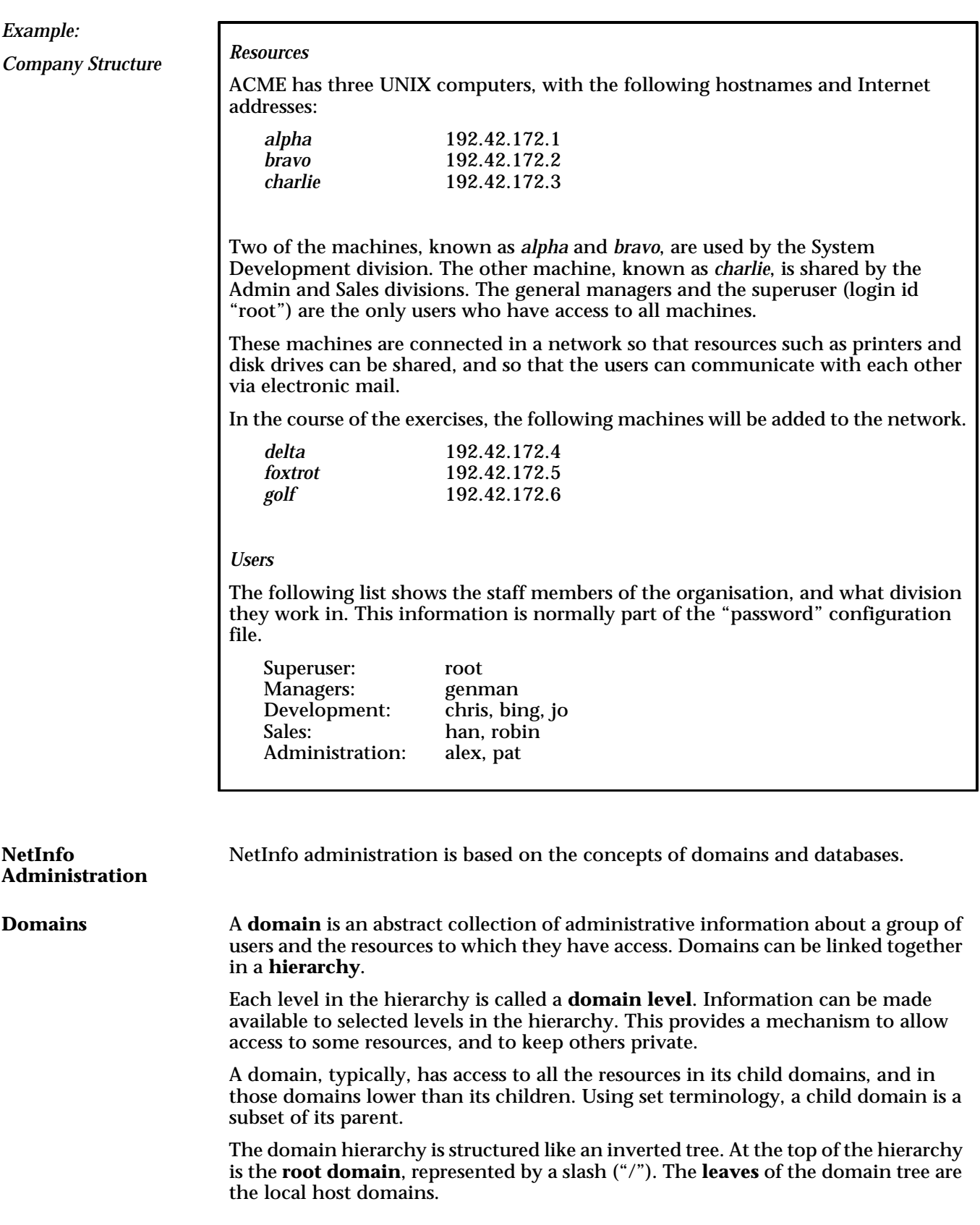

Each host must have a local database, called "local". If a machine is not connected to the network, then the local domain also serves as the root domain. If there is a separate root domain, it must be called "network".

ACME has three organisational divisions: • System Development - with two machines: *alpha* and *bravo*. • Sales, and • Administration - sharing one machine, called *charlie*. **Domain Organisation** Each host must have a local domain, which takes the name of the host (**alpha**, **bravo**, and **charlie**). These three domains are the leaves of the domain hierarchy. Two abstract domains must be created to allocate the machines to the separate divisions. • **admin** As Sales and Administration share a machine, they must also share a domain. • **sysdev** Create a system development domain which has access to the two machines. The General Managers, however, must be able to access information in all sections, and so they would be members of the root domain, **/**. A 3-level domain structure is required as follows: *Figure 2.2 - Domain Structure Example: Domain Structure* / admin bravo ) (charlie sysdev alpha

When a host needs to find information (for example, a login id) it first looks in its local domain. If it doesn't find the information, it then looks in its parent domain (if there is one), and continues looking up the hierarchical tree until either the information is found, or the root domain is reached.

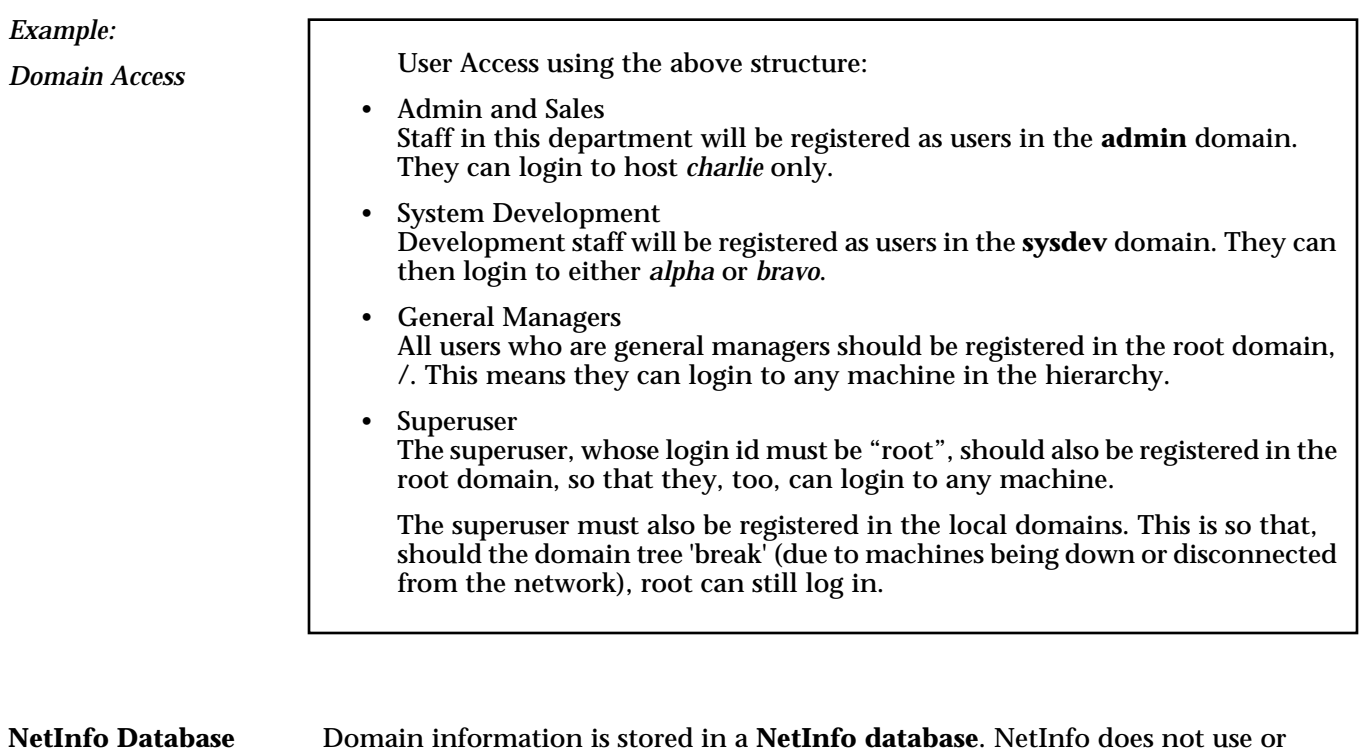

Domain information is stored in a **NetInfo database**. NetInfo does not use or change the flat files directly (e.g., /etc/passwd), but information from these files can be loaded into or from the database structures.

The same sort of information that is stored in the flat files is stored in the database, and used by the system to determine how the resources and users are to be administered.

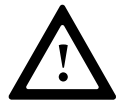

The flat files, however, are used by the system at boot time and so cannot be removed when NetInfo is installed. The password file (/etc/passwd) must contain at least an entry for **root**, and the groups file must contain an entry for the group that **root** belongs to.

The database is physically located in a subdirectory of /etc/netinfo on the host on which it was created. The subdirectory is usually named after the domain, with an extension of ".nidb". The program, **nidomain**, manages the creation of the database subdirectories. This program is explained in full in the *Reference* chapter of the manual.

A database is said to **serve** a domain, that is, it stores the information relevant to the domain. This information includes host information such as Internet address, and a list of valid users.

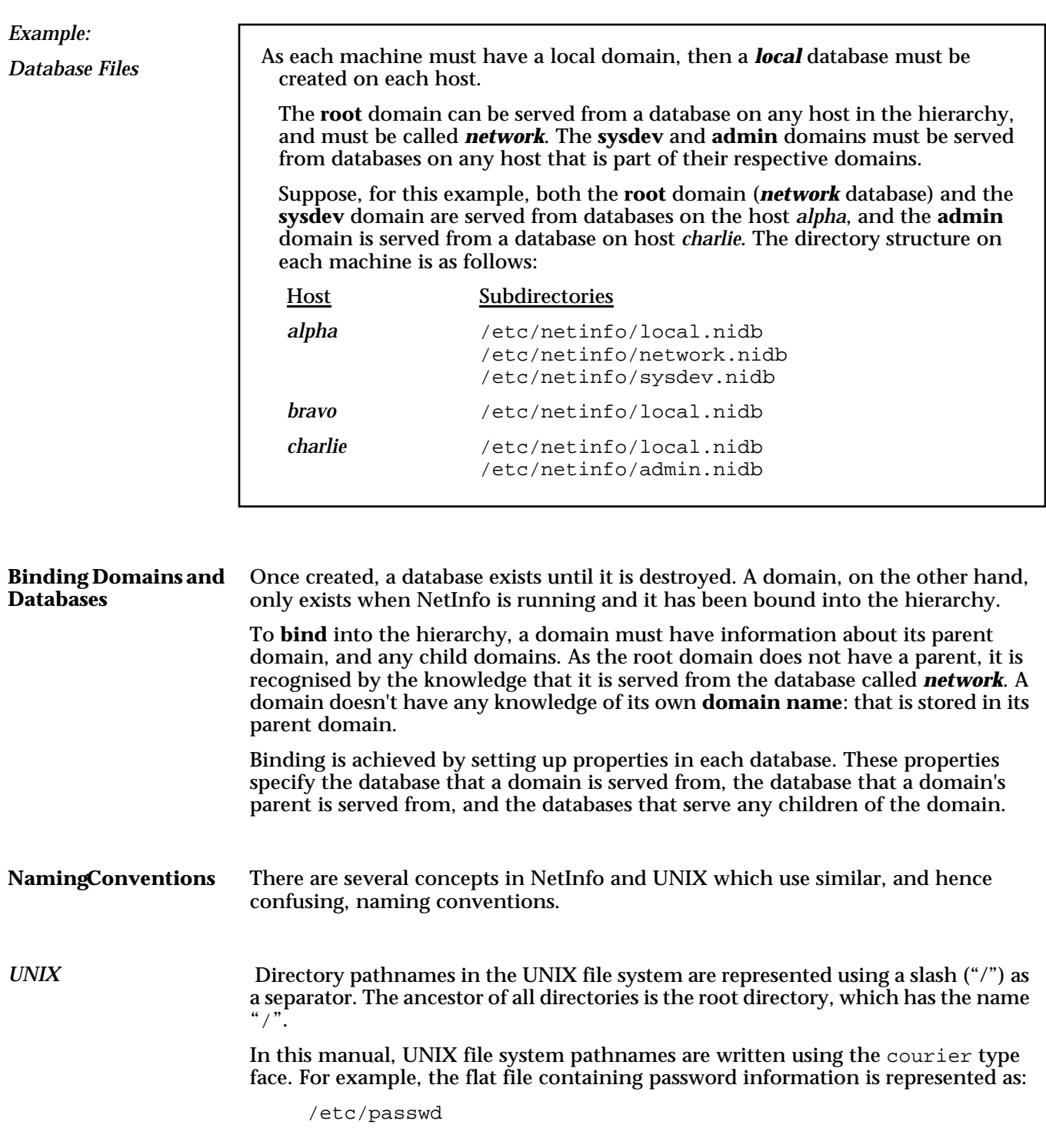

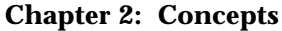

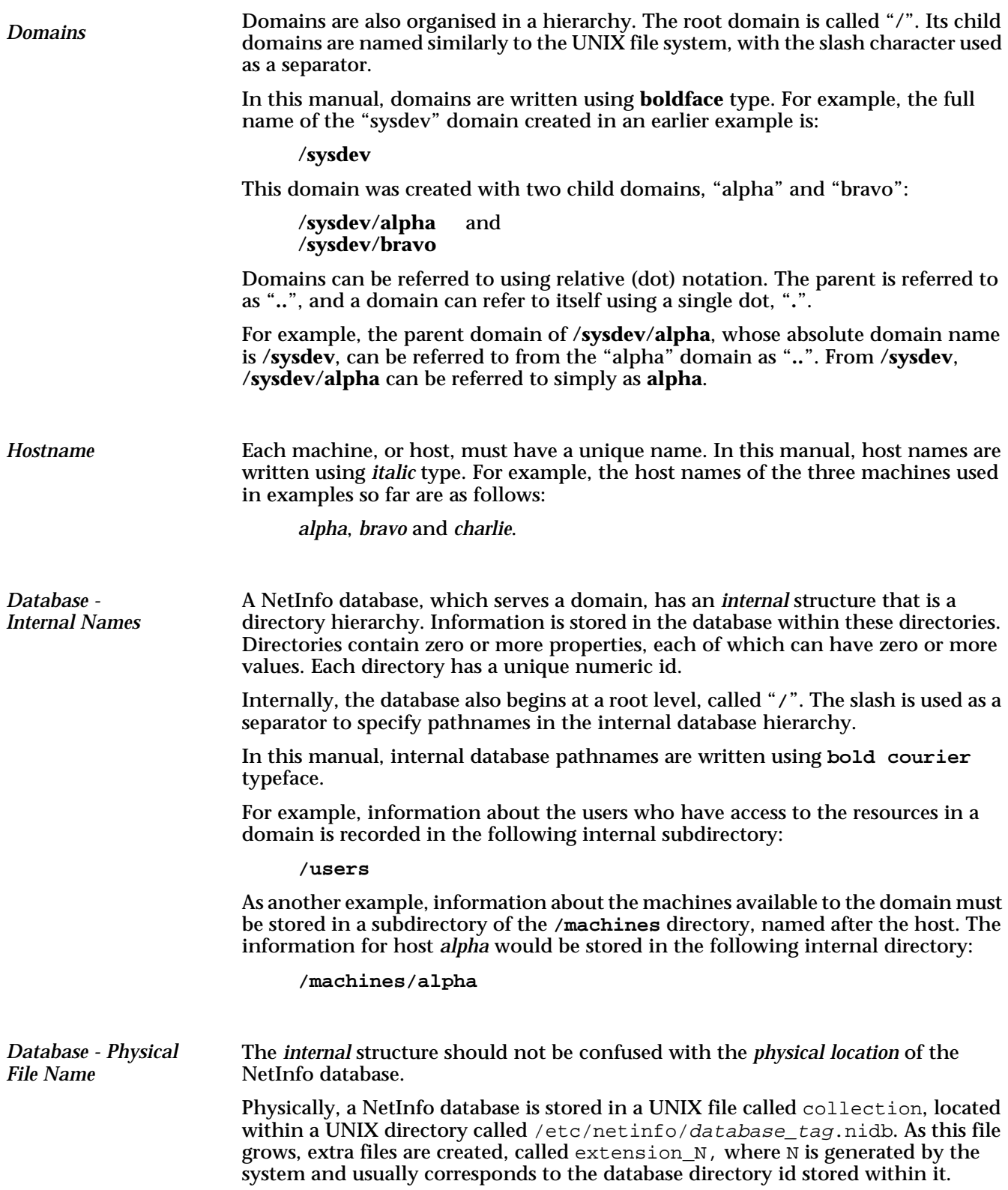

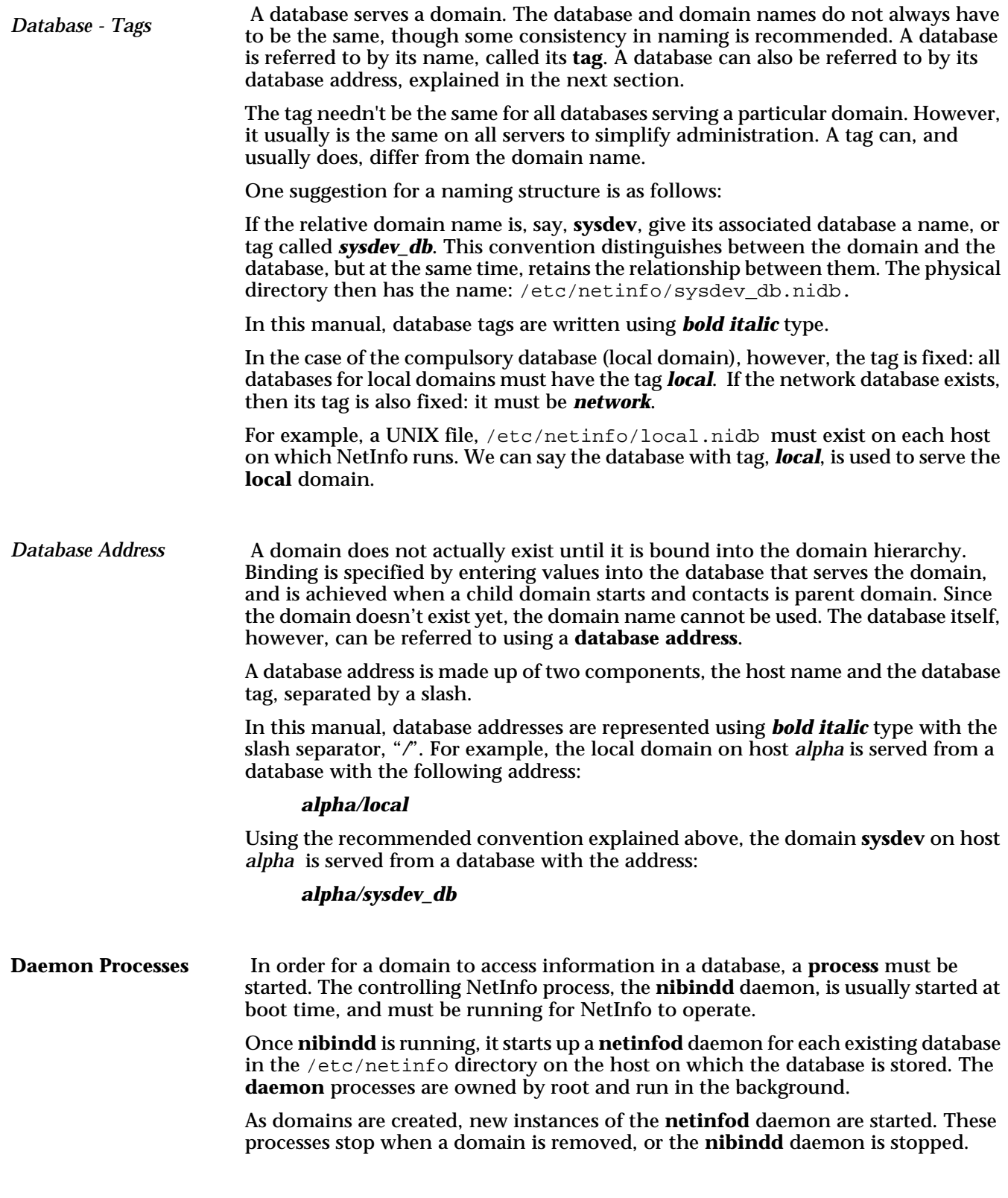

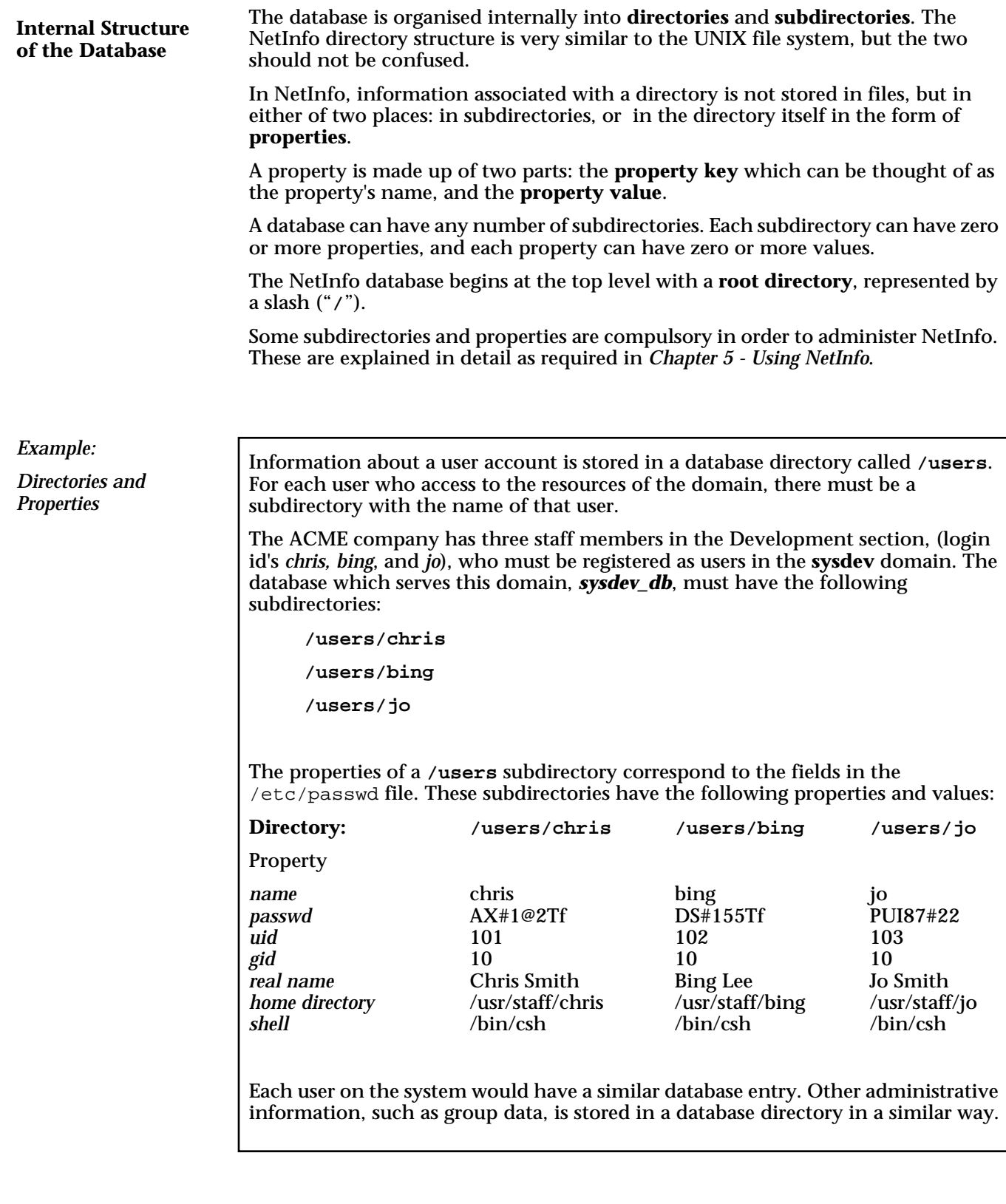

*Example:*

*The "serves" property*

Binding is controlled by the "serves" property in the **/machines** subdirectories in the database. A subdirectory must exist in **/machines** for every host that serves any of the following:

- its parent domain,
- its own (self) domain,
- or one of its child domains.

In the ACME domain structure, the **sysdev** domain is served from the host *alpha*. Its parent, "**/"**, is also served from *alpha*, from the database *network*. It has two child domains, **alpha** (the local domain), on host *alpha*, and **bravo** (the local domain), on host *bravo*.

As can be seen, there are two hosts that serve **sysdev**, its parent, or its child domains: therefore there must be two **/machines** subdirectories:

**/machines/alpha**

**/machines/bravo**

These subdirectories must have at least three properties each:

- a name (the value is the name of the subdirectory)
- Internet address
- a "serves" property, with one or more values showing the database address of the databases from which its parent, its self and its child domain(s) are served.

In the **/machines/alpha** subdirectory, three value entries must exist for the "serves" property to specify the database from which itself is served, its parent, and its one child on *alpha*.

**/machines/alpha:** Property Value name alpha ip\_address 192.42.172.1<br>serves /sysdev db. ./sysdev\_db, ../network, alpha/local

In the **/machines/bravo** subdirectory, only one "serves" value is required, to specify the child located on *bravo*.

/machines/bravo: Property Value

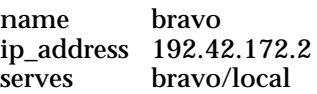

The above example shows the structure of the **sysdev** domain only. Its parent, the root domain, must have a reference that **sysdev** is its child. Also, the local bravo domain, must have a reference to its parent.

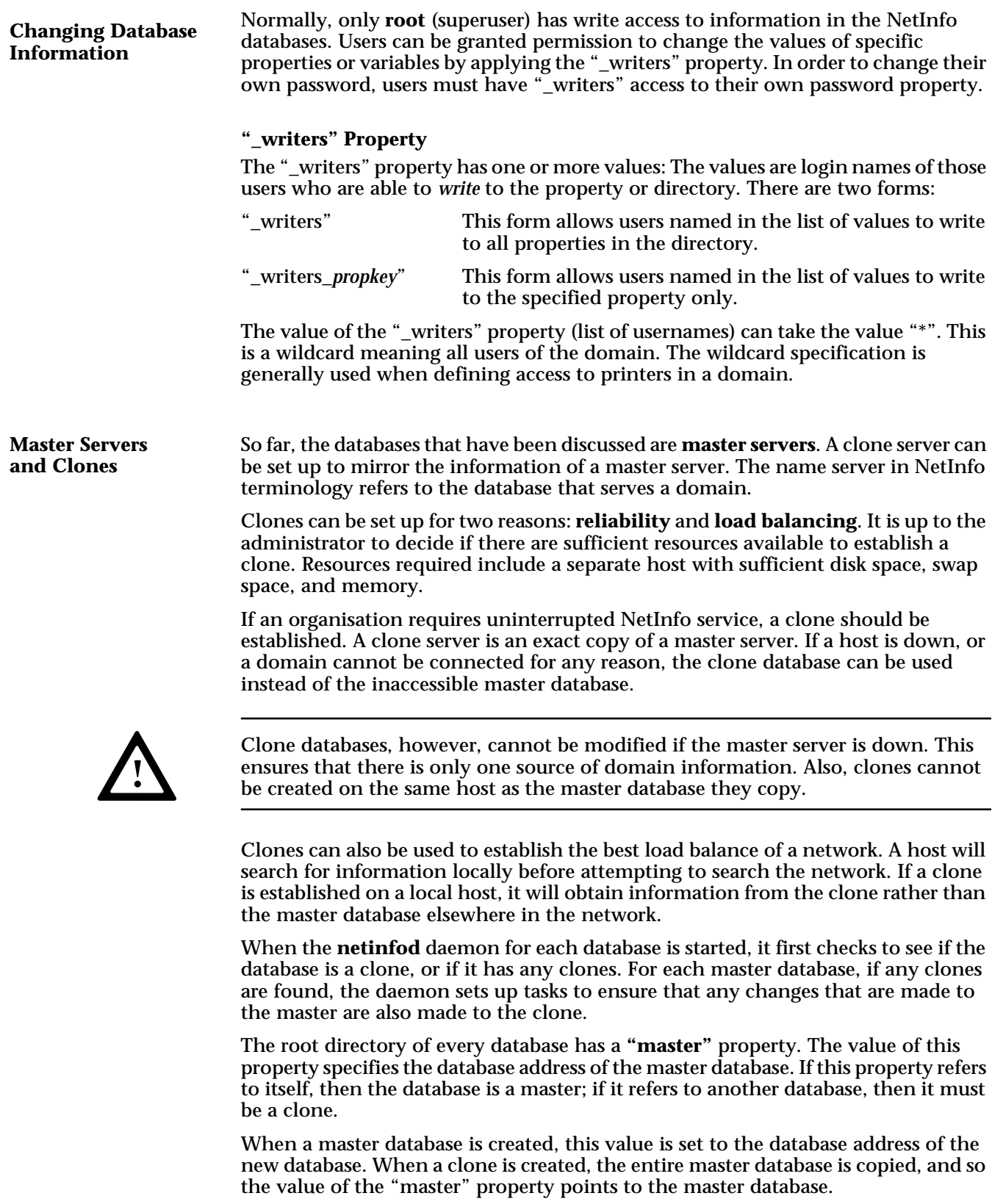

# **Chapter 3 NetInfo Design**

Before creating a NetInfo network, you should consider how the resources of your system have to be shared amongst the users. This means that you must consider how your domain hierarchy should be structured.

Just as hierarchical directories enhance the organisation of disk files, hierarchical domains enhance the organisation of network data. A domain can hold information about a single host, about a department, or information about an entire organisation.

Networked systems allow computer resources to be shared amongst users. Through careful design, the administrator can:

- create the correct load balancing of systems
- enhance system performance
- provide access and restrictions to resources such as printers and tape drives
- provide users with access to required information and applications.

This chapter gives the administrator an overview of available networking alternatives. It does not offer specific solutions to network configuration and equipment requirements. It is addressed to those administrators who have not already designed their network. If you have used NetInfo before, you may wish to skip this chapter.

### **Dividing a Network into Domains**

When designing a network, the administrator must decide what resources are to be shared and with whom, and which resources must be kept private. By organising the network into conceptual domains, resources can be shared or restricted as required.

NetInfo domains imply a hierarchical structure. This type of structure allows resources to be organised so that access permissions can be easily granted or denied to groups or individual users. The domain structure takes the form of an inverted tree. Often, the domains will be set up to mirror the hierarchical structure of an organisation.

There are two issues which can affect how a network is structured: location of the systems, and the resources that have to be shared.

### **Location of Systems**

Some systems are located in different cities, states, or even countries. A separate domain is often created for a system at a location. This system may include several machines, and is usually managed by the one systems administrator. This domain can be further divided into lower level domains if required.

### **Sharing Resources**

machine they wish to access.

If a group of users need to share particular resources, such as printers and tape drives, or applications and information, they are often grouped together into a domain. Resources can also be restricted in the same way.

#### A two-level structure will suit many organisations. At the top is the root domain. The next level contains the local machine domains. A local domain of a host cannot have child domains below it. Two-levels is the least number of levels that are of practical use. **Two-Level Domain Hierarchy**

*Figure 3.1 - Two-Level Domain* This type of structure is only useful for small companies with a few machines. Host access is commonly restricted to one host or all. It is difficult, though possible, to organise access on only some of the hosts. A user must have an account on each / alpha ) ( bravo ) ( charlie

*Example: Two-Level*

### **Three-Level Domain Hierarchy**

Larger organisations may want to divide their network administration along the same structure as their organisation. This structure will need at least three levels.

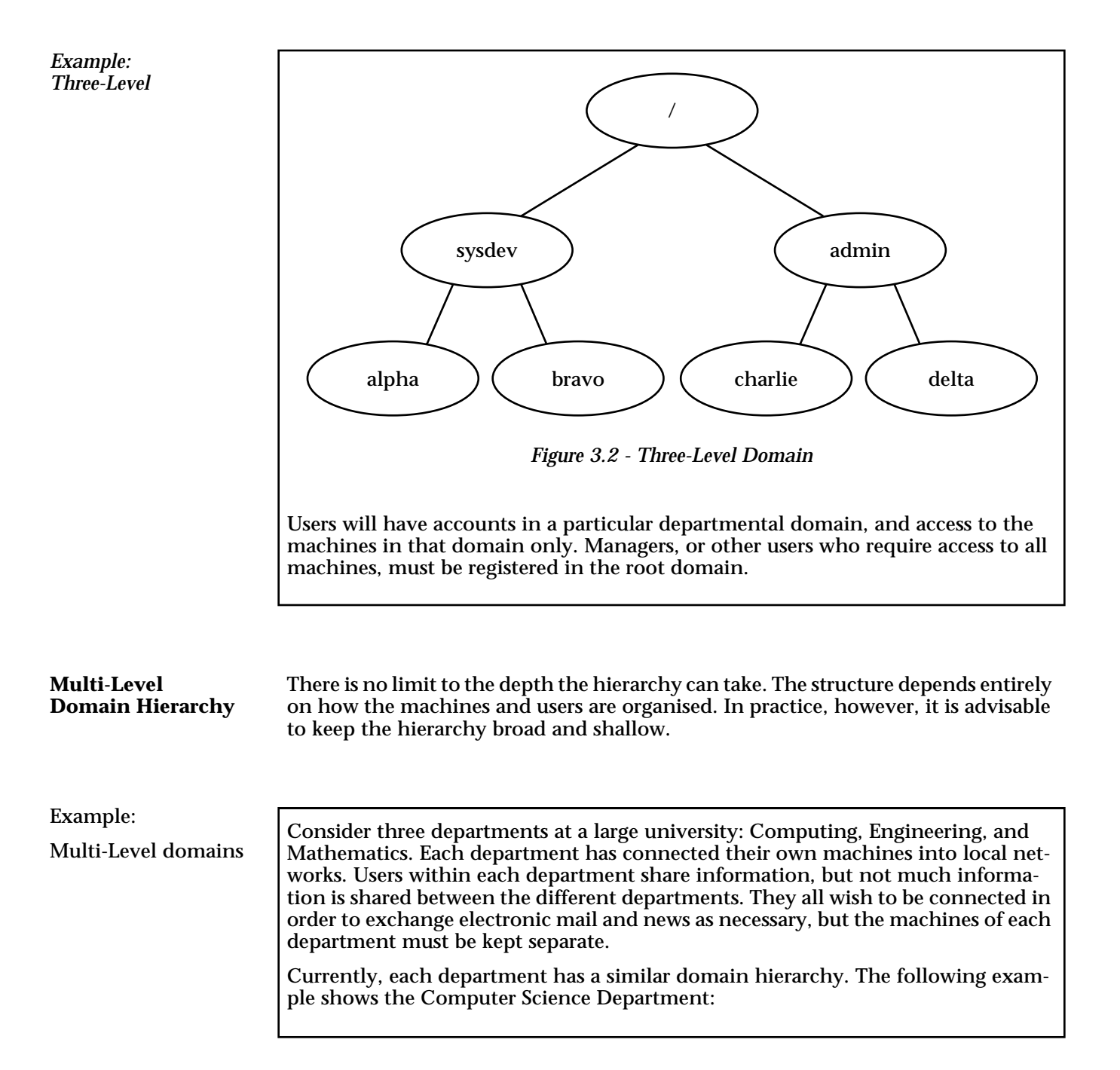

### Example: Multi-Level domains

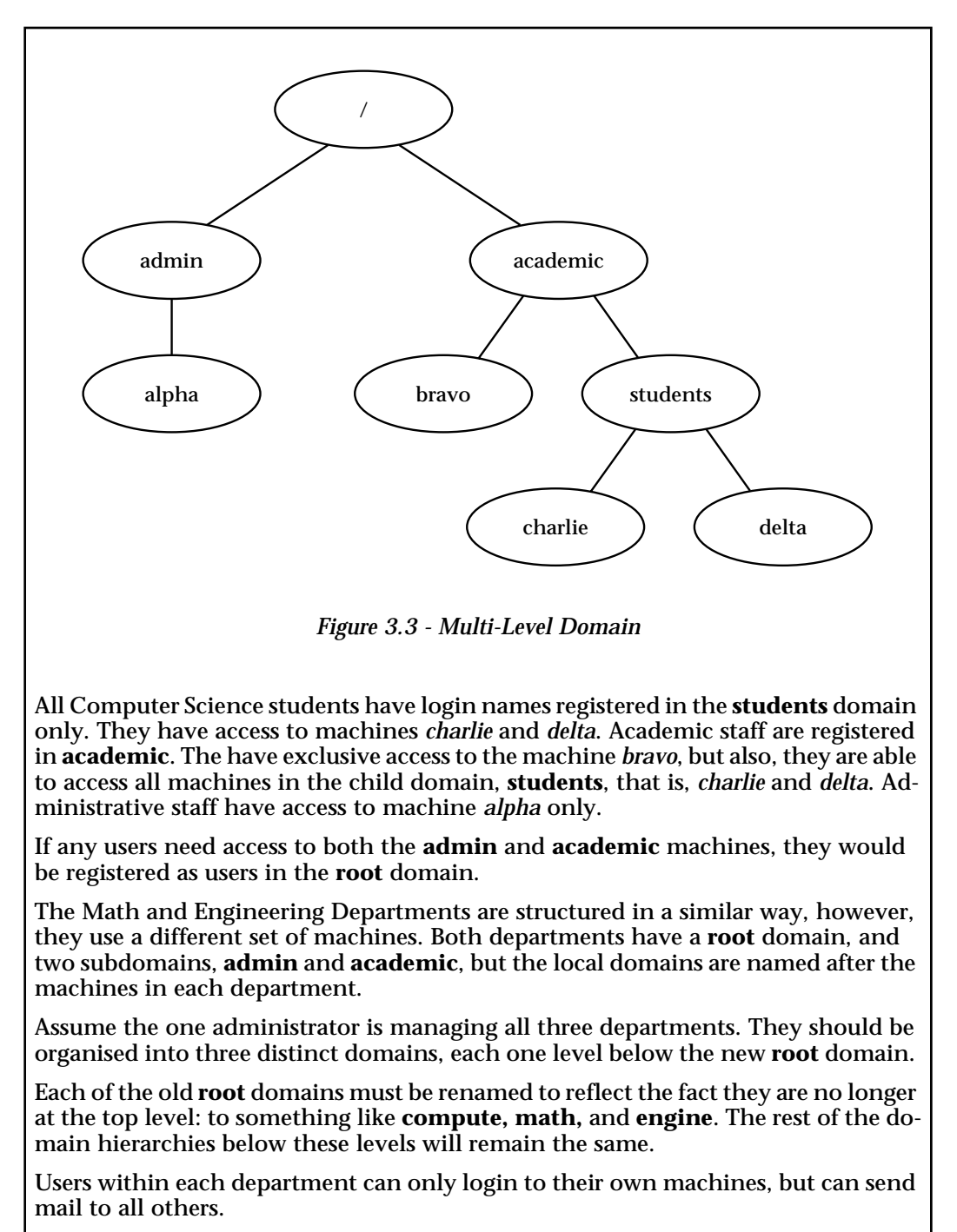

Any user registered in the new **root** domain, such as the superuser, has access to all machines.

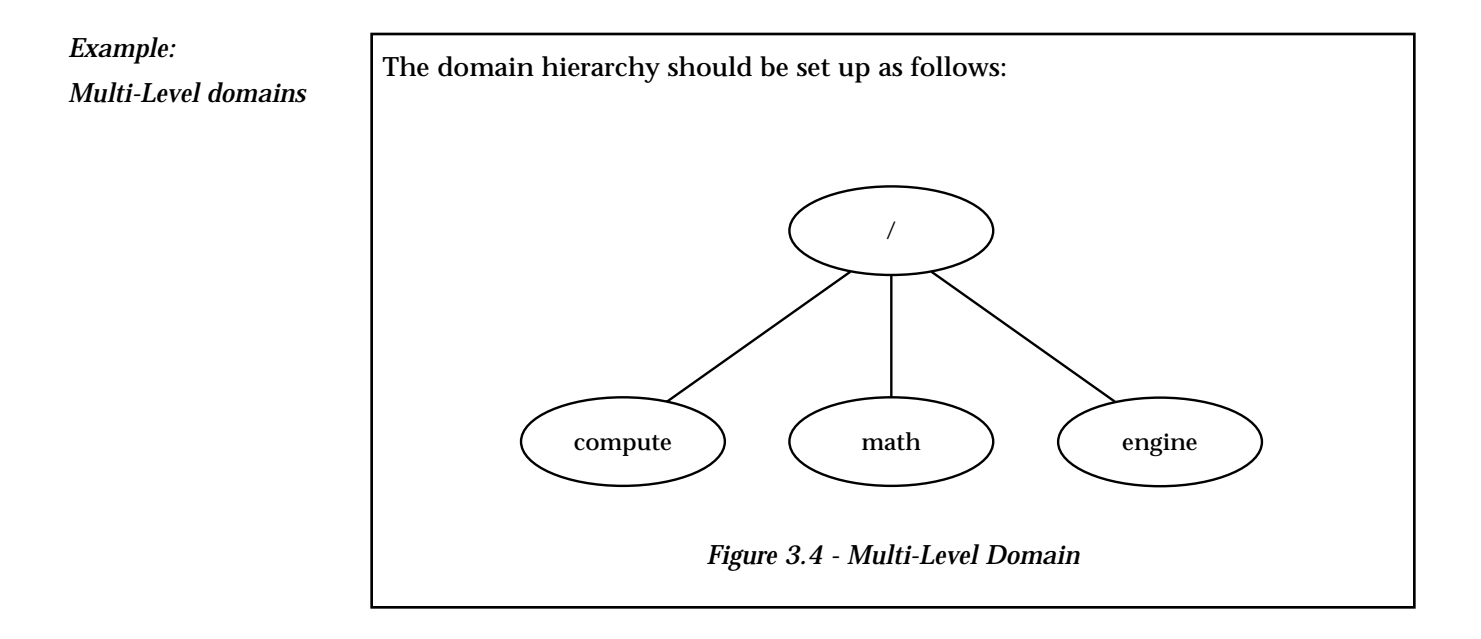

### **29**

### **Selecting Hosts**

The host which serves the **root** domain should be highly available, unless clones have been established. It must have a substantial amount of memory, swap space, and disk space. Administrators should select "server" style machines, i.e., those that are configured for high compute/transaction throughput, preferably a high performance disk server.

No domain can be bound into the hierarchy until it has found its parent. The host which serves a parent domain(s) must be alive before its child domains can start-up.

A clone should be established if the organisation requires uninterrupted NetInfo service and the resources are available. The resources required include a host with enough memory and disk space to serve the cloned databases. **Setting up Clones**

> Any database, other than those serving the local domain, can be cloned. A clone must exist on a different host than its master.

> The first database you should consider cloning is the *network* database which serves the root domain. This database is the parent of the hierarchy. If it is not alive, no domain can be bound into the hierarchy.

### **Reliability**

If a host is down, or a domain cannot be connected for any reason, the clone database is used instead of the inaccessible master database. This ensures that the Net-Info service is not interrupted.

If the network is not connected, users can only login to hosts if they are known to the "local" database. If NetInfo is not running at all, they can connect to a host if they have a valid entry in the flat password file.

Clone databases, however, cannot be modified if the master server is down. This ensures that there is only one source of domain information.

### **Load Balancing**

Clones can also be used to establish the best load balance of a network. A host will search for information locally before attempting to search the network. If a clone is established on a local host, it will obtain information from the clone rather than the master database elsewhere in the network.

### **Domain Names**

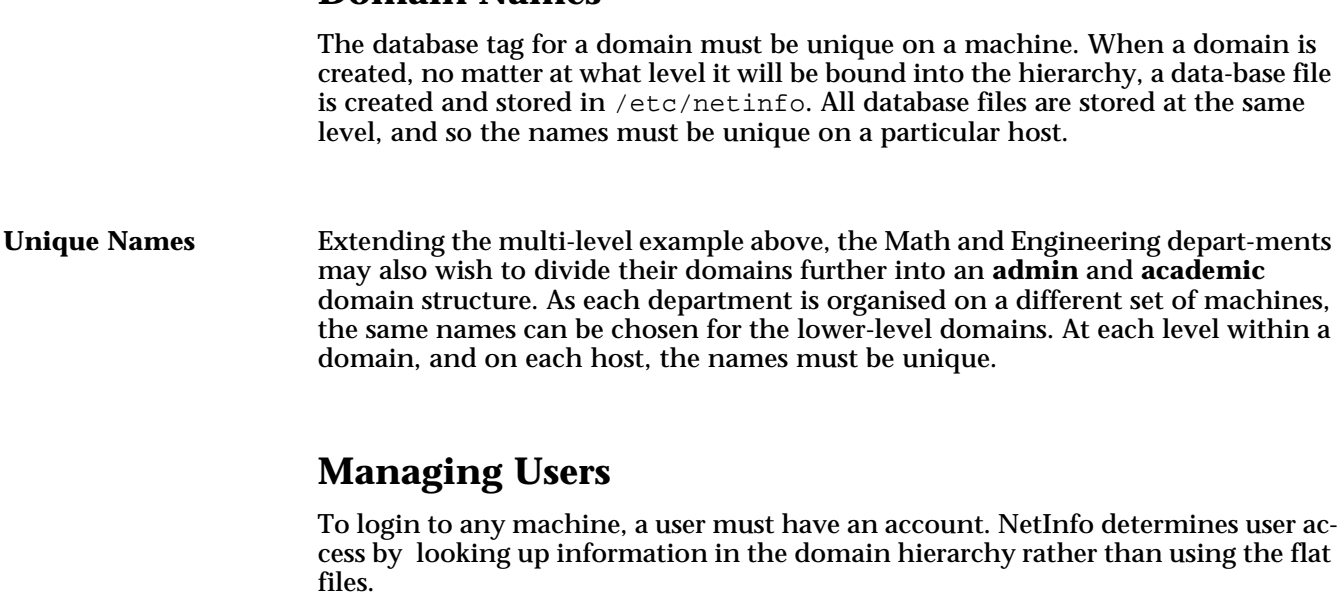

When a user tries to login to a particular host, NetInfo first looks in the *local* database for that host. If the username is found, the ordinary login process is continued. If not, NetInfo searches up through the hierarchy until it finds the user account information it wants, or it reaches the top level.

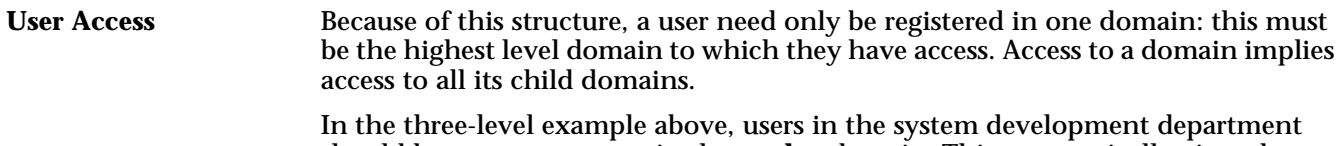

should have user accounts in the **sysdev** domain. This automatically gives them access to machines *alpha* and *bravo*.

The superuser should have an account in each domain, particularly the root domain and the local domains for each machine. If, for some reason, a machine is not connected to the network, NetInfo can still run, allowing the superuser to login to any machine. **Superuser**

In a two-level hierarchy, users who have access to a machine must have accounts in the local database. If a machine is not connected to the network, these users can still login to their own machine. **Local Users**

> In multi-level hierarchies, users may have their accounts in a higher level domain. If a machine becomes disconnected from the network, that higher level domain may be inaccessible. This means that some users cannot login to a particular machine.

> The administrator can arrange to copy the password information from high-level domains into the local domains on each relevant machine to overcome this problem. Users must be aware, though, if they change their password, it will not propagate up the domain hierarchy.

### **Updating the Flat Files**

Flat files on each machine can be kept up-to-date using the NetInfo tools, **nidump** and **niload**, to copy information between the specified database and the file.

It is recommended that systems administrators update the flat files on a regular basis. The flat files are consulted by the system when it is booted, and also if neither NetInfo nor NIS are running. This is easily managed using the standard UNIX **cron** facility and the NetInfo tools. All tools are explained in the *Reference* chapter.

## **Chapter 4 Configuration - Quick Start**

This chapter describes an alternative NetInfo installation procedure for those sites with existing NetInfo networks. This installation is somewhat simpler than the full manual configuration process described in the next chapter, *Manual Configuration*, as it makes use of an automated installation script, quick start, provided as part of the NetInfo software product.

If you do not already have a NetInfo domain heirarchy, and wish to create a new root domain server, a quick\_start\_root script is also provided.

### **Installation**

You should have already installed the NetInfo software onto your system as per Chapter 1 of the *Installation guide* for your specific platform.

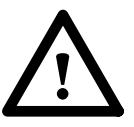

This section describes how to set up your server with a local NetInfo database. You should already have a NetInfo server installation with a root domain up and running before undertaking this installation. In addition, you should have noted the hostname and the IP address of the host which is to provide your **parent** NetInfo domain, as this information will be required during the Quick Start installation. You will also need to know the IP address of the machine onto which you are installing the system.

If you do not already have an NetInfo network up and running, you can use the quick start root script instead. However, it is recommended that you read the *Manual Configuration* chapter as well to fully understand what is involved in establishing a NetInfo network.

You will be prompted for the **root** password of the host that is serving the parent domain during installation. Please ensure that you either know this password or have someone that does know it available during the installation process.

### **Backup**

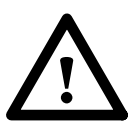

It is recommended that the existing system configuration files are backed up before continuing with the installation (/etc/passwd, etc.). NetInfo does not actually change any of the information in these files, but the utilities that load and unload existing information into NetInfo databases can affect these flat files.

### **Quick Start Install**

The following example shows how to connect a new server, *bravo*, to an existing NetInfo network. The server will need a *local* database. It is connected to the existing hierarchy as a child of another domain, referred to as its **parent domain**. This domain can be any existing domain, not necessarily the root domain. For this example, we will install the server as a child of the root domain, which is served by the host *alpha*.

The Quick Start install is automated by the script **quick\_start** provided as part of the NetInfo software product.

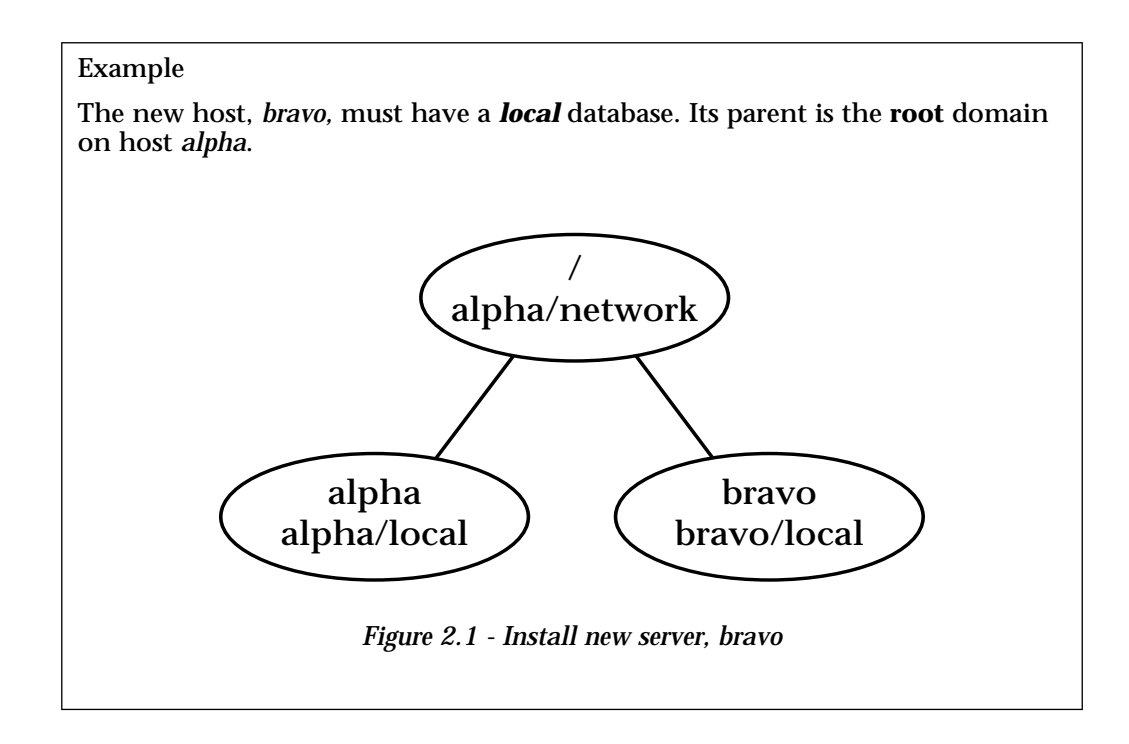

### **Configuration Steps**

The configuration steps for installing a server are:

- 1. Install the NetInfo software as described in the *Installation Guide* for your specific platform*.*
- 2. Become superuser (root).
- 3. Run the **quick\_start** install script.
- 4. Test the system.
- 5. Reboot and test.

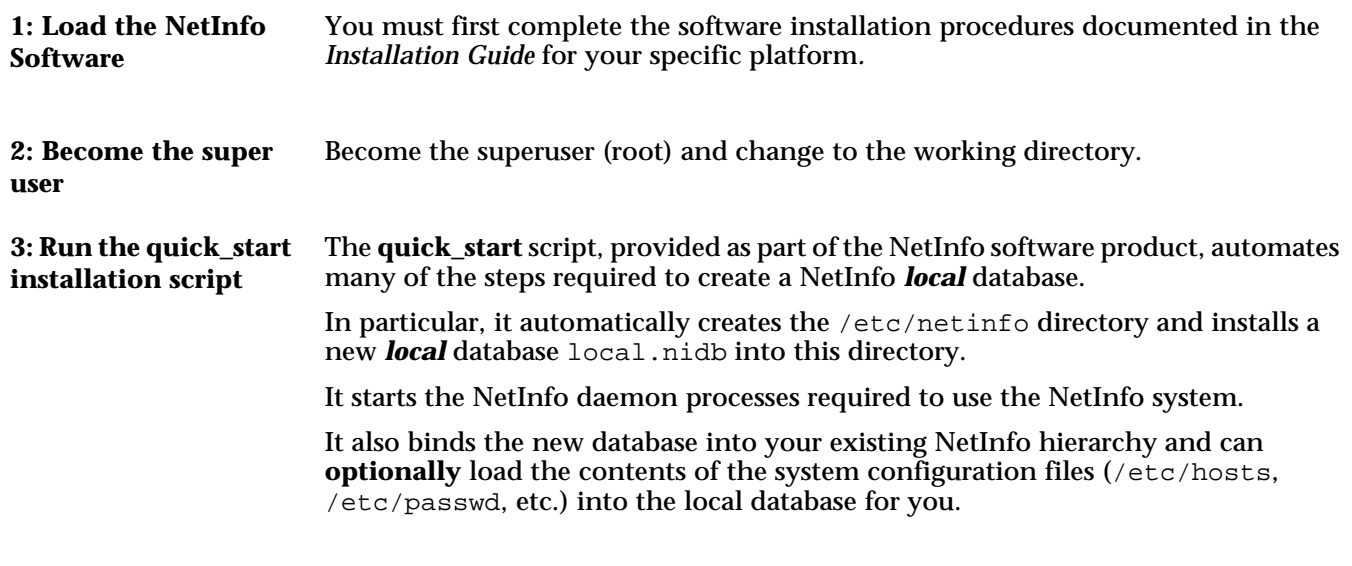

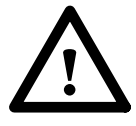

**quick\_start** requires you to enter the **root** password of the host *alpha* during installation. This is required to allow changes to be made to the **parent** NetInfo database, running on host *alpha*. You may be asked for this password more than once.

**quick\_start\_root** does not require a parent NetInfo database, since it is establishing the new root database. Ignore any references to parentdatabase in the following if you are running quick\_start\_root.

*quick\_start*

The **quick\_start** script requires four parameters on the command line:

- the domain name that the new local domain is to be known by
- the **database address** of the parent domain
- the IP addresses of the server
- the IP addresses of the host that serves the parent domain

For example, to set up the new server *bravo* we would invoke quick\_start as follows:

# quick\_start bravo 192.42.172.2 alpha/network 192.42.172.1

where *bravo* is to be the domain name of the new database.

The parent domain, **/**, is served from the database *network* on host *alpha*.

The first IP address provided is the address of the new server, *bravo*.

The second IP address provided is the address of the host, *alpha*.

Following the creation of the local database and binding it into the NetInfo hierarchy, you will be prompted for the optional loading of your local configuration files (/etc/hosts, /etc/passwd etc.). *loading configuration data*

> Do you wish to load local configuration data into the local NetInfo database [no]?

Answering 'yes' to this question will cause **quick\_start** to load the contents of the following files into the local database on your server:

/etc/hosts /etc/passwd /etc/group /etc/rpc /etc/services /etc/protocols /etc/aliases /etc/networks /etc/bootptab /etc/bootparams /etc/exports /etc/fstab

If you choose not to load these files, then your server will take its configuration information from the parent NetInfo domain.

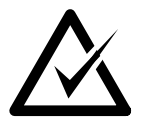

• Check that the directory and database file are created:

# ls -al /etc/netinfo/local.nidb/Collection

- Check that the **netinfod** process is started. Use **nips** if it is installed, which should display:
	- # nips netinfod local
- Check the default information automatically loaded into the database. Use the **niutil** tool to display a list of directories and properties:

# niutil -list -t bravo/local / 1 machines 2 users 3 groups 4 networks 5 protocols 6 rpcs 7 aliases ...
This command requests a list of subdirectories of the root directory, "**/**", in the database specified using the tag *bravo/local*.

```
# niutil -list -t bravo/local /machines
    2 bravo
    9 alpha
```
This command requests a list of subdirectories of the directory, **/machines**, in the database *bravo/local*.

```
# niutil -read -t bravo/local /machines/bravo
    name: bravo
    ip_address: 192.42.172.2
    serves: ./local
```
This command requests a list of properties and values of the directory, **/machines/bravo**, in the database *bravo/local*. The result shows that the domain, self (.), is served from database *local*.

Check that the parent binding has also been correctly installed.

# niutil -list -t alpha/network /machines ... 2 bravo ...

This command requests a list of subdirectories of the directory, **/machines**, in the database *alpha/network*. The result shows that the subdirectory, **/machines/bravo** does indeed exist.

```
# niutil -read -t alpha/network /machines/bravo
    name: bravo
    ip_address: 192.42.172.2
    serves: bravo/local
```
This command requests a list of properties and values of the directory, **/machines/bravo**, in the database *alpha/network*. The result shows that the domain, **bravo**, is served from database *local* as desired.

*Naming the child domain*

The property value in the parent database:

serves "bravo/local"

is where the child domain gets its name. This property states that a domain with the name **bravo** (relative to the current domain) is served from a database with tag *local*. In our example, the full pathname of this domain is **/bravo**.

#### **Chapter 4: Configuration - Quick Start**

The domain hierarchy can be tested by interrogating the database using the domain name rather than the address. **4: Test the Network**

On *bravo* there is one database:

*local*, which serves the domain **/bravo**.

On *alpha*, there are two databases:

*local*, which serves **/alpha**, and *network* which serves the root domain, **/**.

List the properties which describe the machines in each of these databases:

# niutil -read /bravo /machines/bravo # niutil -read /bravo /machines/alpha # niutil -read / /machines/bravo # niutil -read / /machines/alpha # niutil -read /alpha /machines/alpha

If the binding has not worked, an error message is displayed, saying that the database served by the specified domain cannot be opened.

At this stage, reboot the system and check that all the daemons started successfully. Check that the binding is correct by interrogating the database using the domain names instead of the database tags. **5: Reboot and Test**

As a final confidence check, try a common command, such as:

# /bin/ls -lg

This command must look up user id and group id information, using NetInfo.

Check that the results are what you would expect.

This completes your NetInfo installation for the local server.

# **Chapter 5 Manual Configuration**

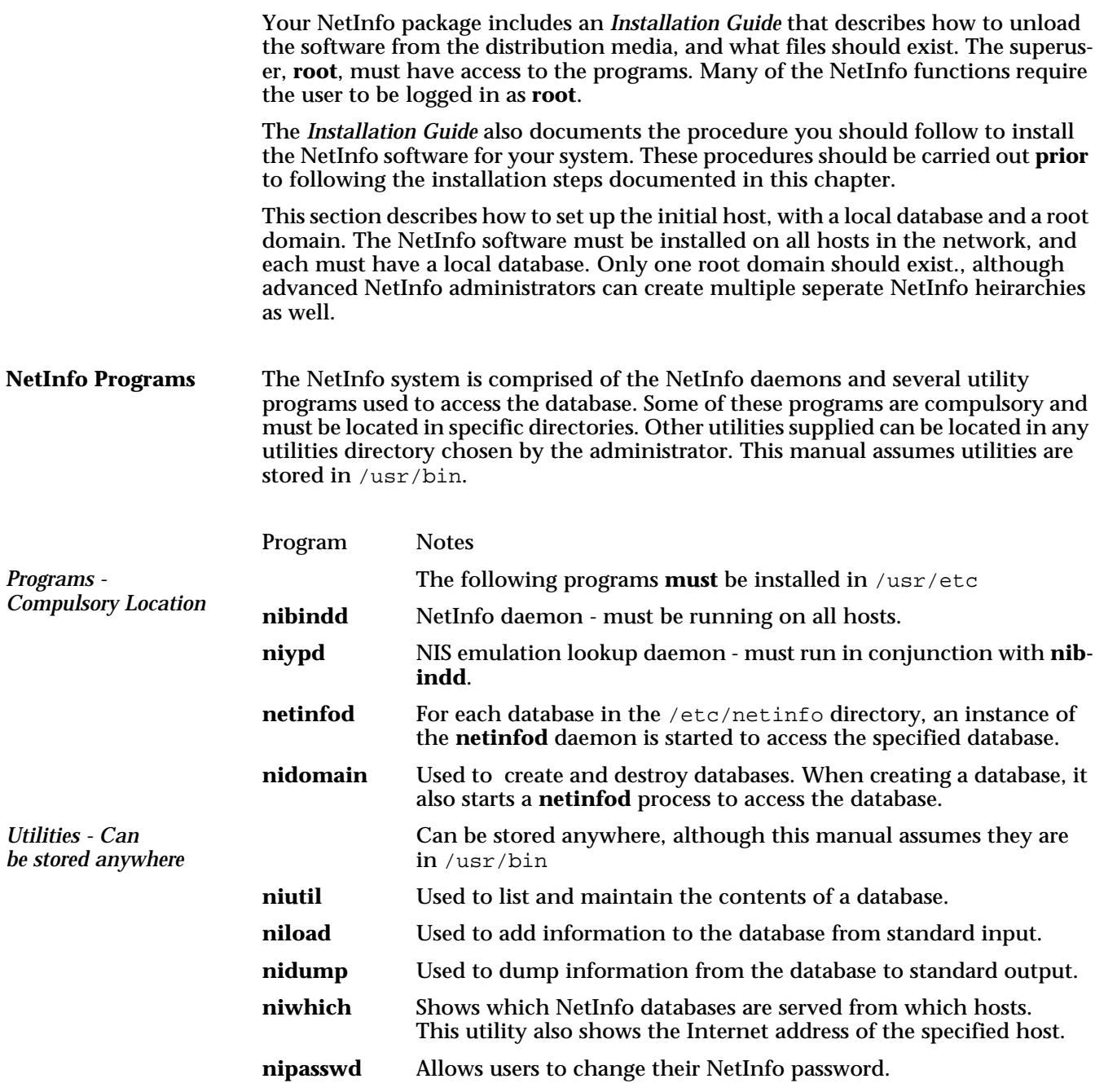

*be stored anywhere*

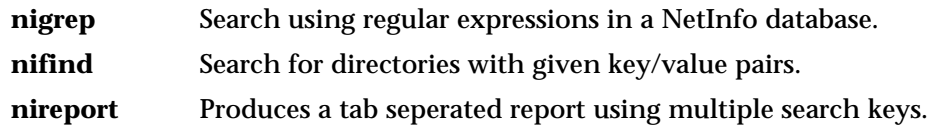

## **Backup**

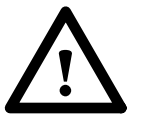

It is recommended that the existing system configuration files are backed up before continuing with the installation. (/etc/passwd, etc.) NetInfo does not actually change any of the information in these files, but the utilities that load and unload existing information into NetInfo databases can affect these flat files.

## **Design**

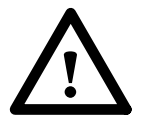

This chapter assumes you have already designed your network. You should know how your available machines are arranged in the network hierarchy, and which users should have access to which resources. Initially, you should have decided which host should serve the root domain. This host must be a highly available host with sufficient memory and disk space. Clone servers can be added at any time.

## **Install** *NetInfo* **on the First Host**

NetInfo is installed on a single machine in several stages. The system programs must be loaded on each machine that is part of the NetInfo network. Administrators may find it easiest to install the programs onto one host and then copy them across to all others. Databases, however, should not be copied.

Some NetInfo programs must be located in specific directories, and the directory structure for the NetInfo databases must be created.

Every host must have a *local* database. Only one *network* database should exist in the network.

*Example:*

*Install NetInfo on a single host* In order to illustrate the NetInfo start-up procedure, the following example network is installed. Both *local* and *network* databases are installed on this host, to create a two-level hierarchy.

This network initially consists of one host, *alpha*. A subsequent example explains how to connect other hosts.

The root domain is served by the *network* database on host *alpha*. This host must also have a *local* database, serving the local domain with name **alpha**.

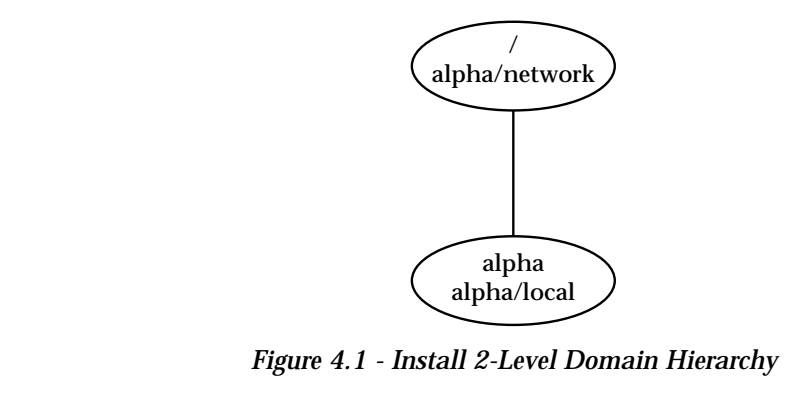

#### **Configuration Steps**

- 1. Load the software onto your system refer *Installation Guide.*
- 2. Create directory structure for the NetInfo databases.
- 3. Start the NetInfo daemon.
- 4. Create *local* database.
- 5. Create *network* database.
- 6. Bind *local* and *network* into domain hierarchy.
- 7. Test the network.
- 8. Load system information.
- 9. Reboot and test.

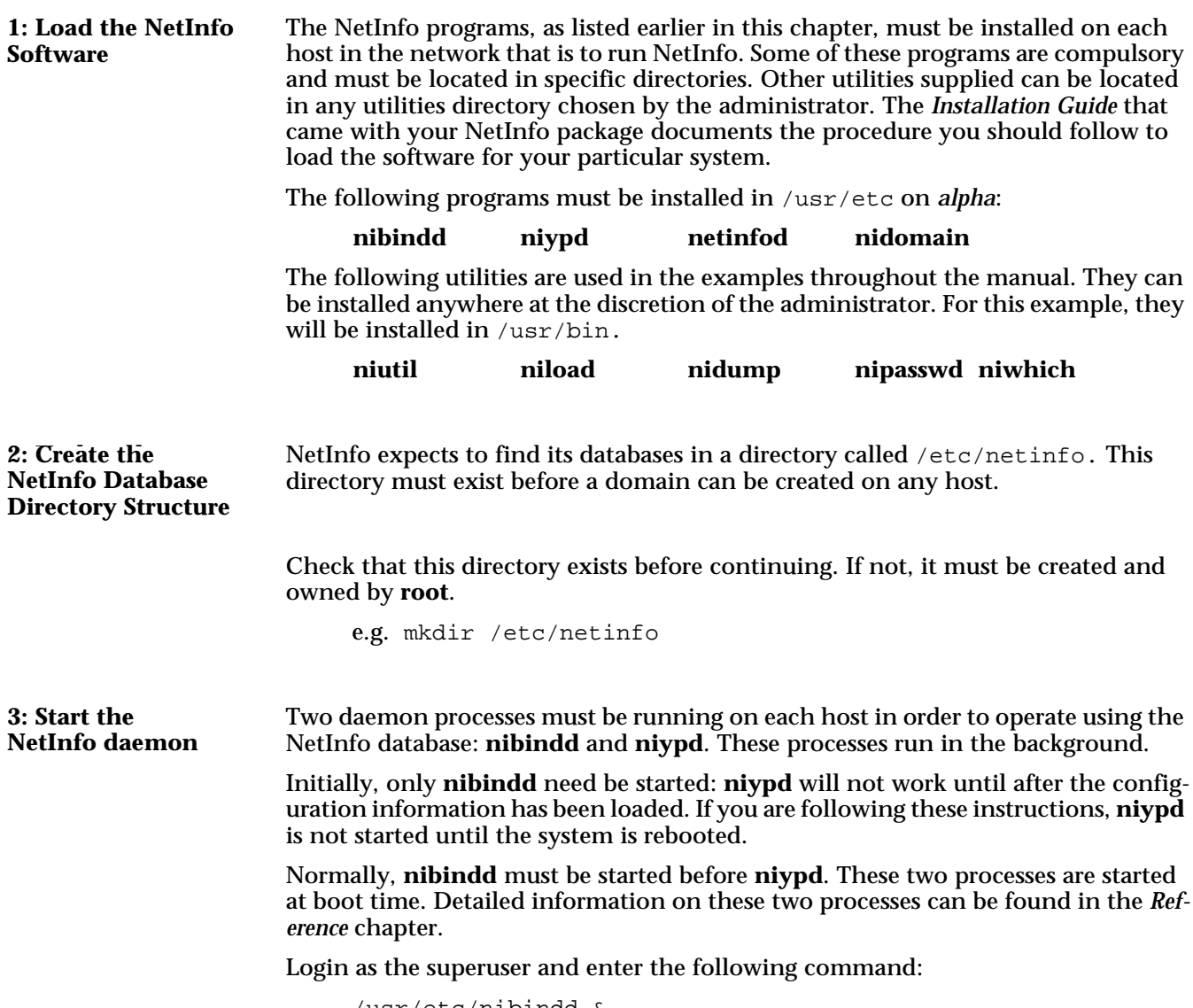

/usr/etc/nibindd &

**4: Create the local database**

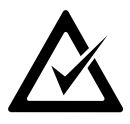

The *local* database must exist on each host, and its name is fixed as **local**. Login as **root** to *alpha* and use the **nidomain** tool to create the database:

nidomain -m local

• Check that the directory is created:

/etc/netinfo/local.nidb

This directory should contain one file:

collection

• Check that the **netinfod** process is started . Use **nips** if it is loaded, which should display:

netinfod local

• Check the default information automatically loaded into the database. Use the **niutil** tool to display a list of directories and properties:

niutil -list -t alpha/local /

**1 machines**

This command requests a list of subdirectories of the root directory, "**/**", in the database specified using the tag *alpha/local*. The result shows that there is only one subdirectory, **/machines**, which is assigned directory number 1.

niutil -list -t alpha/local /machines

**2 alpha**

This command requests a list of subdirectories of the directory, **/machines**, in the database *alpha/local*. The result shows that there is only one subdirectory, **/machines/alpha**.

niutil -read -t alpha/local /machines/alpha

```
name: alpha
ip_address: 192.42.172.1
serves: ./local
```
This command requests a list of properties and values of the directory, **/machines/alpha**, in the database *alpha/local*. The result shows that the domain, self, is served from database *local*.

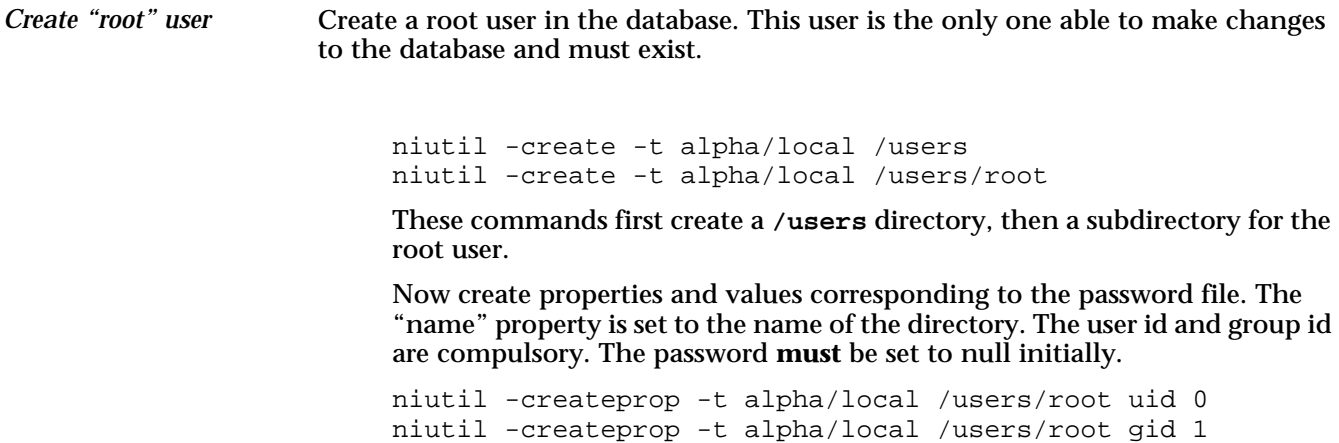

## **Chapter 5: Manual Configuration**

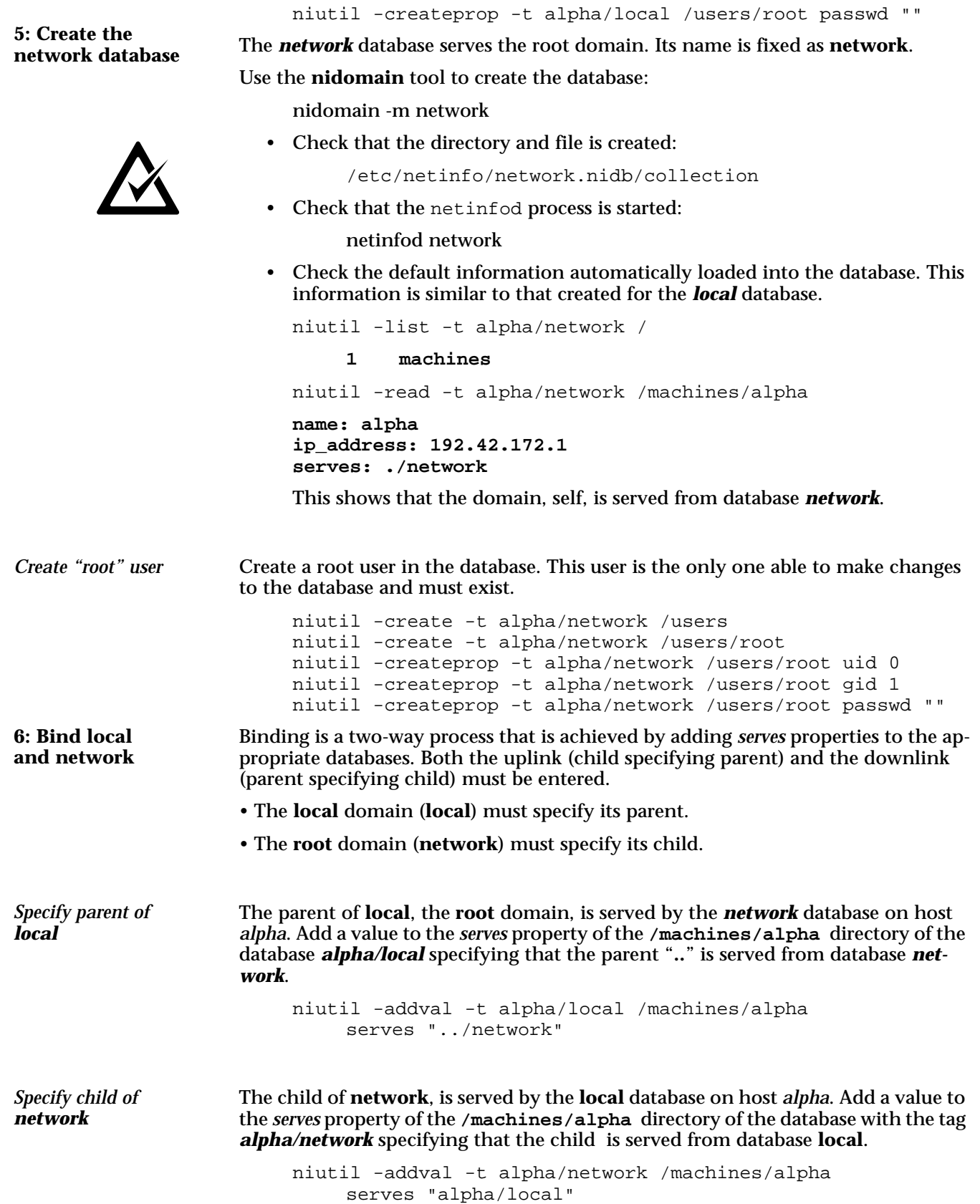

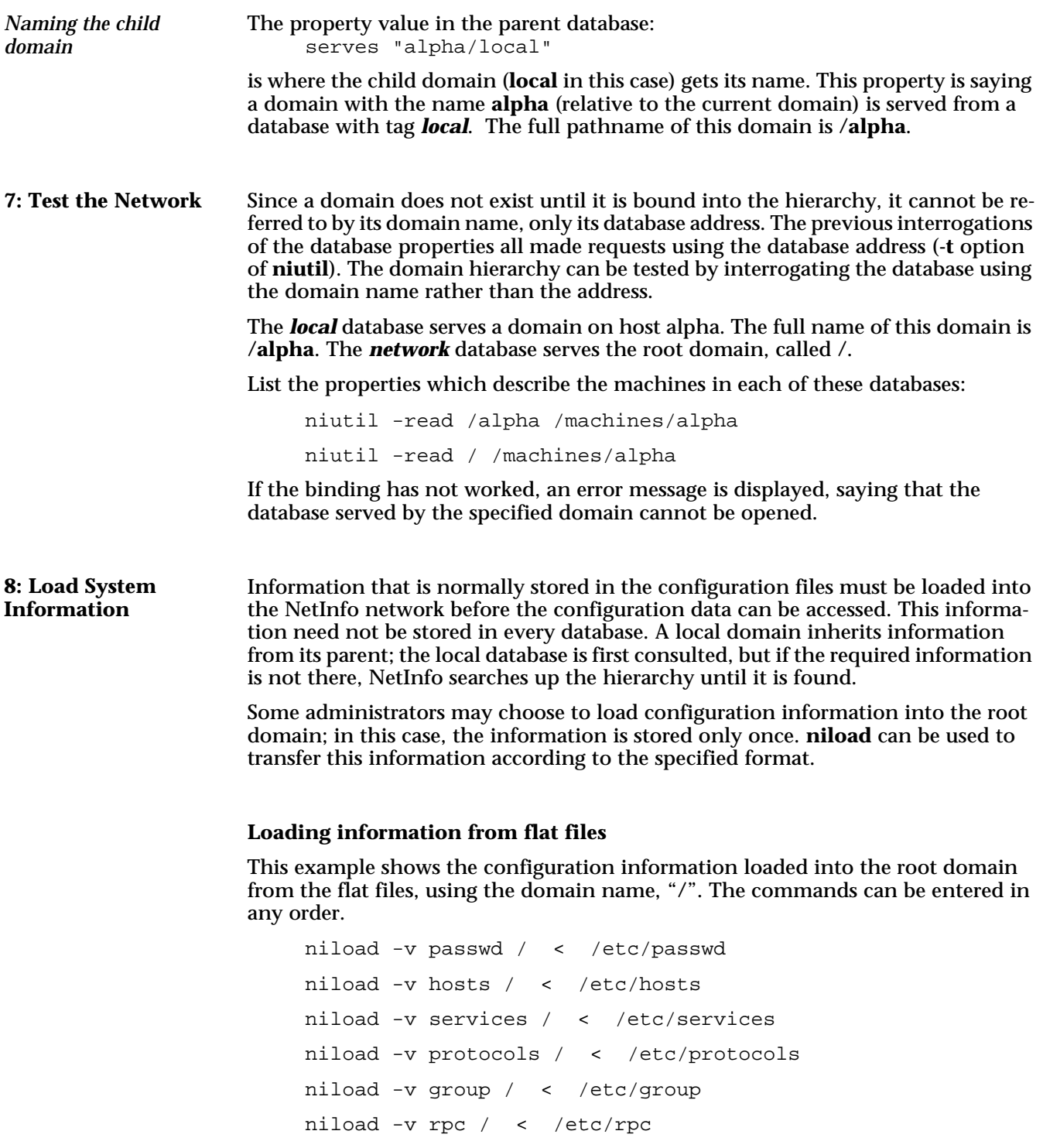

**niload** adds information to the specified database, in this case, the database that serves the root domain, "**/"**, called *network*. If an entry exists in both the database and input file, the database updates its existing information with the data from the input file.

The appropriate information could also be entered into the local database using **niutil**, creating sub-directories and entering each property one line at a time, though this would be very time consuming.

#### **Loading information from NIS**

If you are running NIS, the system information can still be loaded using niload, but the input should be extracted from NIS as follows:

ypcat passwd | niload -v passwd / ypcat hosts | niload -v hosts /

and so on for each NIS map.

#### **Directory Names**

Password information is loaded into the **/users** directory. If the appropriate directory does not exist, **niload** will create it.

Administrators should be aware that the internal directory names are not necessarily the same as the flat file names. The section on *Host Configuration Information* in *Chapter 5: Using NetInfo* explains the information loaded by **niload**.

At this stage, reboot the system and check that both the daemons started successfully.

Check that the binding is correct by interrogating the database using the domain names instead of the database tags.

Try a common command, such as:

/bin/ls -lg

Check that the results are what you would expect.

This command must look up user id and group id information, using NetInfo.

**9: Reboot** and Test

## **Install** *NetInfo* **on Other Hosts**

Most networks will have more than one host. The following example shows how to connect a second host to the network. The second host must have a *local* database. It is connected to the existing two-level hierarchy as a child of the root domain.

Most of the steps here are the same as in the previous example. There is no need to create another **root** domain.

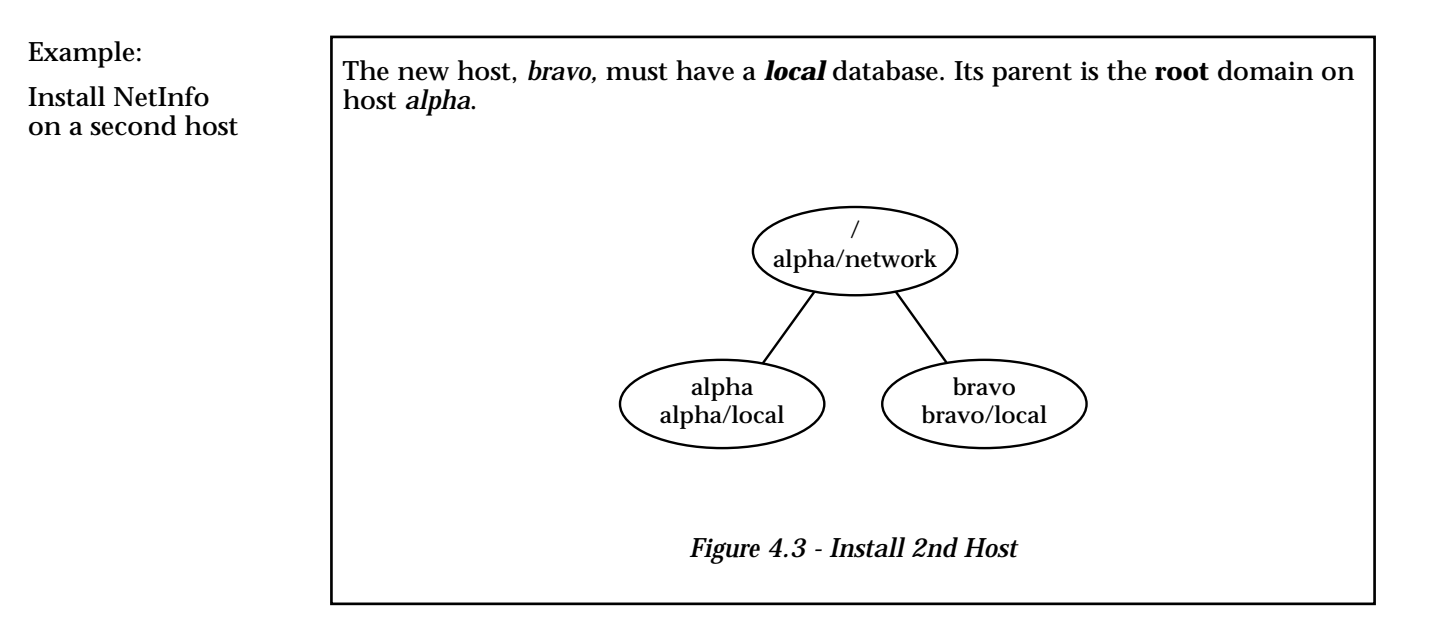

#### **Configuration Steps**

The configuration steps for installing a second host are:

- 1. Load the software onto your system refer *Installation Guide.*
- 2. Create directory structure for the NetInfo databases.
- 3. Start the NetInfo daemon.
- 4. Create *local* database.
- 5. Bind *local* into existing domain hierarchy.
- 6. Test the network.
- 7. Load system information.
- 8. Reboot and test.

**47**

## **Chapter 5: Manual Configuration**

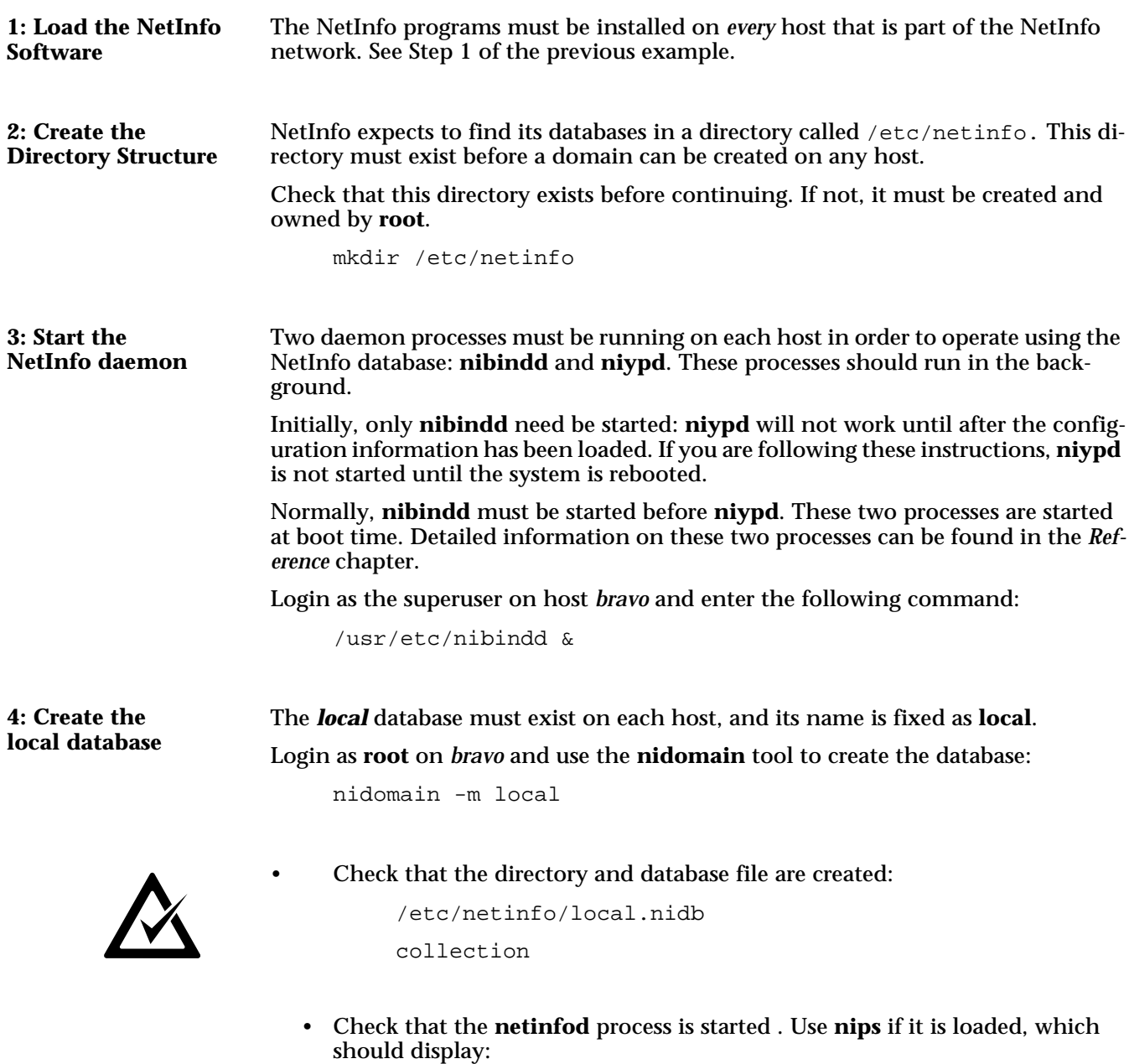

netinfod local

• Check the default information automatically loaded into the database. Use the **niutil** tool to display a list of directories and properties:

niutil -list -t bravo/local /

**1 machines**

This command requests a list of subdirectories of the root directory, "**/**", in the database specified using the tag *bravo/local*. The result shows that there is only one subdirectory, **/machines**, which is assigned directory number 1.

niutil -list -t bravo/local /machines

**2 bravo**

This command requests a list of subdirectories of the directory, **/machines**, in the database *bravo/local*. The result shows that there is only one subdirectory, **/machines/bravo**.

niutil -read -t bravo/local /machines/bravo

**name: bravo ip\_address: 192.42.172.2 serves: ./local**

This command requests a list of properties and values of the directory, **/machines/bravo**, in the database *bravo/local*. The result shows that the domain, self, is served from database *local*.

Create a root user in the database. This user is the only one able to make changes to the database and must exist. *Create "root" user*

> niutil -create -t bravo/local /users niutil -create -t bravo/local /users/root niutil -createprop -t bravo/local /users/root uid 0 niutil -createprop -t bravo/local /users/root gid 1 niutil -createprop -t bravo/local /users/root passwd ""

Binding is a two-way process that is achieved by adding *serves* properties to the appropriate databases. Both the uplink (child specifying parent) and the downlink (parent specifying child) must be entered.

- **local** (the child) must specify its parent.
- The **root** domain (**network**) must specify its child.

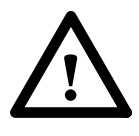

**5: Bind local and network**

> As the parent and child domains are located on different hosts, you must ensure that you are updating the correct database.

The parent of **local**, the **root** domain, is served by the *network* database on host *alpha*. The *local* database on *bravo* does not have a **/machines/alpha** directory, and the *network* database on *alpha* does not have a **/machines/bravo** directory. These must both be created.

## **Chapter 5: Manual Configuration**

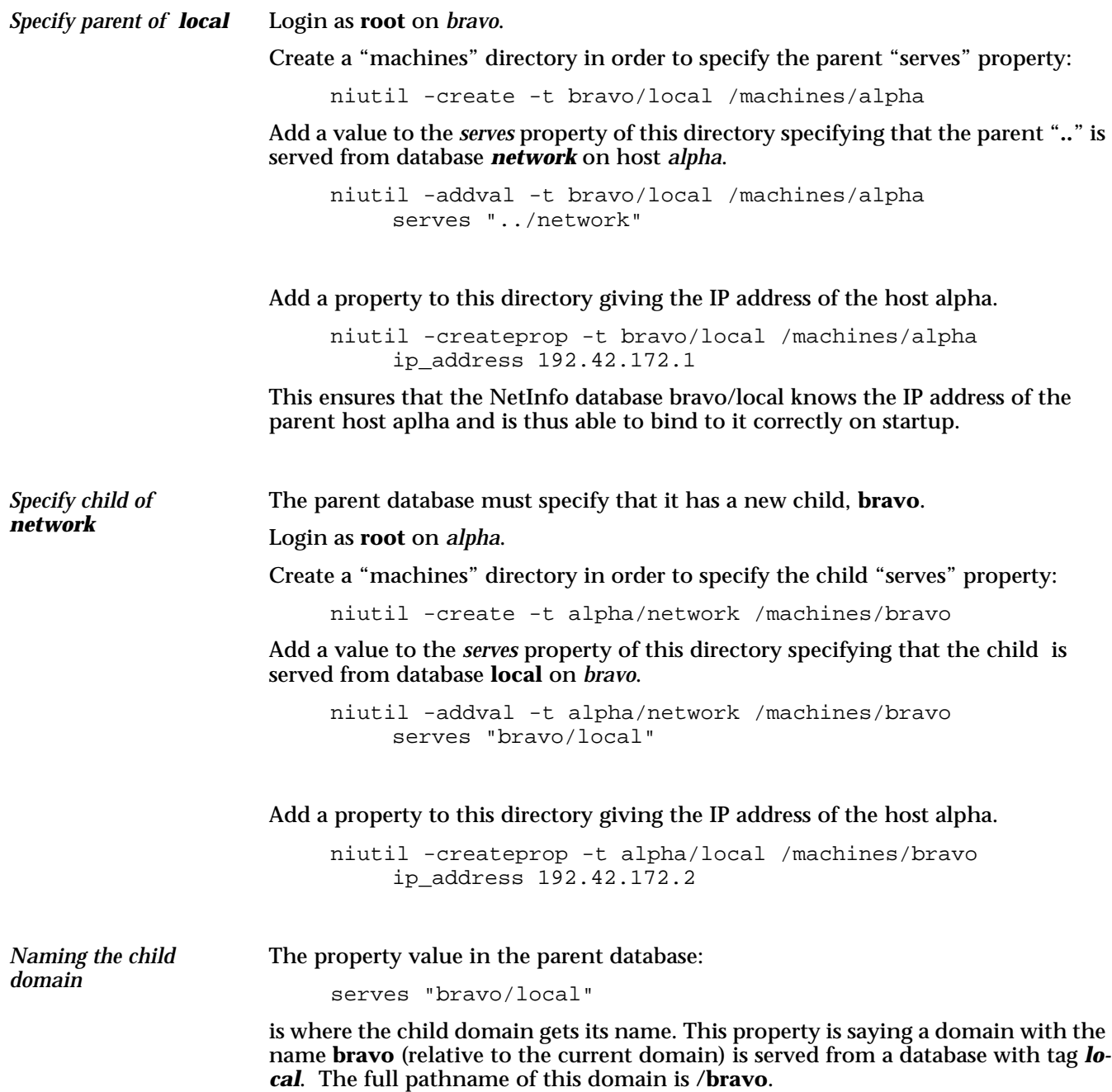

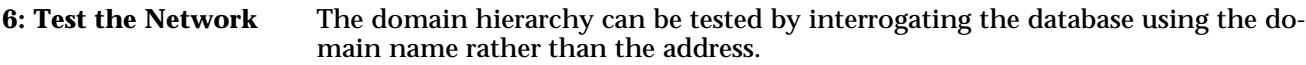

On *bravo* there is one database, *local*, which serves the domain **/bravo**.

On *alpha*, there are two databases: *local*, which serves **/alpha**, and *network* which serves the root domain, **/**.

List the properties which describe the machines in each of these databases:

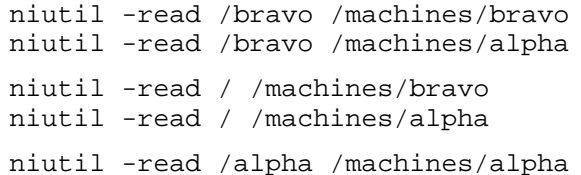

If the binding has not worked, an error message is displayed, saying that the database served by the specified domain cannot be opened.

Configuration information must be accessible to each host. A host will consult its local database first. If the appropriate configuration information is not stored here, the parent domain is consulted, and so on up the domain hierarchy. **7: Load System Information**

> In the previous example, configuration information was loaded into the root domain, the parent of this new domain, therefore, it is not necessary to load any information from the flat files.

> Administrators may choose to store information at different nodes of the domain hierarchy rather than the root domain. If so, information may have to be loaded into the new local domain.

At this stage, reboot the system and check that both the daemons started successfully. **9: Set up 8: Reboot**  and Test

> Check that the binding is correct by interrogating the database using the domain names instead of the database tags.

Try a common command, such as:

/bin/ls -lg

Check that the results are what you would expect.

This command must look up user id and group id information, using NetInfo.

# **Chapter 6 Using NetInfo**

Configuration information for each host in the network is stored in the NetInfo databases. The administration of hosts is based on domains. These domains can be linked together to form a hierarchy.

A domain obtains information from the database from which it is served. The database information is used instead of the flat files or NIS when NetInfo is running. The database must exist on one of the hosts connected to the network. A domain, typically, has access to the resources specified in its child domains.

This chapter is divided into three parts:

- Database and Domain functions This section explains how to use the NetInfo tools to manage domains and databases, including create and delete databases, and bind domains.
- Managing Hosts This section explains how to add, move, and delete hosts from a network. Host management is achieved using the database and domain functions of the previous section.
- Managing Users and Groups Once hosts have been connected to the network, users can be given access using the database and domain functions.

to all its child domains.

## **Database and Domain Functions**

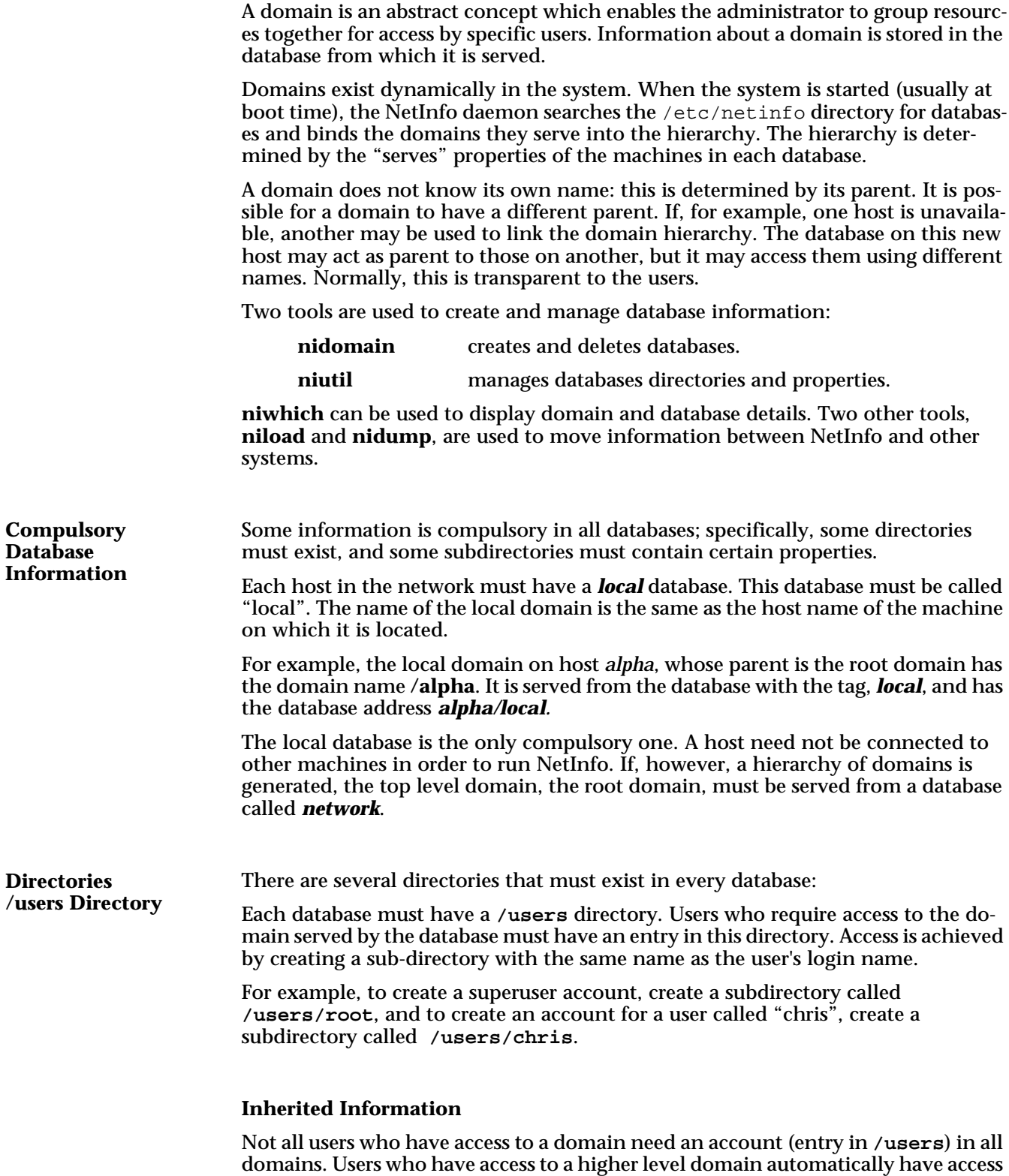

*Example:*

*Inherited Information*

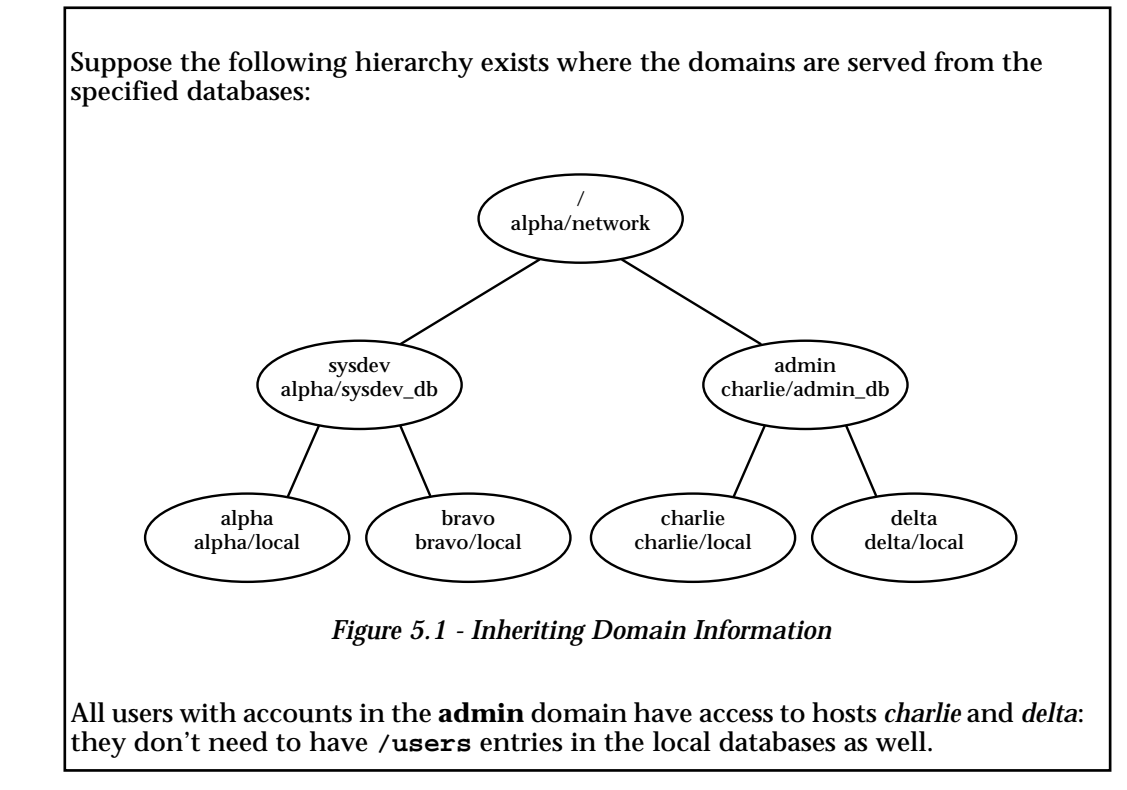

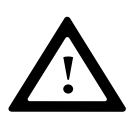

It is recommended, however, that the superuser has an entry in every domain, not just the root domain. In case there are any problems, such as machines going down, the superuser is then able to connect to any host and make changes as necessary.

#### **Properties of /users**

Each subdirectory of **/users** must have the following properties:

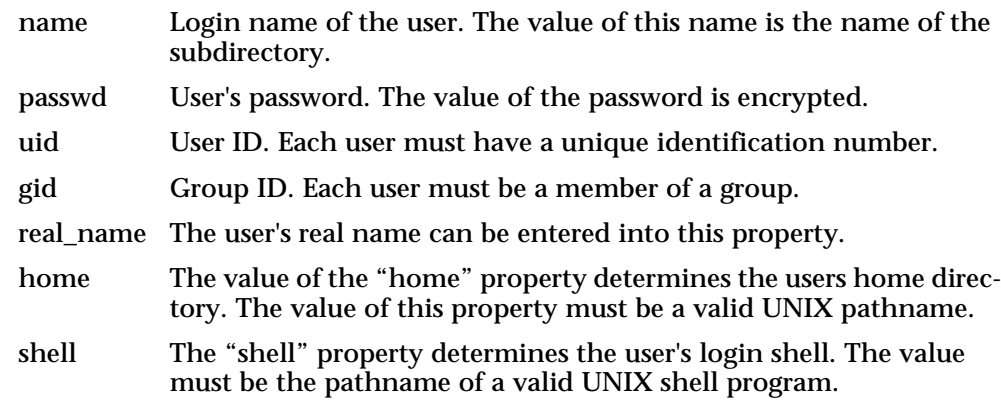

#### **Superuser**

The following subdirectory must exist in each domain to create a superuser account:

**/users/root**

The root user must have user id ("uid" property) set to 0, and group id ("gid" property) set to 1.

The **/machines** directory contains information about what hosts the domain has access to. Each domain must know about its parent domain, and its child domain(s). **/machines Directory**

> There must be a subdirectory within **/machines** for each host that stores a database for the current domain, for its parent, or for any of its child domains.

> When a database is created, one entry is created in the **/machines** directory: it corresponds to the name of the host on which the database is created.

> For example, to create a domain, **sysdev**, served from a database called *sysdev\_db* on host *alpha*, the following command is issued whilst logged into *alpha*:

nidomain -m sysdev\_db

This command creates a database called *sysdev\_db*. This database is created with the following directory entries:

#### **/machines /alpha**

```
name = "alpha" (determined from the name of the 
host)
ip address - "192.42.172.1" (determined from the
host file)
serves = "./sysdev_db" (self is served from 
database sysdev_db)
```
#### **Properties of /machines**

A subdirectory of the **/machines** directory has three properties created automatically.

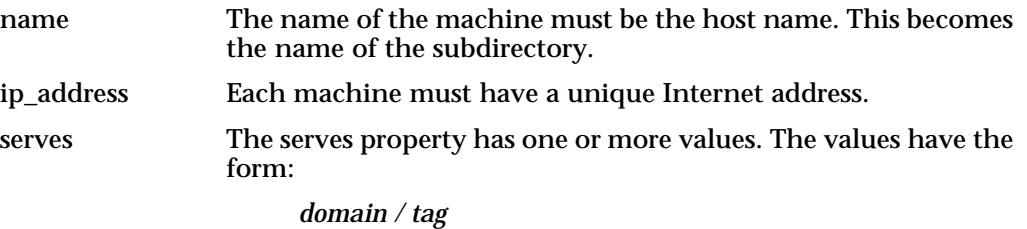

where "domain" is either the self ".", the parent "..", or the domain name of a child. This is the point at which the parent determines the name of a child domain.

This directory can have many other properties used by the system. These are explained in full in the *Reference* chapter.

*Example:*

*Properties of /machines database directory*

Suppose a network is comprised of two machines: *alpha* and *bravo*, which are linked together in a two-level hierarchy. Each system has a local domain, the parent of which is the root domain, located on host *alpha*.

Three domains must be created:

On *alpha*, create a local database called *local*, whose parent, the root domain, **/**, is served from a database called *network*, also located on *alpha*.

Host *bravo* also has a local domain, and it is the child of the root domain. The domain hierarchy is as follows:

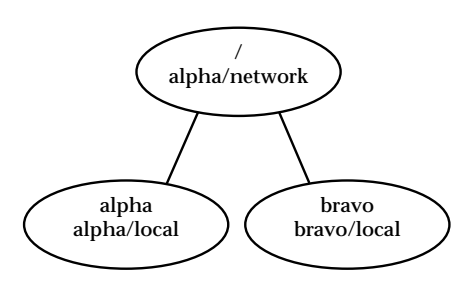

*Figure 5.2 - Two-Level Domain Hierarchy*

The *local* database on *alpha* (domain name **/alpha**, database *alpha/local*) has the following **/machines** entries:

/machines/alpha serves  $\frac{1}{2}$ "./local" "../network"

This entry is saying:

For domain **/alpha**, served by database *local* on host *alpha*, its self (".") is served from database with tag **local** on machine *alpha* (**/machines/alpha**).

Its parent ("..") is served from database with tag **network** on machine *alpha* (**/machines/alpha**).

The *local* database on *bravo* (domain name **/bravo**, database *bravo/local*) has the following **/machines** entries:

/machines/alpha

serves = "../network" /machines/bravo serves = "./local"

This entry is saying:

For domain **/bravo**, served by database *bravo/local*, its self (".") is served from database with tag *local* on machine *bravo* (**/machines/bravo**).

Its parent ("..") is served from database with tag *network* on machine *alpha* (**/machines/alpha**).

*Example:*

*Properties of /machines database directory*

The **root** domain, "**/**", served from database *alpha/network*, has the following **/machines** entries:

/machines/alpha

serves = "./network"

"alpha/local"

/machines/bravo

serves = "bravo/local"

This entry is saying:

For the root domain **/**, served by database *alpha/network*, its self (".") is served from database with tag *network* on machine *alpha* (**/machines/alpha**).

This domain does not have a parent. It does, however, have two child domains.

On machine *alpha*, (**/machines/alpha**) there is one child domain, called *alpha* which is served from database with tag **local**.

On machine *bravo*, (**/machines/bravo**) there is one child domain, called *bravo* which is served from database with tag **local**.

# **Managing Databases**

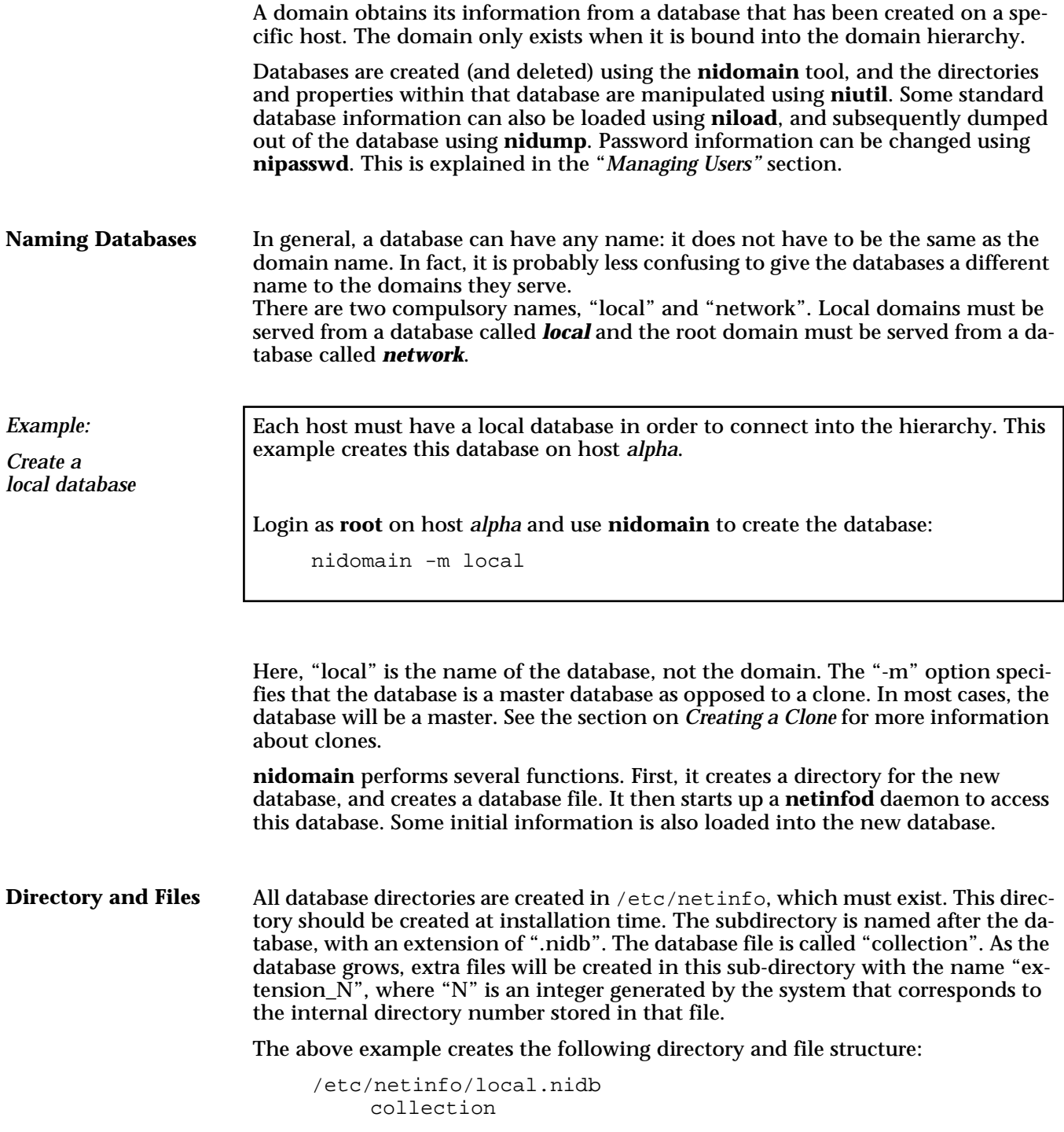

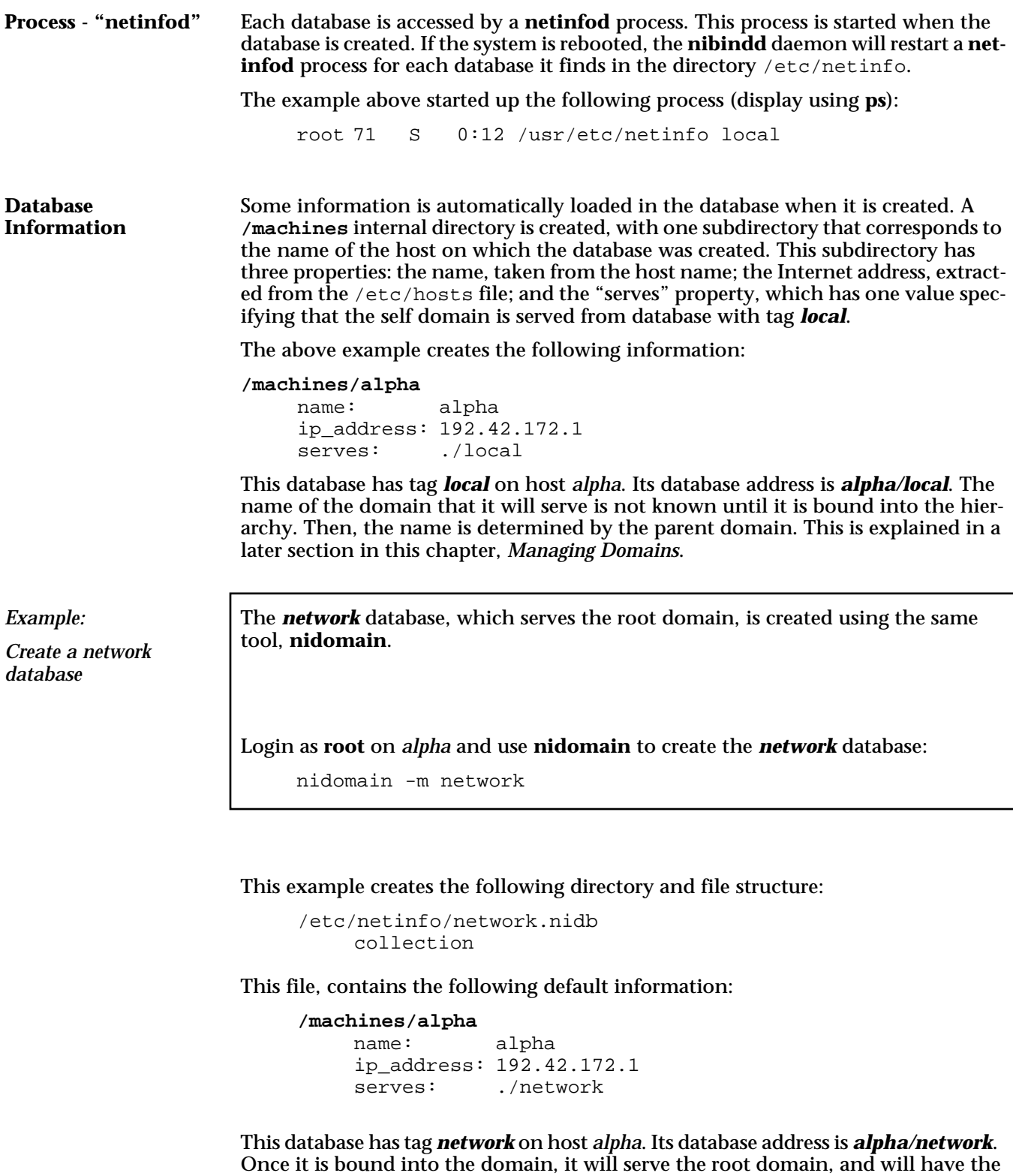

domain name "**/**".

The **nidomain** tool is used to delete databases as well as create them. Use the destroy option to delete a database. Login as **root** to the host on which the database is stored. **Deleting Databases**

nidomain -d some\_db

This example removes the directory and database files:

/etc/netinfo/some\_db.nidb

**nidomain** will also stop the netinfod process.

When a database is deleted, the domain it serves must be removed from the domain hierarchy. This means that the serves property of its parent domain, and any child domains, must be adjusted. This is explained more fully in the section *Managing Domains*.

## **Managing Database Directories**

The **niutil** program is used to manipulate information in the database. Databases can be altered by specifying them using the database tag, (with the **-t** option) or by using the domain name, if the domain exists. A domain does not exist until it is bound into the hierarchy, so much of the database information can only be manipulated using the tag.

**Directory Management Options**

Three **niutil** options are relevant to database directories:

**niutil** [ -t ] [ -p ] **-list** *domain path* **niutil** [ -t ] [ -p ] -**create** *domain path* **niutil** [ -t ] [ -p ] **-destroy** *domain path*

If using the **-t** option, "domain" must be a database tag, otherwise, "domain" must exist.

"**-create**" is used to create directories, and "**-destroy**" will remove them. "**-list**" is used to display what subdirectories exist in the specified "path".

The following example is used to illustrate the "display", "create" and "delete" options of the **niutil** tool.

*Example:*

*Managing Database Directories*

A new host, *bravo*, will be added to the network to replace the host called *foxtrot*, which is a child of the root domain. The network database is currently located on host *alpha*.

The current domain structure is as follows:

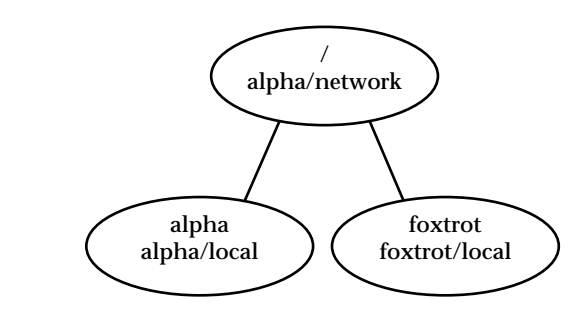

*Figure 5.3 - Managing Database Directories*

The **network** database has two subdirectories in **/machines**

**/machines/alpha /machines/foxtrot**

Changes

A new subdirectory, **/machines/bravo**, must be added to the **network** database which serves the root domain.

The existing directory, **/machines/foxtrot**, must be removed from the database as it is no longer required.

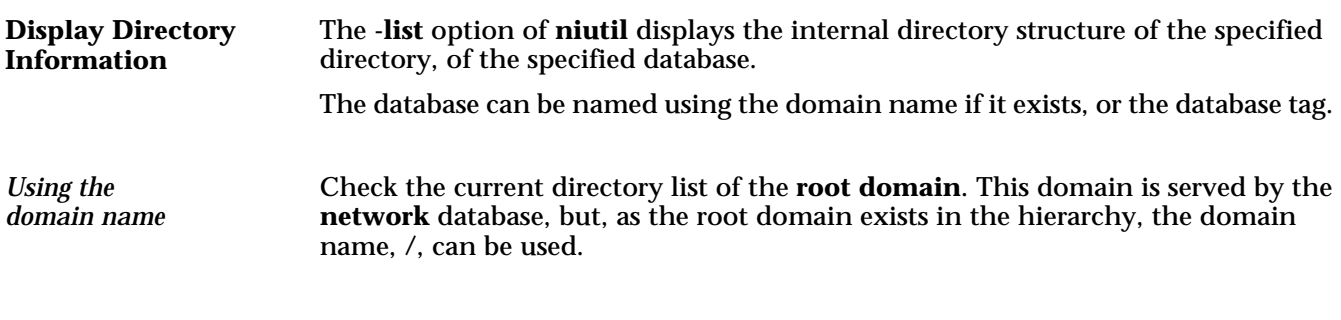

```
niutil -list / /
    1 machines
    5 users
```
This example asks for a list of directories of the root domain, from the root directory. The two slashes are used to represent two different components: the first requests the root domain, the second, the root directory of the specified domain.

The result shows there are two subdirectories: **/machines** is directory number 1 and **/users** is directory number 5. These numbers are generated by the system when the directories are created.

```
niutil -list / /machines
    2 alpha
    3 foxtrot
```
This example asks for a list of directories of the root domain, from the **/machines**  directory. The result shows there are two subdirectories, **/alpha**, and **/foxtrot**, which are directories 2 and 3 respectively.

The above examples accessed the root domain using its domain name "**/"**. In this example, its tag is used. It is served from the database called **network**, on host *alpha*, therefore its database address is: *alpha/network*.

Check the root directory list of the network database:

```
niutil -list -t alpha/network /
    1 machines
    5 users
niutil -list -t alpha/network /machines
    2 alpha
    3 foxtrot
```
As can be seen, the results are the same, whether using the domain names or the database tags.

*Using the database tag*

#### **Chapter 6: Using NetInfo**

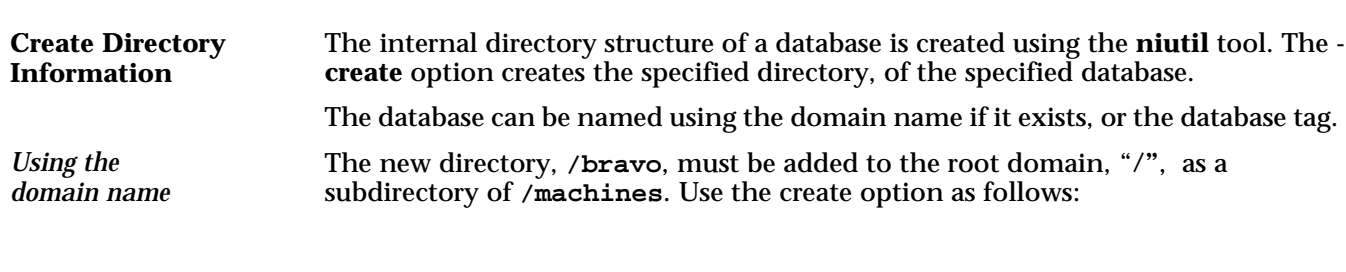

```
niutil -create / /machines/bravo
and check:
     niutil -list / /machines<br>2 alpha
          2 alpha
          3 foxtrot
               6 bravo
```
*Using the database tag* Add the new directory, **/bravo**:

```
niutil -create -t alpha/network /machines/bravo
and check:
    niutil -list -t alpha/network /machines
         2 alpha
         3 foxtrot
             6 bravo
```
#### **Delete Directory Information**

*Using the domain name* The internal directory structure of a database is removed using the **niutil** tool. The **-destroy** option deletes the specified directory, of the specified database.

The database can be named using the domain name if it exists, or the database tag.

The old directory, **/foxtrot**, must be removed from the root domain, **/**, as a subdirectory of **/machines**. Use the destroy option as follows:

```
niutil -destroy / /machines/foxtrot
and check:
     niutil -list / /machines<br>2 alpha
          2 alpha
                6 bravo
```
*Using the database tag*

Remove the old directory:

niutil -destroy -t alpha/network /machines/foxtrot and check: niutil -list -t alpha/network /machines **2 alpha 6 bravo**

## **Managing Properties**

Properties are attached to directories in a database. A property can have zero or more values.

The following options of the **niutil** tool are used to manage the values of properties:

**niutil** [ -t ] [ -p ] **-createprop** *domain path propkey [ propval ... ]* **niutil** [ -t ] [ -p ] **-destroyprop** *domain path propkey* **niutil** [ -t ] [ -p ] **-mergeprop** *domain path propkey propval1 ...* **niutil** [ -t ] [ -p ] **-appendprop** *domain path propkey propval1 ...* **niutil** [ -t ] [ -p ] **-destroyval** *domain path propkey propval1 ...* **niutil** [ -t ] [ -p ] **-read** *domain path*

If using the **-t** option, "domain" must be a database tag, otherwise, "domain" must be bound into the hierarchy.

"**-createprop**" is used to create properties. Values can be assigned at the same time. "**-destroyprop**" removes the specified property and all its values.

"**-read**" is used to display the properties and values of the specified directory path. "**-mergeprop**", "**-appendprop**" and "**-destroyval**" are used to manage values. The specified property need not already exist.

*Example:*

*Managing Database Properties*

This example showing how to manage properties and values follows from the previous example that manipulates directories.

The new directory for host *bravo* has been added in the previous example. However, this new directory has does not have any properties yet (apart from the name).

The domain structure required is as follows:

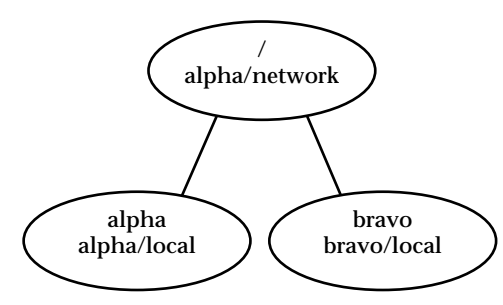

*Figure 5.4 - Managing Database Properties*

The **network** database has two subdirectories in **/machines**

```
/machines/alpha
/machines/bravo
```
Changes to "network"

The "ip address" property must be created, with value "192.42.172.2".

The serves property must be created and assigned a value that specifies *bravo/local* as its child domain.

#### **Display Database Properties**

*Using the domain name*

*Using the database tag*

**Create Properties and Values**

Directory properties are displayed using the **-read** option of the **niutil** tool.

Check the properties of the **/machines/alpha** directory in the root domain. The domain name can be used as it has been bound into the hierarchy.

```
niutil -read / /machines/alpha
    name: alpha
    ip_address: 192.42.172.1
```
**serves: ./network alpha/local**

The "serves" property specifies that self (root domain) is served from a database called **network** and it has a child domain, which it calls **alpha** served from a database called **local**. As both these entries are in the **/machines/alpha** directory, then the database files must be located on the host *alpha*.

Check the properties of the **/machines/alpha** directory:

```
niutil -read -t alpha/network /machines/alpha
    name: alpha
    ip_address: 192.42.172.1
    serves: ./network
```
Database properties can be created using the **-createprop** option of **niutil**. This option also adds values to the new property as required. If the property created using **createprop** already exists, all existing values are overwritten. Normally, values are changed using **destroyval** and **addval**; **createprop** can be used to change all values of a property by overwriting the existing values.

Add the "ip\_address" and "serves" properties to the /machines/bravo directory in the **network** database.

niutil -createprop / /machines/bravo ip\_address "192.42.192.2" niutil -createprop / /machines/bravo serves "bravo/local"

*Using the database tag*

*Using the domain name*

> Add the "ip\_address" and "serves" properties to the /machines/bravo directory in the **network** database.

niutil -createprop -t alpha/network /machines/bravo ip\_address "192.42.192.2" niutil -createprop -t alpha/network /machines/bravo serves "bravo/local"

In the current example, the root domain is served from the **network** database on host *alpha*. This domain has a child, the local database, also on alpha. **Add Property Values**

```
The properties of the /machines/alpha directory are:
    niutil -read / /machines/alpha
         name: alpha
         ip_address: 192.42.172.1
         serves: ./network 
A value must be added to the serves property to specify the child domain.
    niutil -mergeprop / /machines/alpha serves "alpha/local"
and the directory values should read:
    niutil -read / /machines/alpha
         name: alpha
         ip_address: 192.42.172.1
         serves: ./network alpha/local
```
The same result could be achieved using the **-createprop** option only. This option, however, overwrites any existing values, and so all values need to be entered:

```
niutil -createprop / /machines/alpha 
    serves "./network" "alpha/local"
```
This option can be run using the domain name, if it exists, otherwise the database tag should be used.

**Remove Values and Properties**

A property and all its values can be removed from a directory using the **-destroyprop** option. If a value but not the entire property needs to be removed, use the  **destroyval** option instead.

Once again, these options can be used with the domain name, if it exists, or else the database tag.

Adding and removing property values:

```
niutil -mergeprop / /machines/alpha serves "delta/local"
niutil -destroyval / /machines/alpha serves "delta/local"
```
Adding and removing properties:

Create an arbitrary property with no values: niutil -createprop / /machines/alpha new\_prop

Remove the new property:

niutil -destroyprop / /machines/alpha new\_prop

If any values existed for this property, they, of course, would be removed.

## **Managing Domains**

A domain only exists when it is bound into the domain hierarchy. There are two stages to creating a domain:

- create the database
- bind the domain into the hierarchy.

Database creation is explained above. Binding is achieved by setting the "serves" properties of the **/machines** sub-directories in each database to point to the following:

- the database that serves the current domain (self),
- the database serving the parent,
- and the database serving any child domains, if they exist.

The leaves of the domain hierarchy are the local domains serving each host, which are usually the first domains to be created on the machine. Local domains cannot have child domains below them.

#### Binding is a two-way process that is achieved by setting the "serves" properties of each database. The "serves" property must point to up to three places: **Names and Binding**

- Database serving current domain (self ".").
- Database serving parent (".."). The root domain does not have a parent.
- If a domain has child domains, then the parent must specify the databases which serve each of its children.

For each of the above, both an uplink and a downlink must be created. An uplink exists in a child database and points to the database serving its parent domain. The downlink exists in the parent database, and points to the database serving the child domain. The downlink also gives the child domain its name.

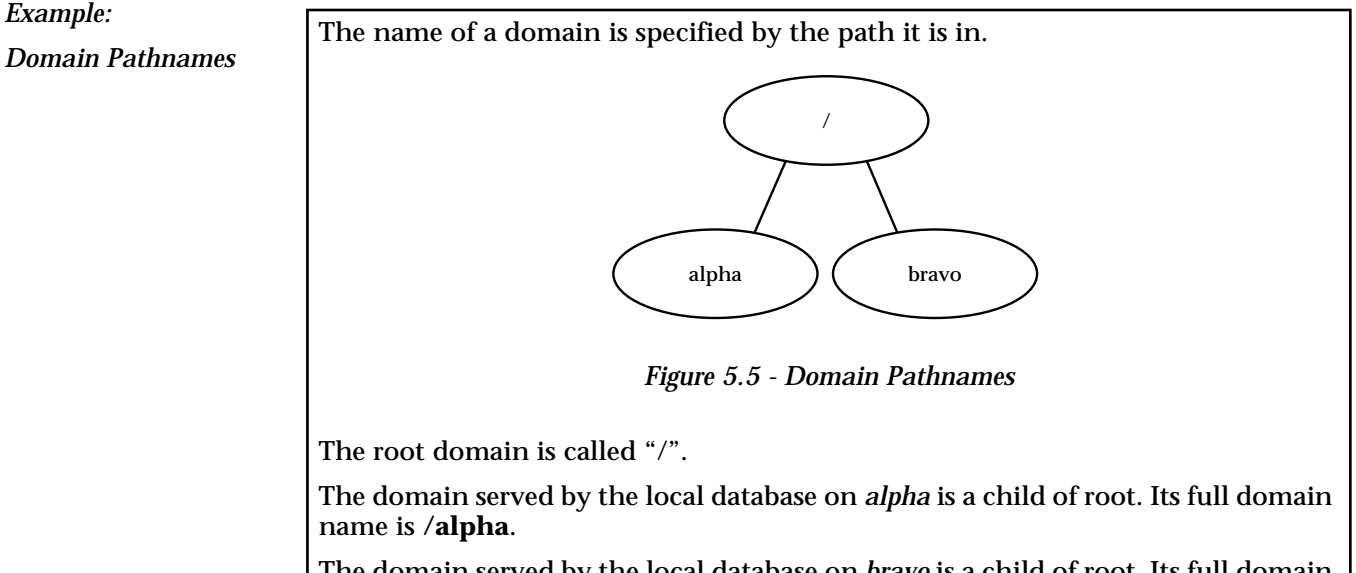

The domain served by the local database on *bravo* is a child of root. Its full domain name is **/bravo**.

If another domain is inserted between the local and root domains, say, **sysdev**, then the leaf domain on *alpha* would have the full domain path name: /sysdev/al**pha**.

A domain does not know its own name. It must know which database it is served by, but the name is generated by the downlink in its parent database.

*Example: Domain Name*

Suppose a database is created on host *alpha* using the following command:

nidomain -m sysdev\_db

This command creates a database, *sysdev\_db* on host *alpha*, which therefore has the database address *alpha/sysdev\_db*. The domain name will exist when it is bound into the hierarchy, and will be specified by a "serves" property value in its parent database.

Suppose this database is to serve a domain called **sysdev** which is the child of the root domain, also located on *alpha*.

In the root database, *network*, the **/machines/alpha** directory must be updated with the following value of the serves property:

"sysdev/sysdev\_db"

The first part of the above line gives the domain its name, and the second part specifies the database it is served from. We know it is located on host *alpha*, as this value is assigned to the **/machines/alpha** subdirectory.

## **Insert a Domain**

A domain only exists when it is bound into the domain hierarchy.

The first step is to create the database. Then create the uplink and downlinks by updating the "serves" properties in the databases serving the self, parent and child domains.

Example: Create **sysdev**

This example creates a non-local domain called **sysdev**, which is a child of the root domain, and the parent of the local **alpha** domain. This new domain should be served from the database file, **sysdev\_db**.

The following structures show the initial and the final domain hierarchies:

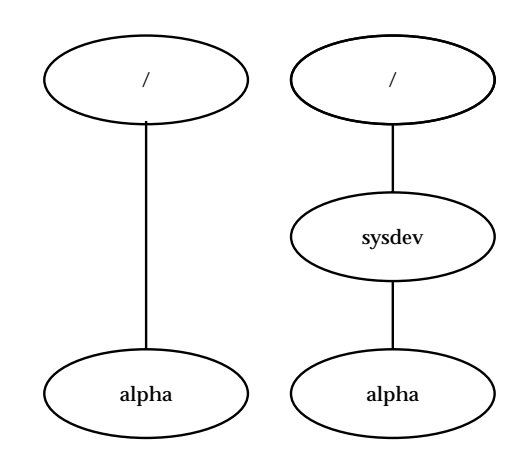

*Figure 5.6 - Inserting Domains into the Hierarchy*

This example inserts the domain, **sysdev**, between the existing structure, which means that the current binding must be changed.

All domains in the example are served from databases on host *alpha*. Therefore, only one **/machines** subdirectory is required in any of the databases.

#### *Steps*

The following actions should be performed in the specified order to create and bind in the new domain. You must be logged into *alpha* as the superuser to make these changes.

- 1. Create the database, **sysdev\_db**.
- 2. Remove the existing binding between **/** and **/alpha**.
- 3. Bind the domain to the parent parent is the root domain (served from the *network* database).
- 4. Bind the domain to its child domain local domain on *alpha* which was previously called **/alpha**.
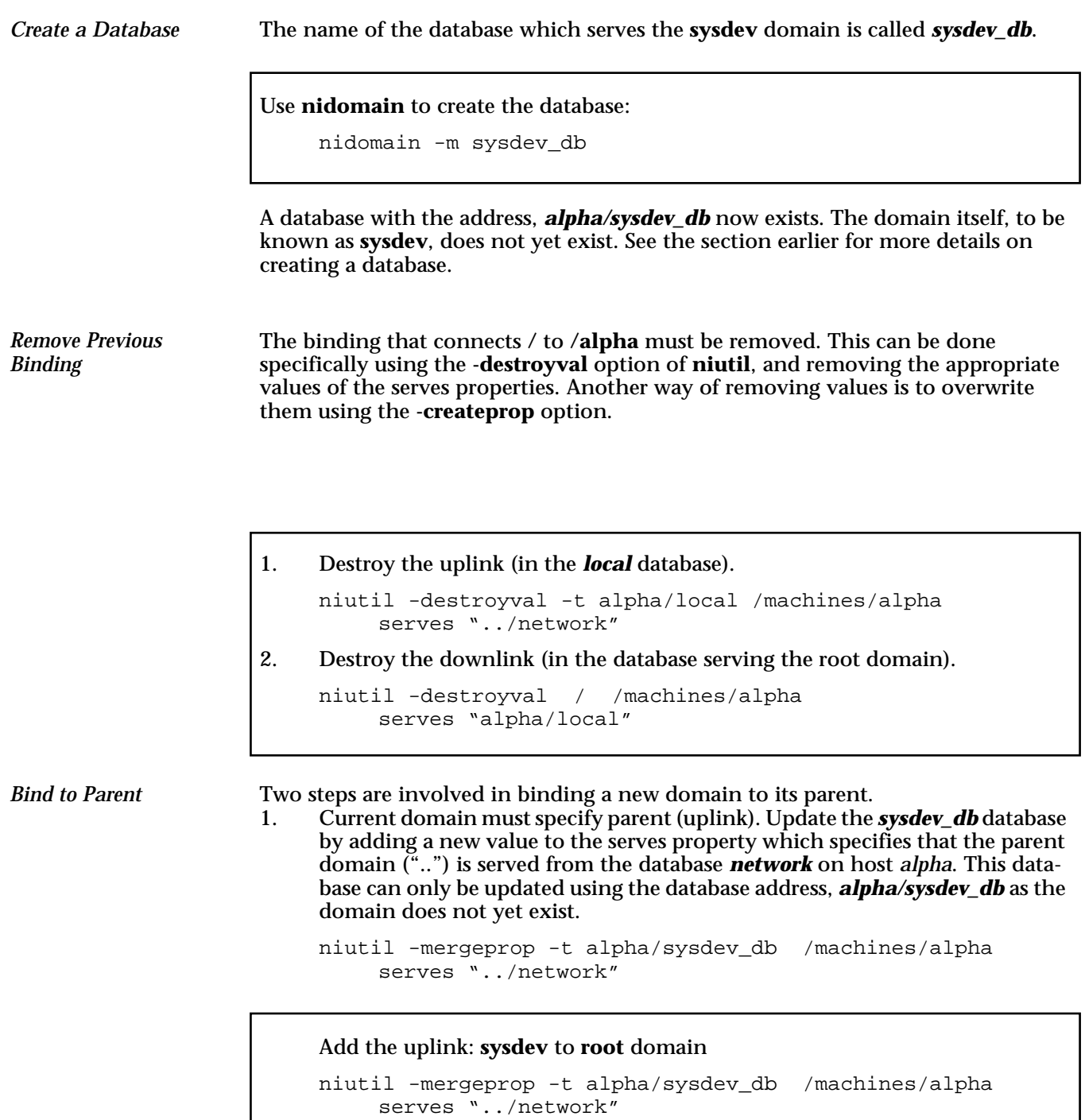

2. The parent domain must specify its new child **sysdev**. This parent domain exists and has the name "**/"**.

Add the downlink: **root** domain to **sysdev**

```
niutil -mergeprop / /machines/alpha serves 
"sysdev/sysdev_db"
```
This specifies that the parent knows its child domain by the name **sysdev**, and it is served from database *sysdev\_db* on host *alpha*. A domain never knows its own name, only its parent knows it.

*Bind to Child*

The new domain must now be bound to its child domain. Two steps are involved here.

1. Current domain must specify its child (downlink). Update the *sysdev\_db* database by adding a new value to the serves property which specifies that the child domain, **alpha**, is served from the database *local* on host *alpha*. This database can only be updated using the database address, *alpha/sysdev\_db* as the domain does not yet exist.

Add the downlink: **sysdev** to **alpha**

niutil -mergeprop -t alpha/sysdev\_db /machines/alpha serves "alpha/local"

2. Child domain must specify the new domain, **sysdev**, as its parent. The child domain has database address, *alpha/local.* 

Add the uplink: **alpha** to **sysdev**

```
niutil -mergeprop -t alpha/local /machines/alpha 
    serves "../sysdev_db"
```
#### **Note - Overwriting and Adding Information**

The **createprop** option of **niutil** creates a property with the specified values. It overwrites any other values that may already exist.

The **addval** option adds a property value to an existing property key without overwriting other values. The property list should be checked before changes are made to ensure the connections remain correct.

The **destroyval** option removes a value without destroying the property key, while the **destroyprop** option removes the property and hence, all its values.

For example, the serves property values of the parent domain started as:

name: alpha ip\_address: 192.42.172.1 serves: "./network" "alpha/local"

After the above changes are made they should read:

name: alpha ip\_address: 192.42.172.1 serves: "./network" "sysdev/sysdev\_db"

Part two of steps 2 (destroyval) and 3 (addval) could have been achieved using **createprop**:

```
niutil -createprop / /machines/alpha 
    serves "./network" "sysdev/sysdev_db"
```
Although the value specifying that its self domain is served from *network* should not change in this example, it must be entered if the **createprop** option is used.

## **Moving Domains**

You may want to move a domain to a different position in the hierarchy as the access needs of a company change. All that is required is to change the binding properties of the old and new parent, and any child domains that are affected.

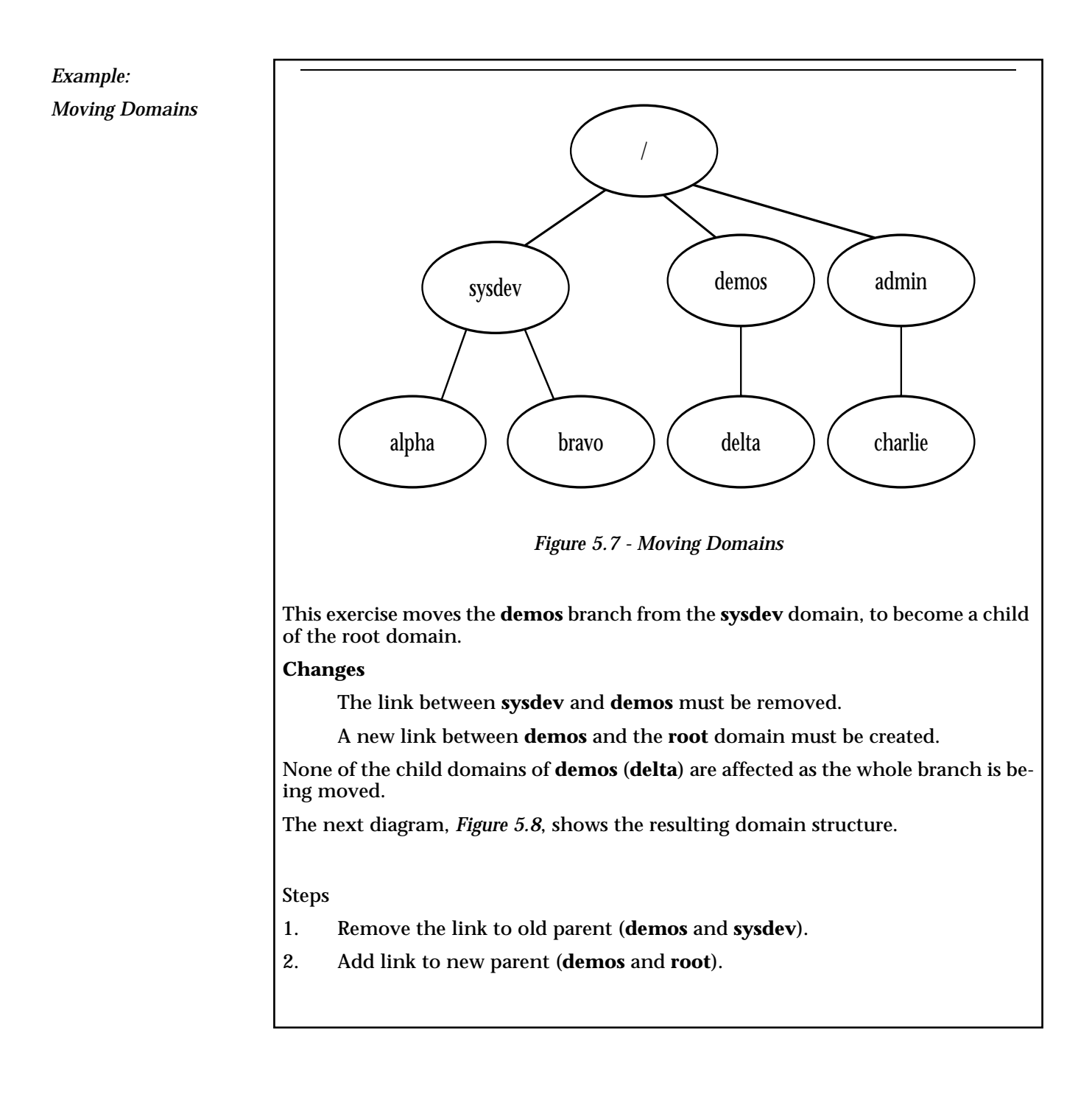

*Check current bindings*

```
domain, served from alpha/sysdev_db (must be logged in as superuser on alpha).
     niutil -list -t alpha/sysdev_db /machines
          1 alpha
          5 bravo
          8 delta
alpha
    niutil -read -t alpha/sysdev_db /machines/alpha
          serves: alpha/local, ./sysdev_db, ../network
bravo
    niutil -read -t alpha/sysdev_db /machines/bravo
          serves: bravo/local
delta
     niutil -read -t alpha/sysdev_db /machines/delta
          serves: demos/demos_db
Use niutil to check current "machines" and properties of the demos domain, 
served from delta/demos_db (must be logged in as superuser on delta).
    niutil -list -t delta/demos_db /machines
          2 alpha
          1 delta
alpha
     niutil -read -t delta/demos_db /machines/alpha
          serves: ../sysdev_db
delta
    niutil -read -t delta/demos_db /machines/delta
          serves: ./demos_db, delta/local
Use niutil to check current "machines" and properties for the root domain (served 
from alpha/network)
     niutil -list -t alpha/network /machines
          1 alpha
          2 charlie
alpha
    niutil -read -t alpha/network /machines/alpha
          serves: ./network, sysdev/sysdev_db
charlie
    niutil -read -t alpha/network /machines/charlie
          serves: admin/admin_db
```
Use **niutil** to check current "machines" and properties of the parent, **sysdev**

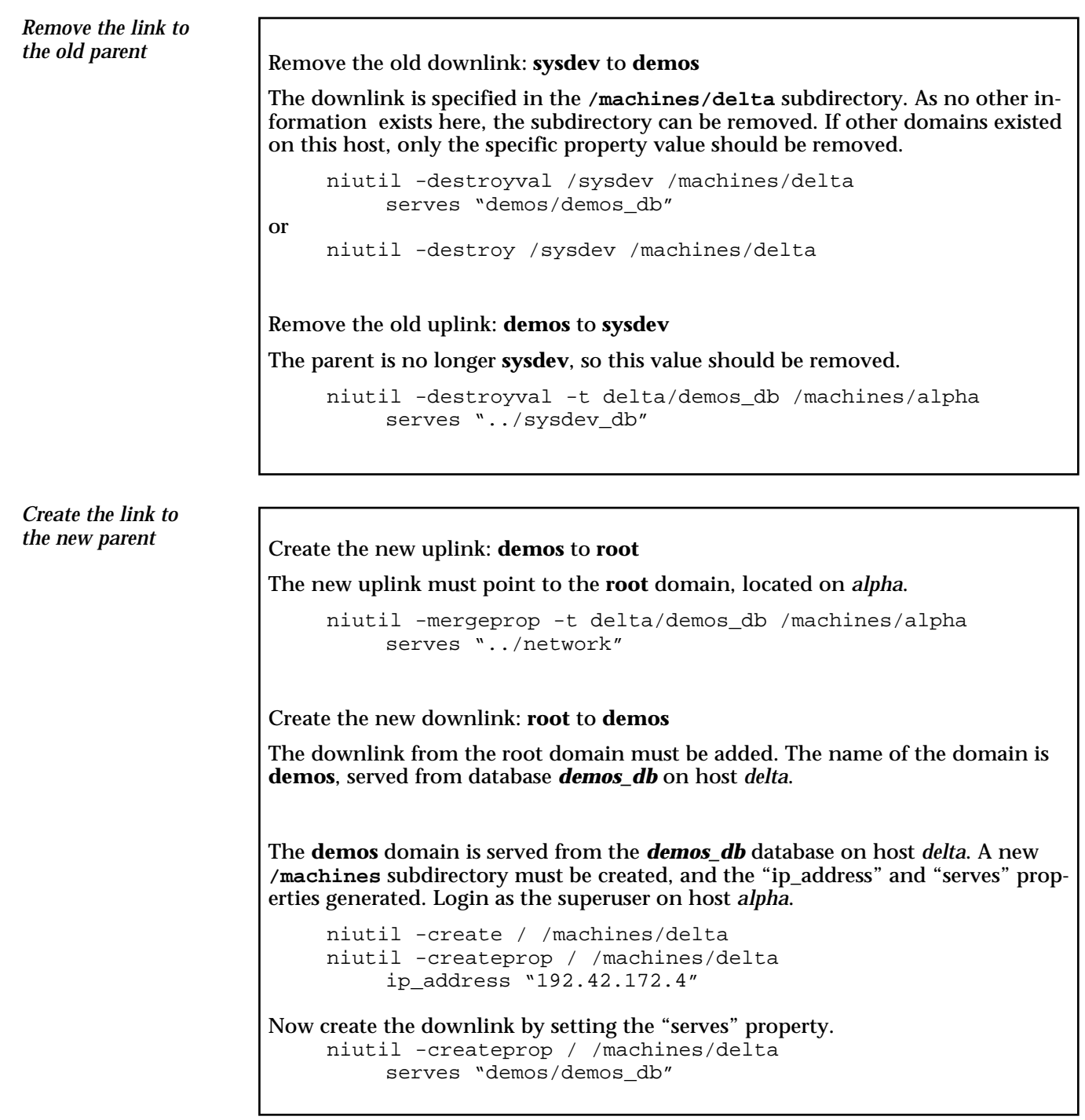

# **Deleting Domains**

Administrators may wish to delete domains from the system completely. If a host is no longer available, its local domain should be removed from the hierarchy. The hierarchy may also be restructured for some reason, resulting in the need to remove domains.

If a host is removed, all domains served from that host are affected: they have to be either moved, or deleted. If a host serves only its local domain, then the removal is simple: only the binding between the local and the parent domains is affected.

If a domain other than a local domain is removed, then bindings to both the parent and child domains are affected. There are three major steps involved in deleting a domain from the middle of the hierarchy:

- reset the binding from the parent
- reset the binding from child domains
- remove the database and **netinfod** process.

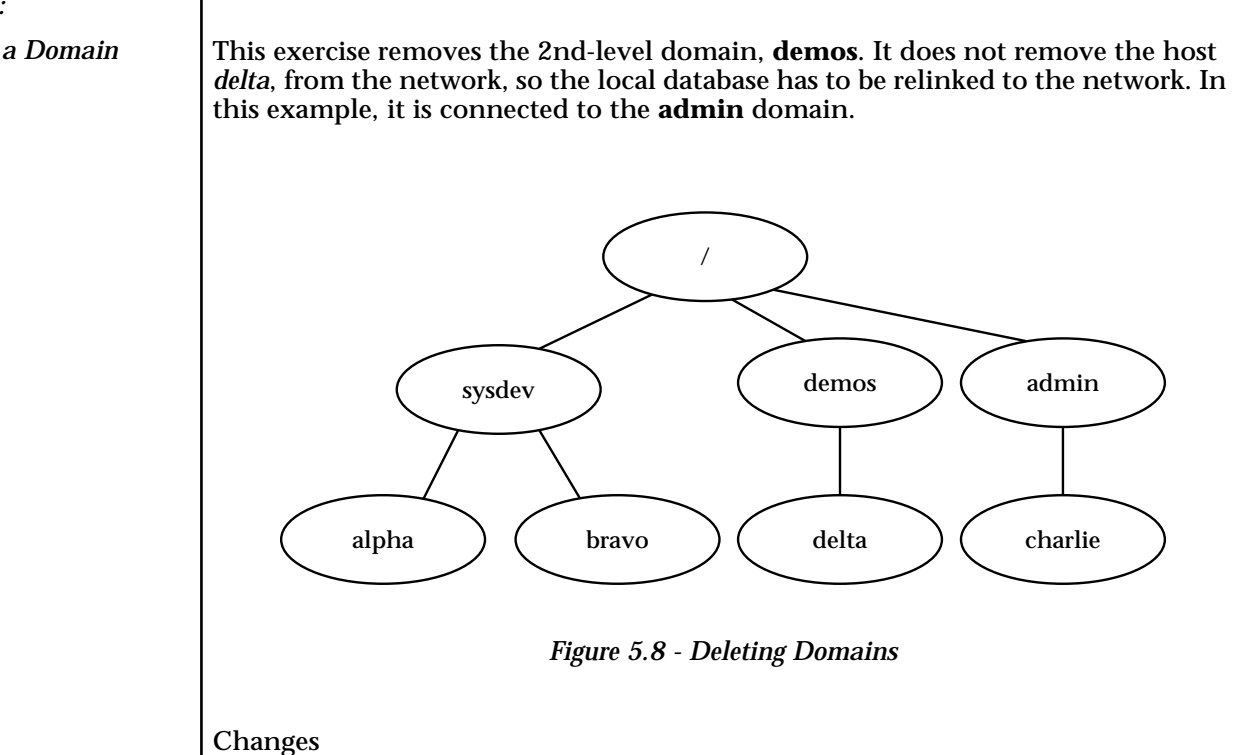

The link between **root** and **demos** must be removed.

A new link between **delta** and the **admin** domain must be created.

The database and process serving **demos**, *demos\_db*, must be removed.

*Example:*

*Deleting a Domain*

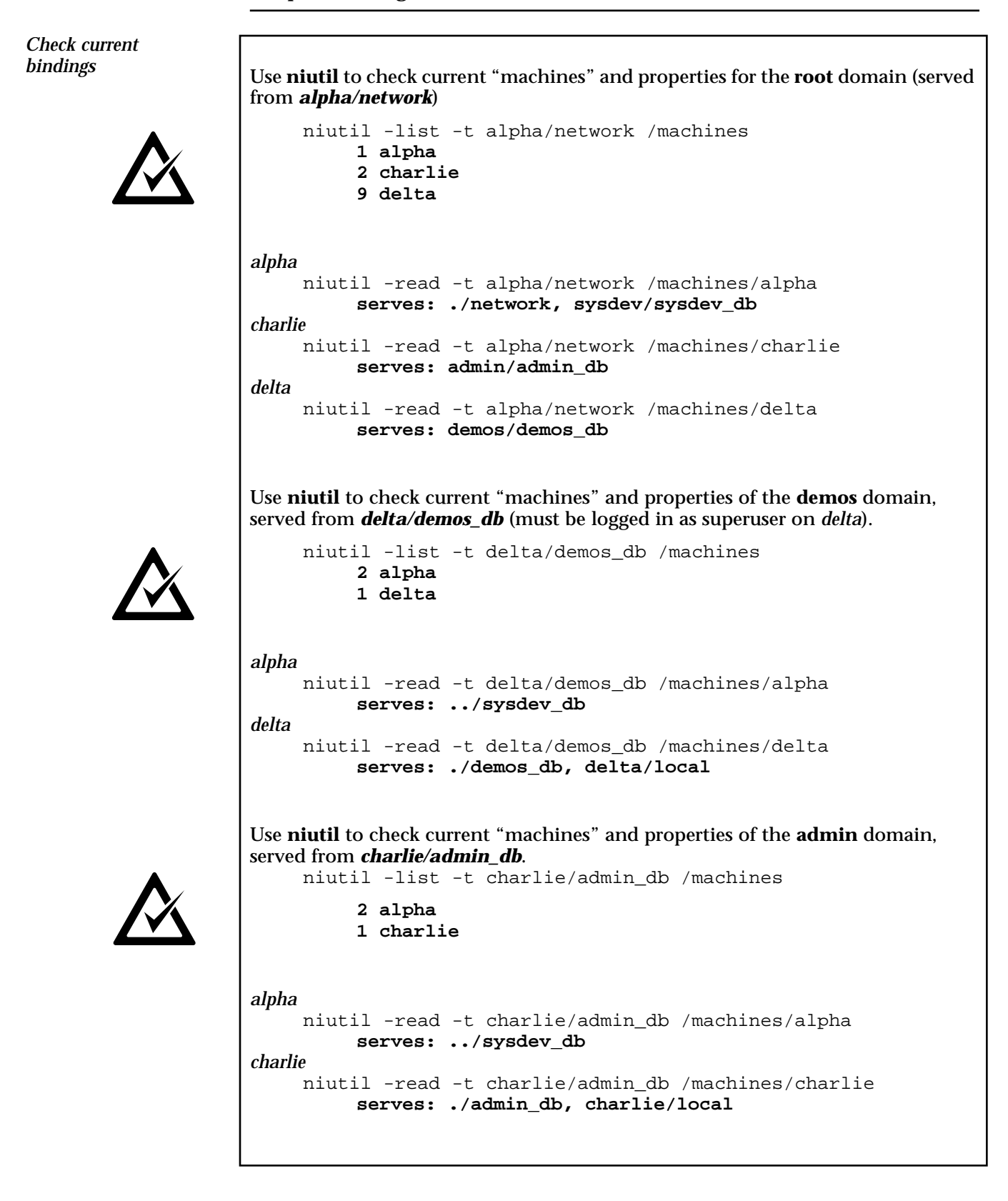

*Remove link from old parent*

As the domain is being removed, only the downlink from the parent (**root**) has to be altered.

Remove the downlink

```
niutil -destroyval / /machines/delta 
    serves "demos/demos db"
```
*Reset binding for "local" database*

The child domain, *delta/local* must change its old uplink to **demos** to an uplink to the **admin** domain. As the new parent is on a different machine, a new **/machines** subdirectory must first be created.

Add the uplink

```
niutil -create -t delta/local /machines/charlie
niutil -createprop -t delta/local /machines/charlie 
     ip_address "192.42.172.3"
niutil -createprop -t delta/local /machines/charlie 
    serves "../admin_db"
```
The downlink from the **admin** domain must be added. This domain in on host *charlie.* As this parent had no previous knowledge of the host *delta*, a new **/machines** subdirectory must be created.

Add the downlink

```
niutil -create -t charlie/admin_db /machines/delta
niutil -createprop -t charlie/admin_db /machines/delta 
    ip_address "192.42.172.4"
niutil -createprop -t charlie/admin_db /machines/delta 
    serves "delta/local"
```
## **Joining Two Networks**

The database serving the root domain of a network must be called **network**. Although unusual, there may be an occasion where two networks must be joined together.

*Example: Join Networks*

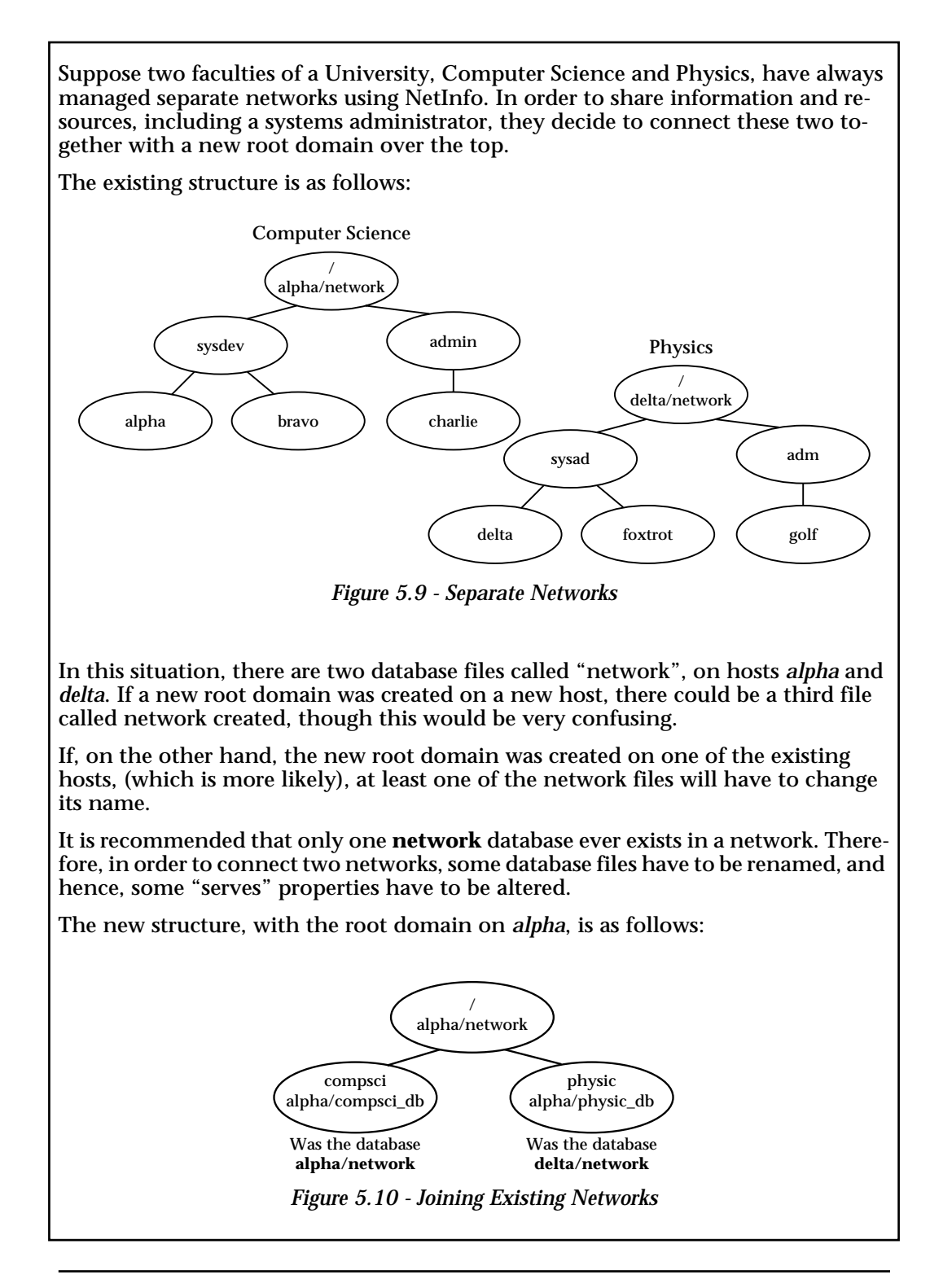

#### **Changes required for joining two networks**

- Rename the old *network* database files on each host.
- Create a new *network* database on *alpha*.
- Update the binding to the CompSci sub-network. All second level domains (now third level) whose parent was served from the Compsci *network* will have to be changed.
- Update the binding to the Physics sub-network. All second level domains (now third level) whose parent was served from Physics *network* will have to be changed.

*Rename old "network" database files*

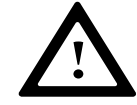

The existing *network* files are stored on *alpha* and *delta*. These must be renamed.

Once the names are changed, the domain hierarchy is "broken". Database tags rather than domain names must be used to make the changes.

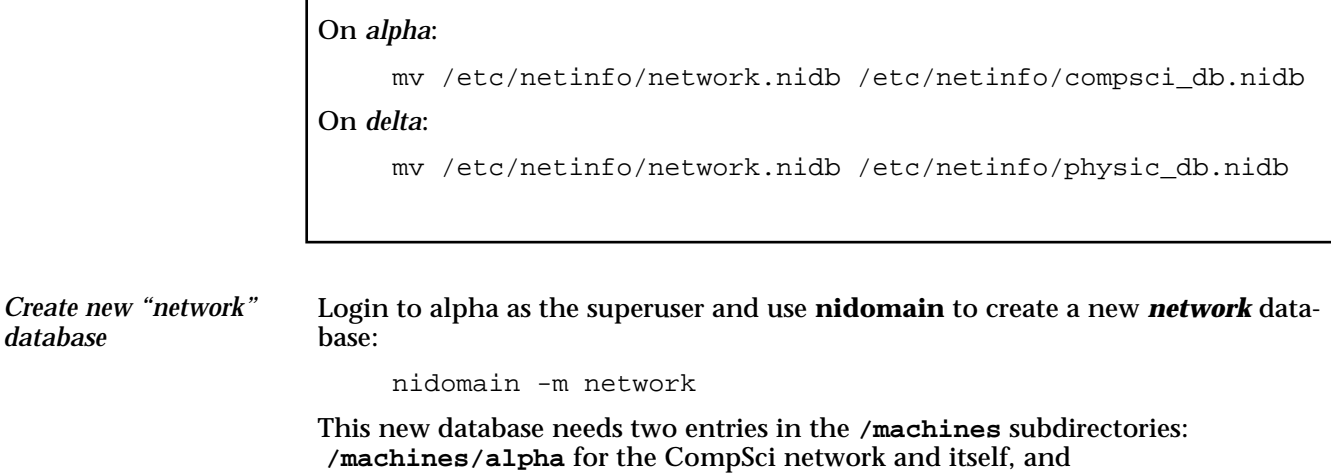

**/machines/delta**, for the Physics network.

The **/machines/alpha** directory should be created automatically, as the new network is created on this host.

The two downlinks to the old networks must be specified. Use **niutil** to alter the "serves" properties. The new *network* database should contain the following information: **/machines/alpha** serves: ./network, compsci/compsci\_db **/machines/delta** serves: physic/physic\_db The new databases, renamed from *network*, did not have parent directories, but it specified that it served itself from database *network*. This reference must be removed. **compsci** domain (*alpha/compsci\_db*). The reference to self served from network (*./network*) must be changed to the new database name (*./compsci\_db*). niutil -destroyval -t alpha/compsci\_db /machines/alpha serves "./network" niutil -mergeprop -t alpha/compsci\_db /machines/alpha serves "./compsci\_db" **physic** domain (*delta/physic\_db*). The reference to self served from network (*./network*) must be changed to the new database name (*./physic\_db*). niutil -destroyval -t delta/physic\_db /machines/alpha serves "./network" niutil -mergeprop -t delta/physic\_db /machines/delta serves "./physic\_db" *Create downlinks from new "network" Alter self references*

The parent of the new domains is the new **root** domain. This information has to be added (may have to add the appropriate **/machines** directories). *Bind to new parent*

Create uplinks: renamed networks to new network

**compsci** domain (*alpha/compsci\_db*).

niutil -mergeprop -t alpha/compsci\_db /machines/alpha serves "../network"

**physic** domain (*delta/physic\_db*).

niutil -mergeprop -t delta/physic\_db /machines/alpha serves "../network"

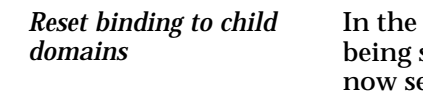

In the CompSci network, two domains, **sysdev** and **admin**, specify their parent as served from database *network* on *alpha*. This in no longer true: the parent is now served from file *compsci\_db* on *alpha*.

Similarly for the Physics network, child domains **sysad** and **adm** should specify their parents as *physic\_db* on *delta*.

Each of these domains already has a parent, which should be destroyed, and the new value added. Depending on whether there are other values, the **-createprop** option may be used instead of **-destroyval** and **-mergeprop**:

On *alpha* (for **sysdev** domain) niutil -destroyval -t alpha/sysdev /machines/alpha serves "../network" niutil -mergeprop -t alpha/sysdev /machines/alpha serves "../compsci\_db" On *charlie* (for **admin**) niutil -destroyval -t charlie/admin /machines/alpha serves "../network" niutil -mergeprop -t charlie/admin /machines/alpha serves "../compsci\_db" On *delta* (for **sysad**) niutil -destroyval -t delta/sysad /machines/alpha serves "../network" niutil -mergeprop -t delta/sysad /machines/alpha serves "../physic\_db" On *golf* (for **adm**) niutil -destroyval -t golf/adm /machines/alpha serves "../network" niutil -mergeprop -t golf/adm /machines/alpha serves "../physic db"

# **Moving Information between NetInfo and Flat Files**

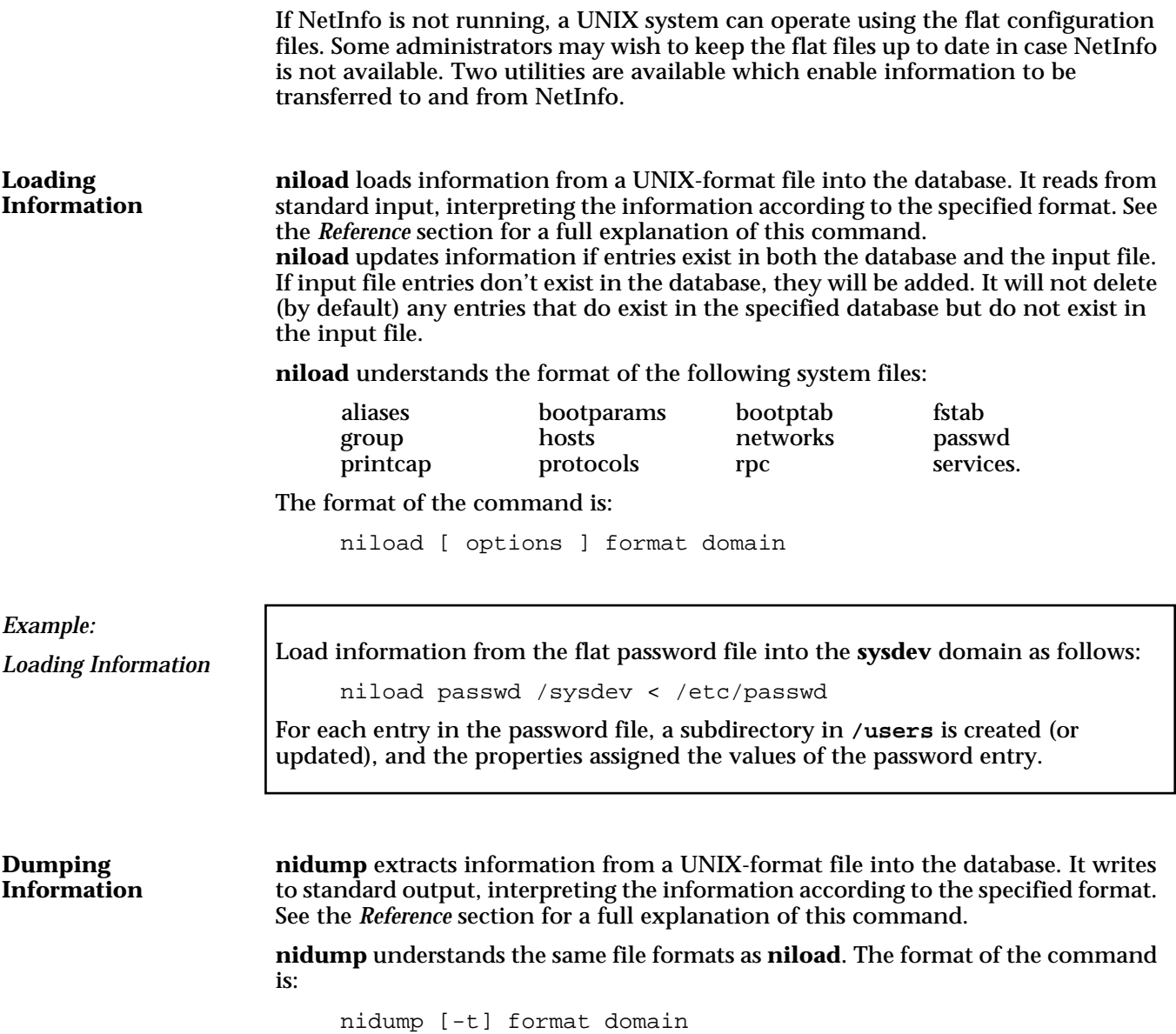

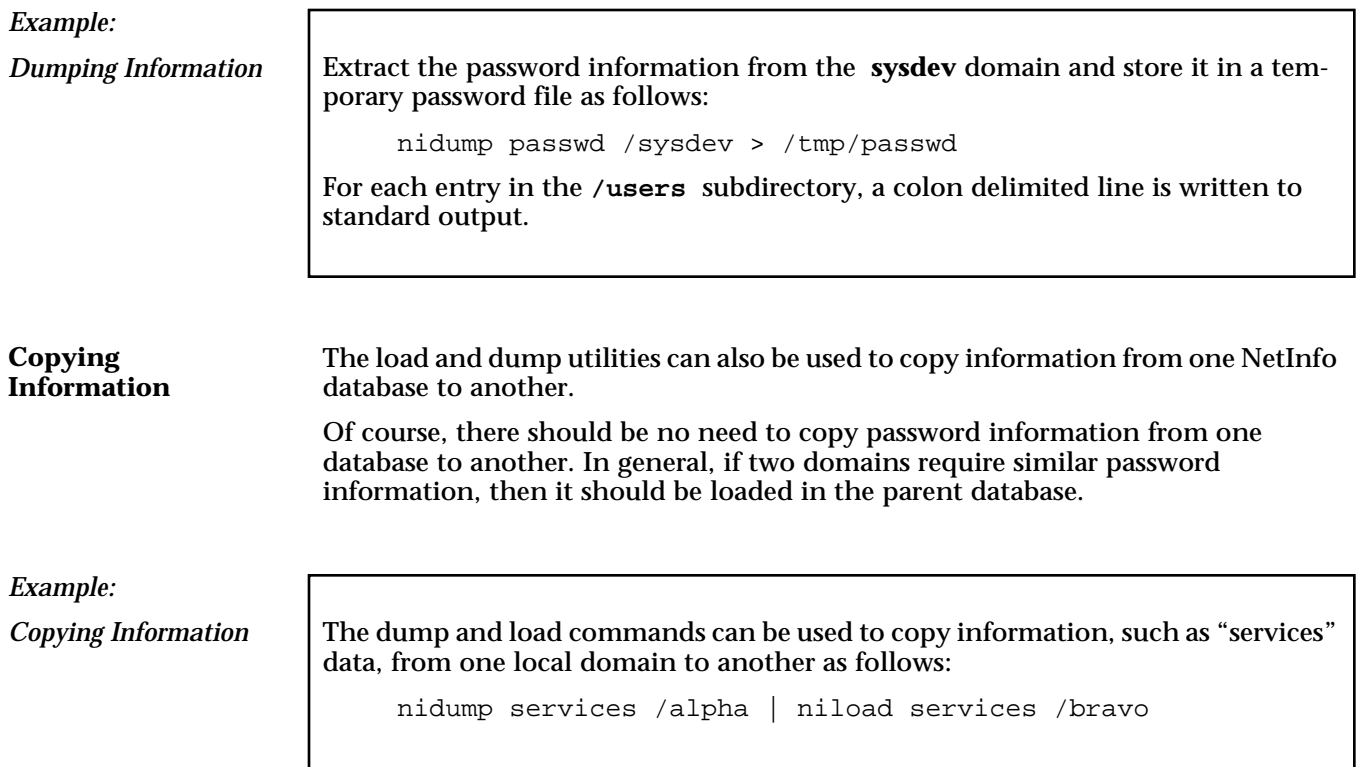

## **Managing Hosts**

Hosts are the major resources in the network. Each host must have a local database before it can be bound into the network hierarchy. The information in the databases serving the domains on each host determines who has access to the host.

When NetInfo is running, the system first consults the NetInfo databases for configuration information. Before users can access a host, certain information must be made known. **Host Configuration Information**

> The following information, if it exists, must be installed into a database before it can be used in the NetInfo network. The information need not exist in all local databases; it can be loaded into a mid-level parent database, or even into the root database for access by all other domains.

This information can be extracted from the UNIX flat files using **niload** (recommended), or entered a line at a time using other NetInfo utilities.

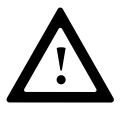

The information can be loaded into the specified internal directories using **niload** and the appropriate format.

Administrators should note that the flat file names, the format names, and the database directory names do not correspond exactly. **niload** can be used to transfer information using the specified file format.

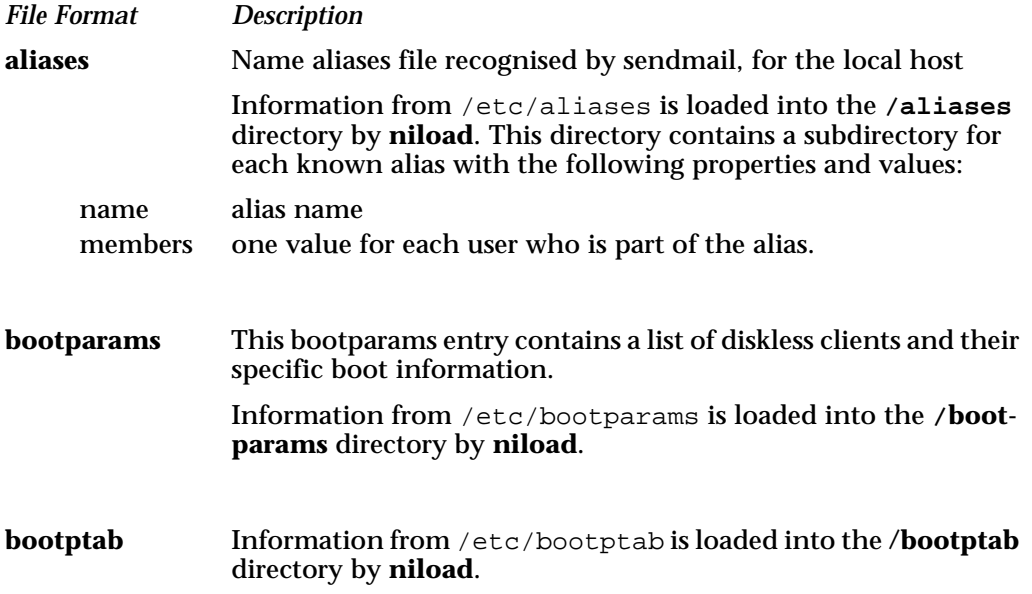

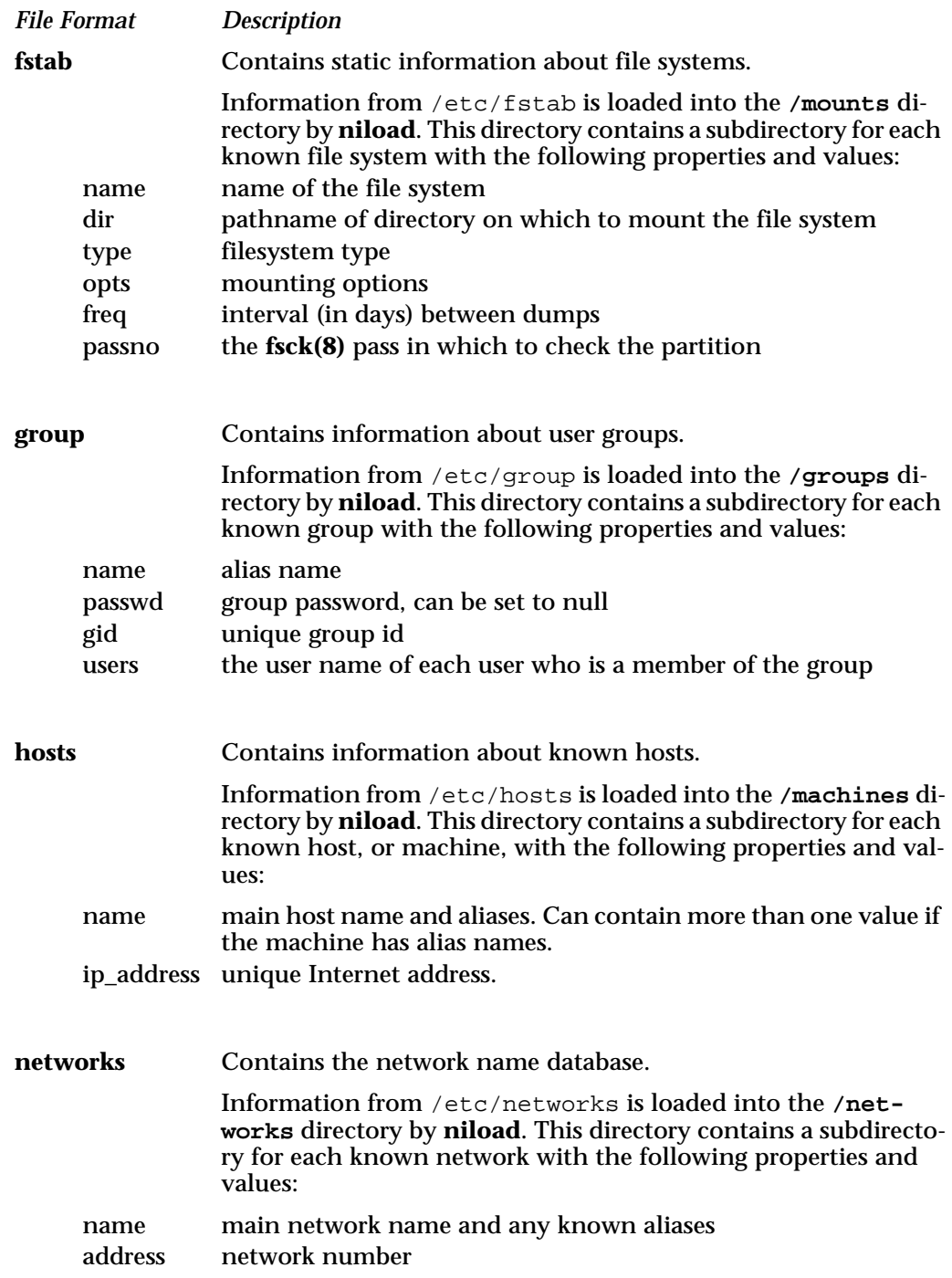

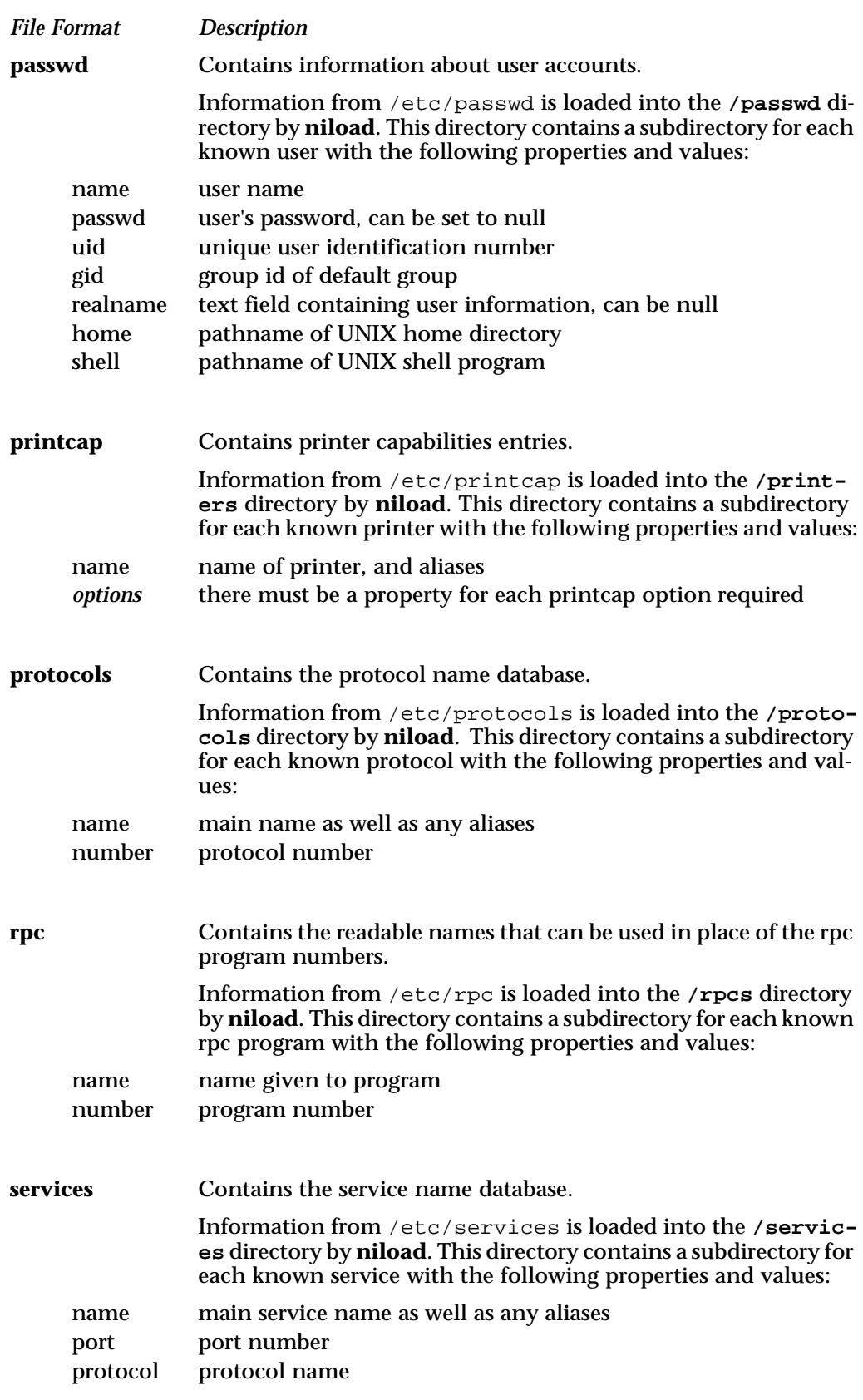

## **Clone Servers**

If an organisation requires uninterrupted NetInfo service, a clone should be established. A clone server is an exact copy of a master servermaster server, that is, a database serving a particular domain. Clones cannot be created on the same host as the master database they copy.

It is up to the administrator to decide if there are sufficient resources available to establish a clone. Resources required include sufficient disk space, swap space, and memory.

#### **Reliability**

If a host is down, or a domain cannot be connected for any reason, the clone database can be used instead of the inaccessible master database. Clone databases, however, cannot be modified if the master server is down. This ensures that there is only one source of domain information.

#### **Load Balancing**

Clones can also be used to establish the best load balance of a network. A host will search for information locally before attempting to search the network. If a clone is established on a local host, it will obtain information from the clone rather than the master database elsewhere in the network.

#### **Propagating Information**

When the **netinfod** daemon for each database is started, it first checks to see if the database is a clone, or if it has any clones. For each master database, if any clones are found, the daemon sets up tasks to ensure that any changes that are made to the master are also made to the clone as the changes occur.

#### **"master" property**

The root directory of every database has a "master" property. The value of this property specifies the database address of the master database. If this property refers to itself, then the database is a master; if it refers to another database, then it must be a clone.

For example, check the "master" property of the root domain on alpha:

niutil -read -t alpha/network /

**master:alpha/network**

Or using the domain name:

niutil -read / /

**master:alpha/network**

This indicates that the database serving the root domain, *alpha/network*, is a master database.

A clone of this database, with tag *network*, served from host *foxtrot*, has the following "master" property:

niutil -read -t foxtrot/network /

**master:alpha/network**

# **Creating a Clone**

When a clone is created, the entire master database is copied to the new host. When a clone is bound into the hierarchy, changes made to the master are automatically copied to the clone database.

A master database must know what clones exist. This is done using the "serves" property.

Each database has a self reference in the "serves" property of the **/machines** directory which specifies where the self domain is served from.

For example, the network database serving the root domain on *alpha* has the following value in the "serves" property in **/machines/alpha**:

```
ip_address:192.42.172.1
serves: ./network
```
Clones are also specified using the dot "." notation. The system determines whether an entry is to a clone or not by looking at the value of the Internet address.

For example, if a database called *network* on host *foxtrot* is set up to clone the *network* database on host *alpha*, then *network* must have the following entries:

In **/machines/alpha**:

ip\_address:192.42.172.1 serves: ./network

In **/machines/foxtrot**:

ip\_address:192.42.172.6 serves: ./network

Both these entries refer to the self domain, ".", but the second is a clone on another host.

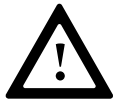

When a clone is created using the **nidomain** tool, information from the specified master database is copied to the new clone database. The master must be updated with the details of the new clone *before* the copying is done, to ensure that the clone is created correctly.

Note that it is possible to create a clone with a tag that is different from the tag of the master database. However, such clones will *not* be consulted during lookups as lookups always use the tag of the database as a key. Such clones therefore do not offer any advantages for load-balancing and so forth, although they do provide a form of automated backup for the database that they are cloning.

The following examples all show the creation of clones with the same tag as the master database, as this is the most common usage of the clone support provided by NetInfo.

This example creates a clone of the *network* database. The database is stored on host *alpha* and the clone is created on host *foxtrot*. The host on which the clone is to be created must have been connected to the network before the clone can be created. Hosts that serve clones must still have a local database, and be bound into the hierarchy. In this example, the local database on *foxtrot* is a child of the root domain. The structure is as follows: / (*alpha/network*) alpha foxtrot<br> **ha/local**) (**foxtrot/local**) (*alpha/local*) (*foxtrot/local*) On *alpha*, the following "serves" properties exist for *network* database: network **/machines/alpha:** name alpha ip\_address1 92.42.172.1 serves ./network, alpha/local **/machines/foxtrot:** name foxtrot<br>ip\_address1 92.42.172.6 ip\_address1 serves foxtrot/local Steps 1. Select the host on which the clone is to be created and choose a tag. 2. Update the master database specifying a "serves" property for the clone. 3. Create the clone database. 4. Reboot the system to start-up the clone. Before a clone is created, you must update the master with information about the clone. This includes the "serves" property that determines the clone server, which is copied when the clone is created. For this example, the clone will be located on host *foxtrot* and the database will have the tag *network*. Therefore the database address of the clone database is *foxtrot/network*. *Setting up a Clone*

*Select the clone details*

*Example:*

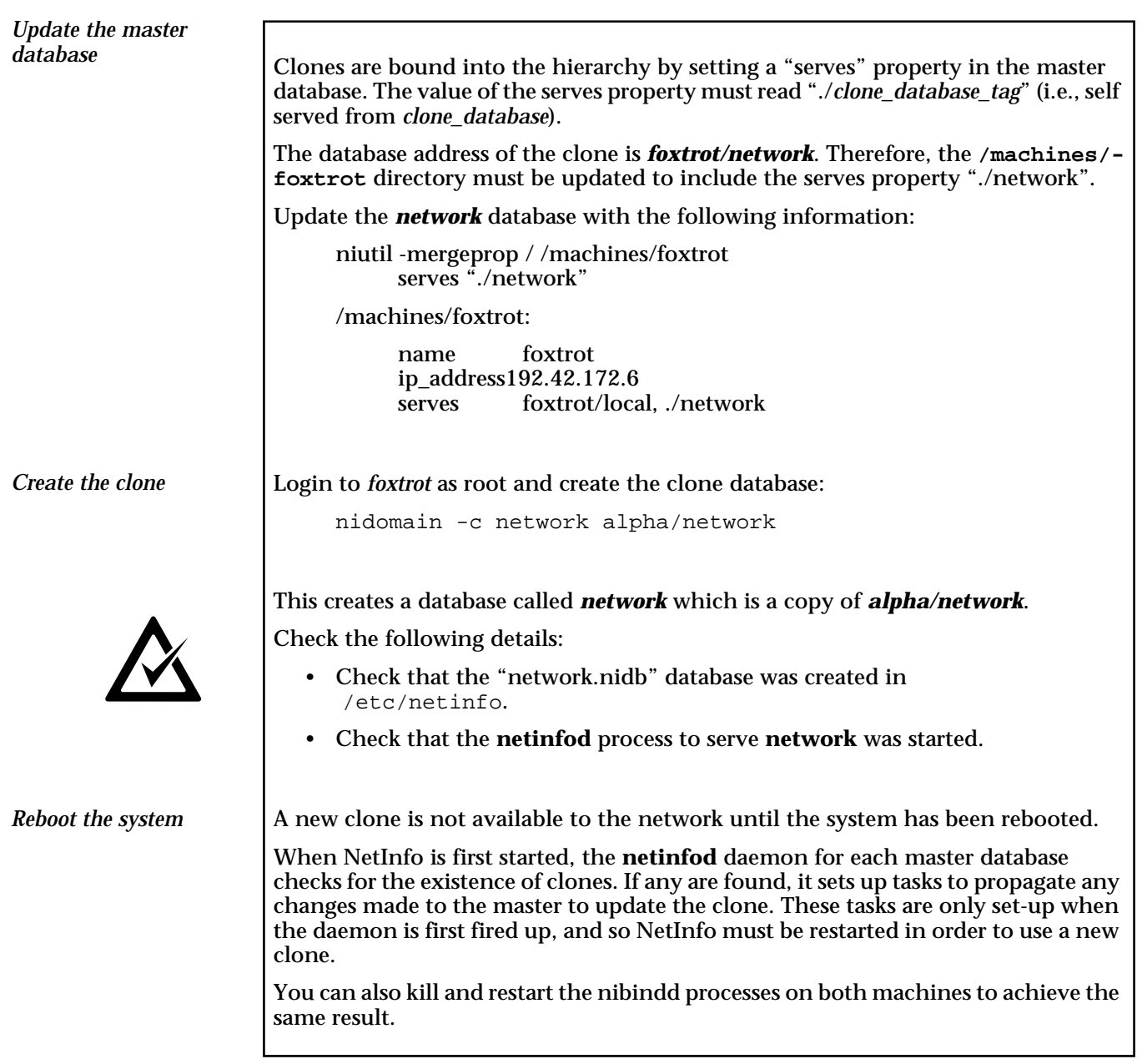

## **Add a New Host to the Network**

Each host that uses NetInfo must have a local domain. This domain is usually named after the machine, and is served from a database which must be called **local**.

A host does not have to be bound into the network in order to run NetInfo: it can be used isolated from the network as long as it has a **local** database. If this database did not exist, NetInfo cannot run, and another system, such as NIS or the flat configuration files would have to be used to configure the machine.

This section explains the steps involved in setting up the local database on a new host. If you have read directly from the *Getting Started* chapter, you will notice that the same information is covered.

*Example: Add a New Host*

This example adds a new host to the network and binds it into the hierarchy as a child of the root domain.

The following diagram shows where the connection is made. This example assumes that the root domain is served from the machine *alpha*, and that this machine has been bound into the hierarchy. The local domain for *delta* is served from a database called *local* on *delta*.

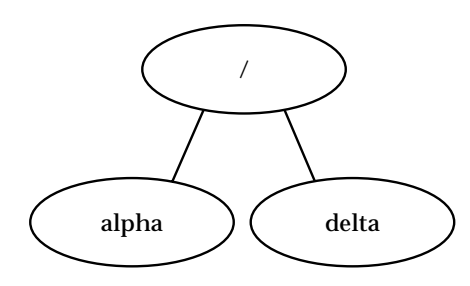

*Figure 5.11 - Adding a Host*

Steps

The following actions must be performed in the specified order to create and bind in the local domain for the new host.

- 1. Login to *delta* as the superuser, and check system.
- 2. Create the local database.
- 3. Create the "root" user for the database.
- 4. Load the configuration information.
- 5. Bind into the domain hierarchy.
- 6. Test the binding.

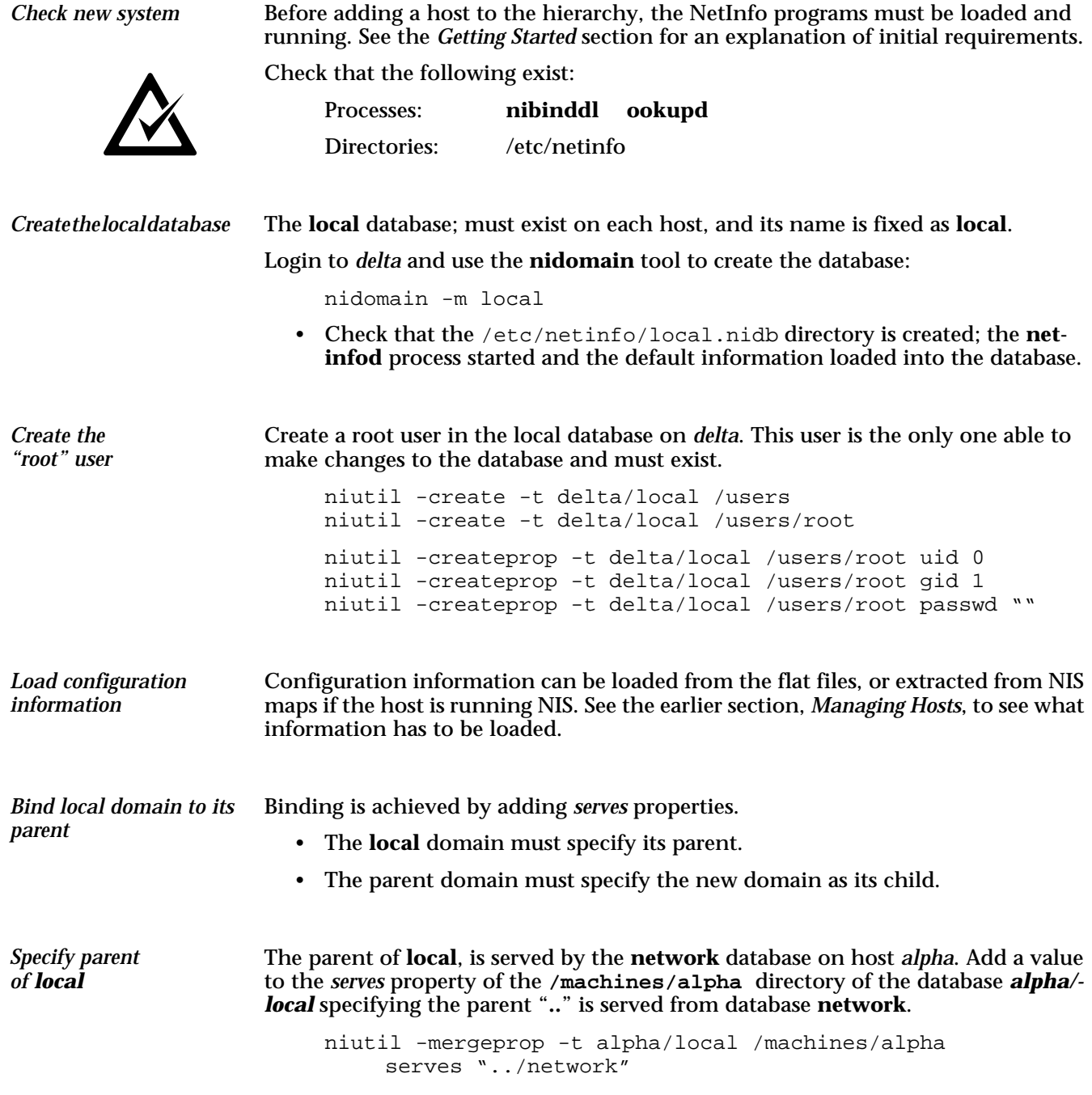

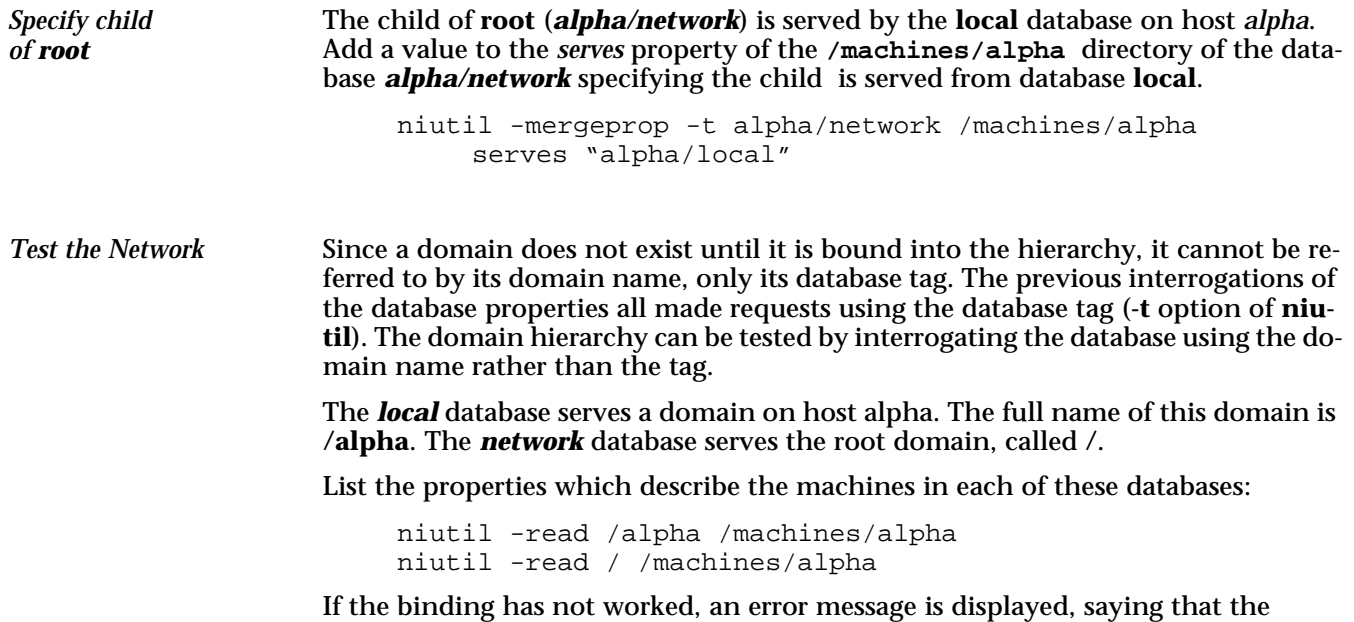

database served by the specified cannot be opened.

## **Move a Host to a Different Domain**

This section explains how to move a host from one domain to another.

The *local* database for the host already exists, so all that is required is to change the bindings to the parent domain. A host must be a leaf node of the hierarchical tree, therefore there are no child domains to rebind.

Example:

Move host

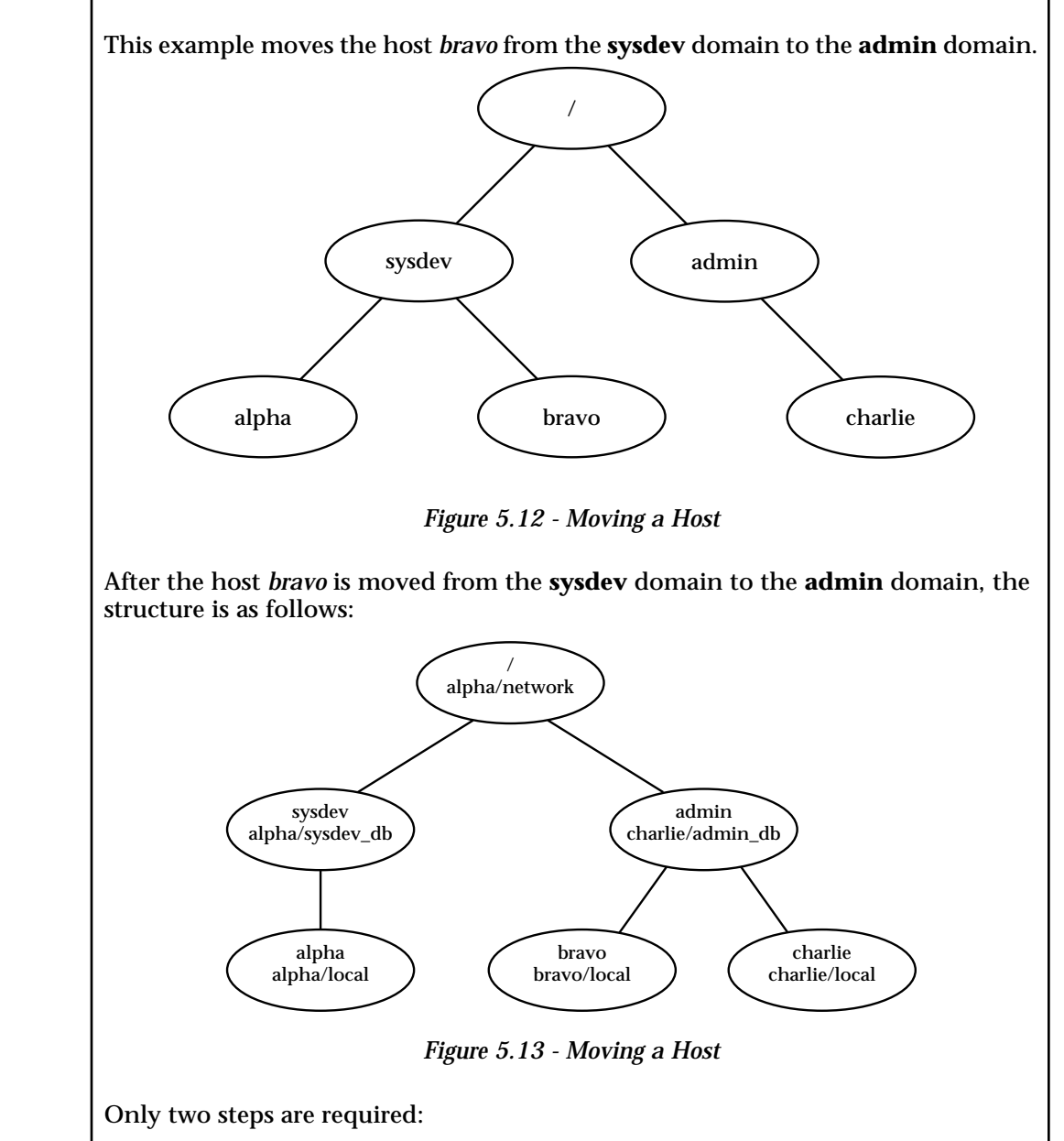

1: Break the old link binding *bravo* to **sysdev**.

2: Create a new link binding *bravo* to **admin**.

This example involves three hosts *alpha*, for domain **sysdev**, *charlie*, for domain **admin**, and the host being moved, *bravo*.

This is a two way process - break the uplink in the local database, and then break the downlink from sysdev. *Remove old binding*

On *bravo*, remove the parent reference in the local database:

niutil -destroyval -t bravo/local /machines/alpha serves "../sysdev\_db"

On *alpha*, remove the child reference in the **sysdev** domain:

niutil -destroyval -t alpha/sysdev\_db /machines/bravo serves "bravo/local"

Because the host is being moved to a domain in a different branch of the hierarchical tree, there is unlikely to be an entry in the **/machines** subdirectories. *Bind to new parent*

Create the uplink (*local* to *admin)* niutil -create -t bravo/local /machines/charlie niutil -createprop -t bravo/local /machines/charlie ip\_address "192.42.172.3" niutil -createprop -t bravo/local /machines/charlie serves "../admin\_db"

Create the downlink (*admin* to *local)*

niutil -create -t charlie/admin\_db /machines/bravo niutil -createprop -t charlie/admin\_db /machines/bravo ip\_address "192.42.172.2" niutil -createprop -t charlie/admin\_db /machines/bravo serves "bravo/local"

# **Delete a Host**

This section explains how to delete a host from the system.

If a host is removed from the system, all domains whose databases are served from that host are affected.

In the simplest case, a host only serves a local domain. Therefore, only two steps are required: remove the downlink from the parent domain, then remove the database.

It is possible, though, that a host serves several domains. In this case, each database that is located on the host, must be removed and all binding links have to be changed. This can be a very complex process, and so all care should be taken before removing a host from the system. If none of the domains served from the host are required, then they can all be deleted, but all downlinks from parent domains must be reset.

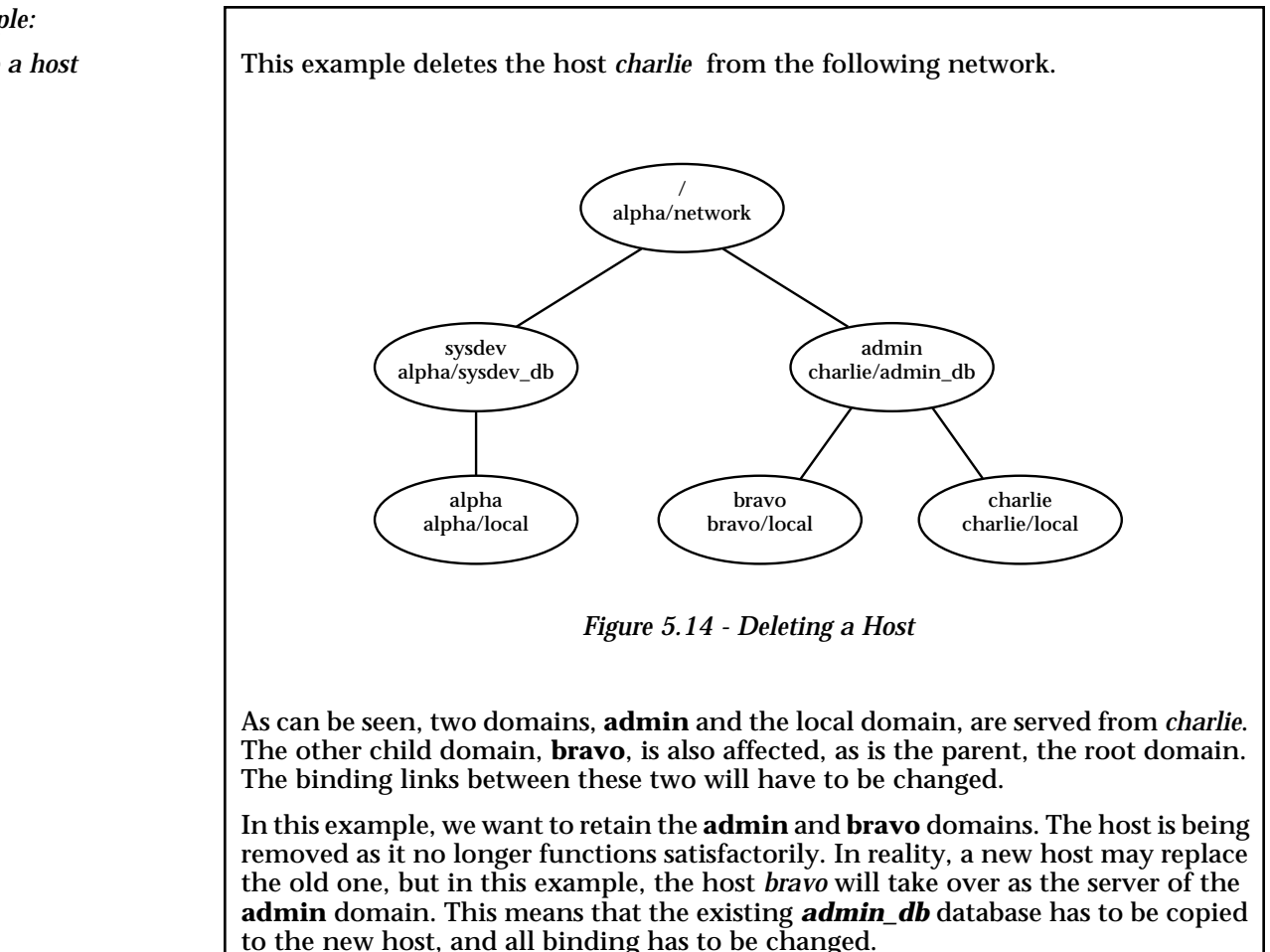

## *Example: Delete a host*

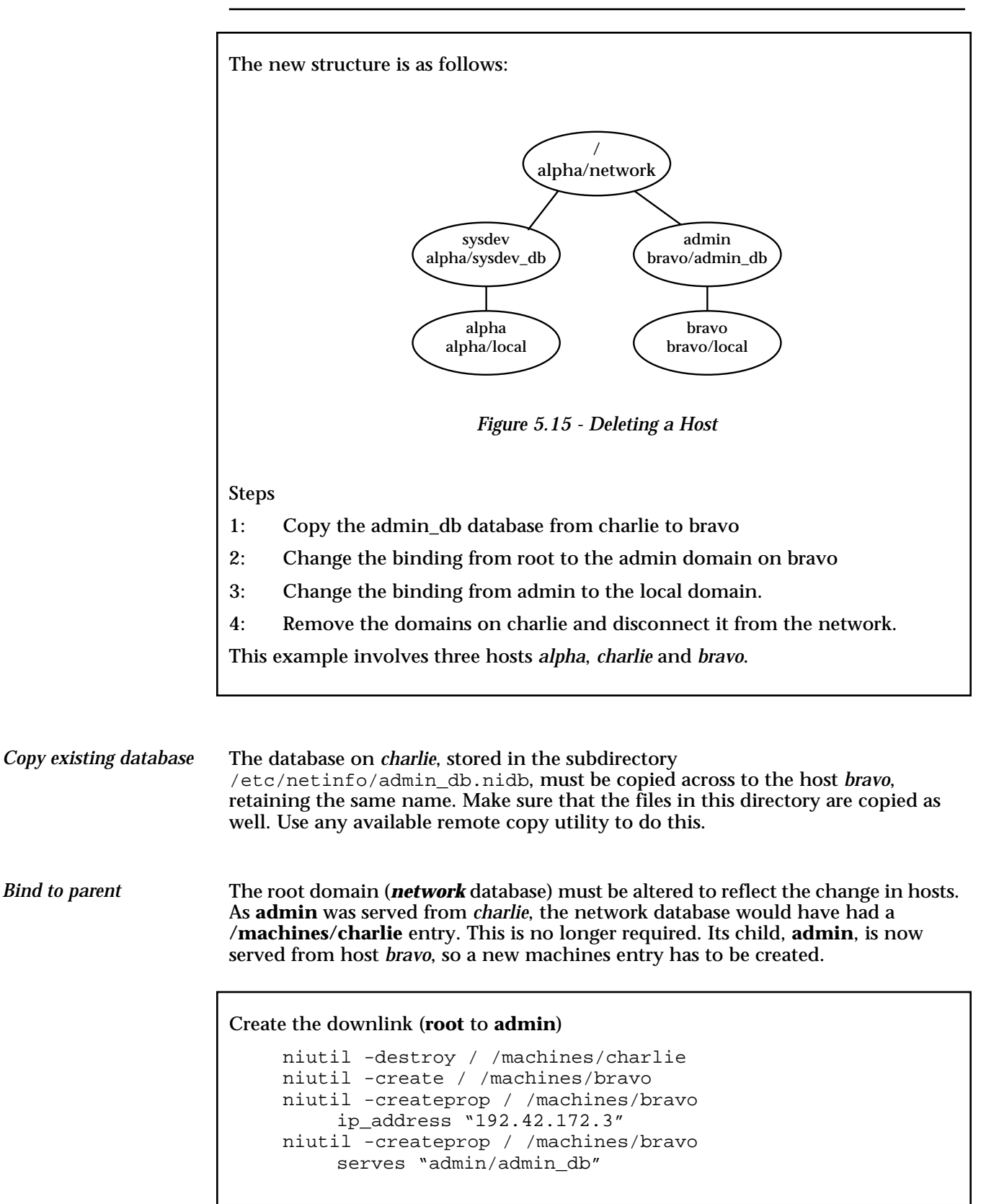

Create the uplink (**admin** to **root**)

As the binding has changed, you will have to use the tag instead of the domain name. The **/machines/alpha** subdirectory will have to be created.

```
niutil -destroy -t bravo/admin_db /machines/charlie
niutil -create -t bravo/admin_db /machines/alpha
niutil -createprop -t bravo/admin_db /machines/alpha 
     ip_address "192.42.172.1"
niutil -mergeprop -t bravo/admin_db /machines/alpha 
    serves "../network"
```
*Bind to child*

The **admin** domain had a child domain on *bravo*. This connection should still be correct. Check the serves property entries in the **admin** database.

```
niutil -list -t bravo/admin_db /machines
niutil -read -t bravo/admin_db /machines/alpha
niutil -read -t bravo/admin_db /machines/bravo
alpha
    name: alpha
    ip_address: 192.42.172.1
    serves: ../network
bravo
    name: bravo
    ip_address: 192.42.172.2
    serves: bravo/local
```
The child domain, local on bravo, previously pointed to host charlie as its parent. This must be changed to bravo.

Change the local **bravo** domain.

niutil -destroy -t bravo/local /machines/charlie niutil -mergeprop -t bravo/local /machines/bravo serves "../admin\_db"

Check the serves properties of this database:

```
niutil -list -t bravo/local /machines
niutil -read -t bravo/admin_db /machines/bravo
bravo
    name: bravo
    ip_address: 192.42.172.2
    serves: ./local ../admin_db
```
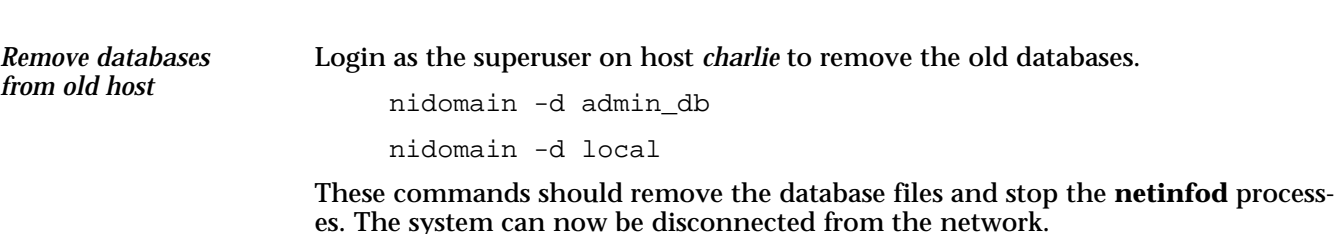

# **Managing Users and Groups**

User and group accounts are created, and the users given access to domains by entering information into the database.

User account information must be entered in subdirectory called **/users**. For each user who has access to the resources of the domain, a subdirectory must exist with the same name as the user's login name. **Users**

The subdirectory can have the following properties:

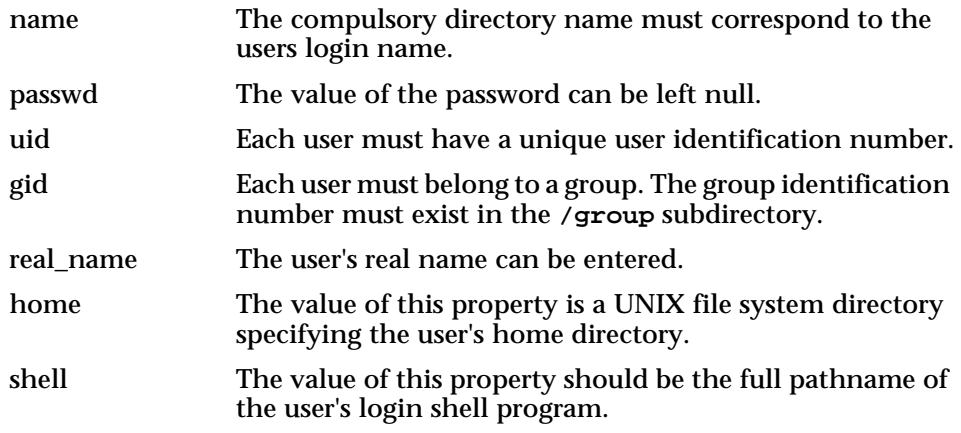

The **/users** subdirectory can be automatically loaded with information from the flat file /etc/passed using the niload utility.

#### **Domain Access**

If a user has an entry in a domain, then that user can access all its child domains.

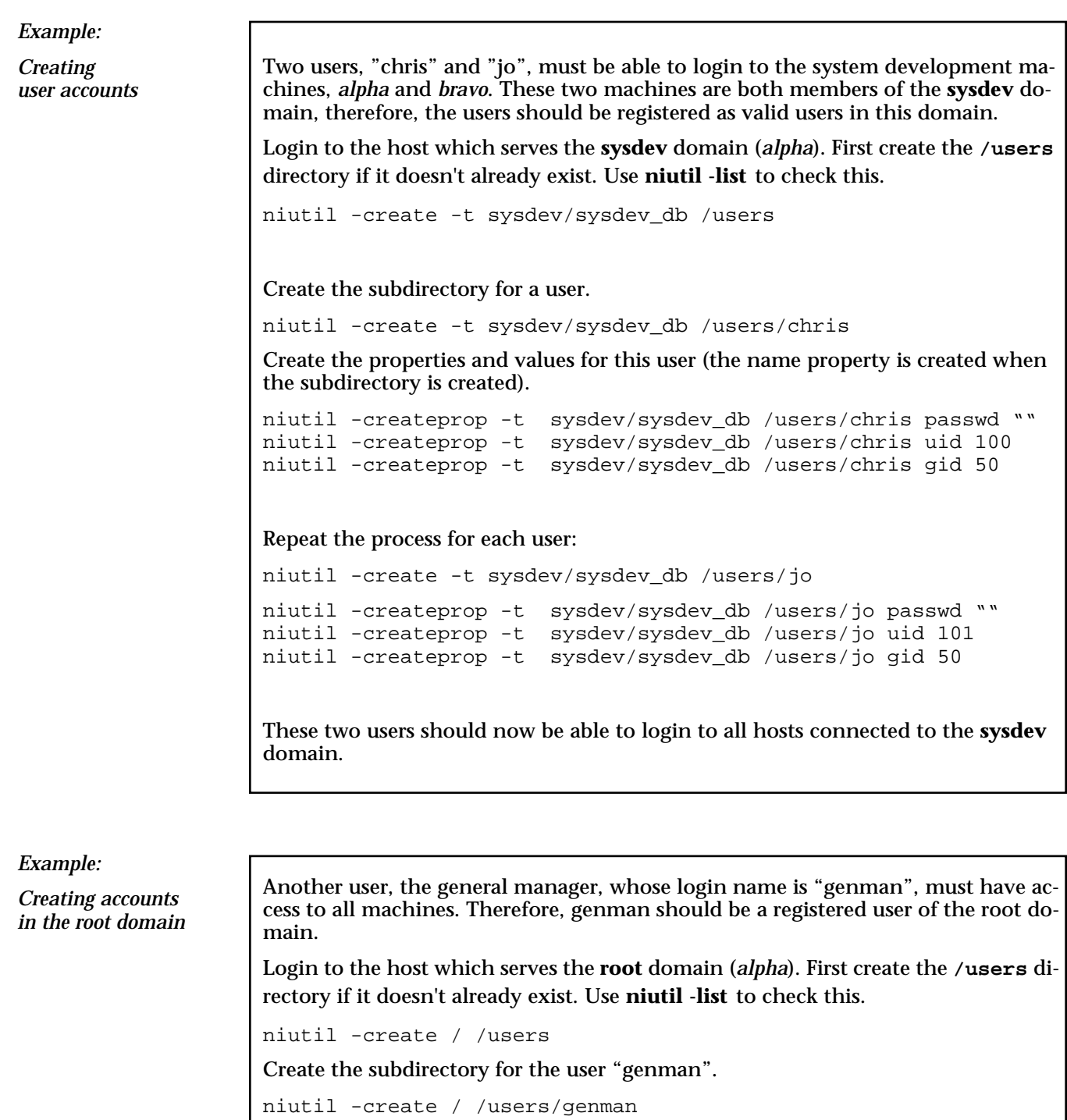

niutil -createprop / /users/genman passwd "" niutil -createprop / /users/genman uid 110 niutil -createprop / /users/genman gid 30

### **Groups**

Information about user groups must be entered in subdirectory called **/group**. For each group in the system, a subdirectory must exist with the same name as the group name.

The subdirectory can have the following properties:

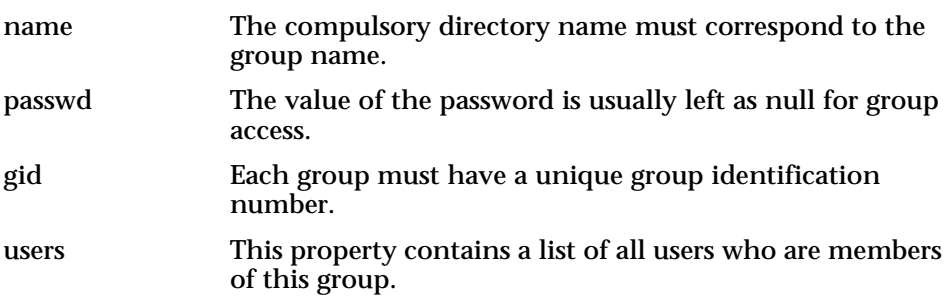

# **Chapter 7 Maintenance**

# **Network Administration**

All binding of domains into the hierarchy occurs when the **nibindd** daemon is started. This daemon must be running on each host in the network that wishes to use NetInfo. When **nibindd** starts, it searches the /etc/netinfo directory for databases. For each one found, it binds it into the hierarchy and launches a **netinfod** daemon to access the database.

Each domain knows who its parent is, but not its own name. If its parent exists on another host, then that host must be alive for the new host and domains to be bound correctly. In a nutshell, all ancestors of a new domain must be alive before the new domain can be bound into the hierarchy.

Usually, the **nibindd** daemon is started at boot time.

Two processes must be running to operate NetInfo: **nibindd** and **niypd**. These processes are normally started at boot time: see the *Software Installation* chapter of the Installation Guide for your particular server platform for an example rc.local script. **NetInfo Start-up**

> These two processes must be started on each host in the network. Use the **nips** utility, if it has been loaded, or any available **ps** program, to check what processes are running.

> One function of the **nibindd** daemon is to read the database directory and bind all domains into the hierarchy. A child domain does not know its own name, only its parent does, therefore the parent must be alive before the child domain is bound.

> If all domains are stored on the one machine, this will happen automatically. However, in a network of machines, the order of start-up is crucial.

> The administrator should ensure that the root domain is located on a highly available machine. If network operation is crucial to the organisation, then a clone domain should also exist.

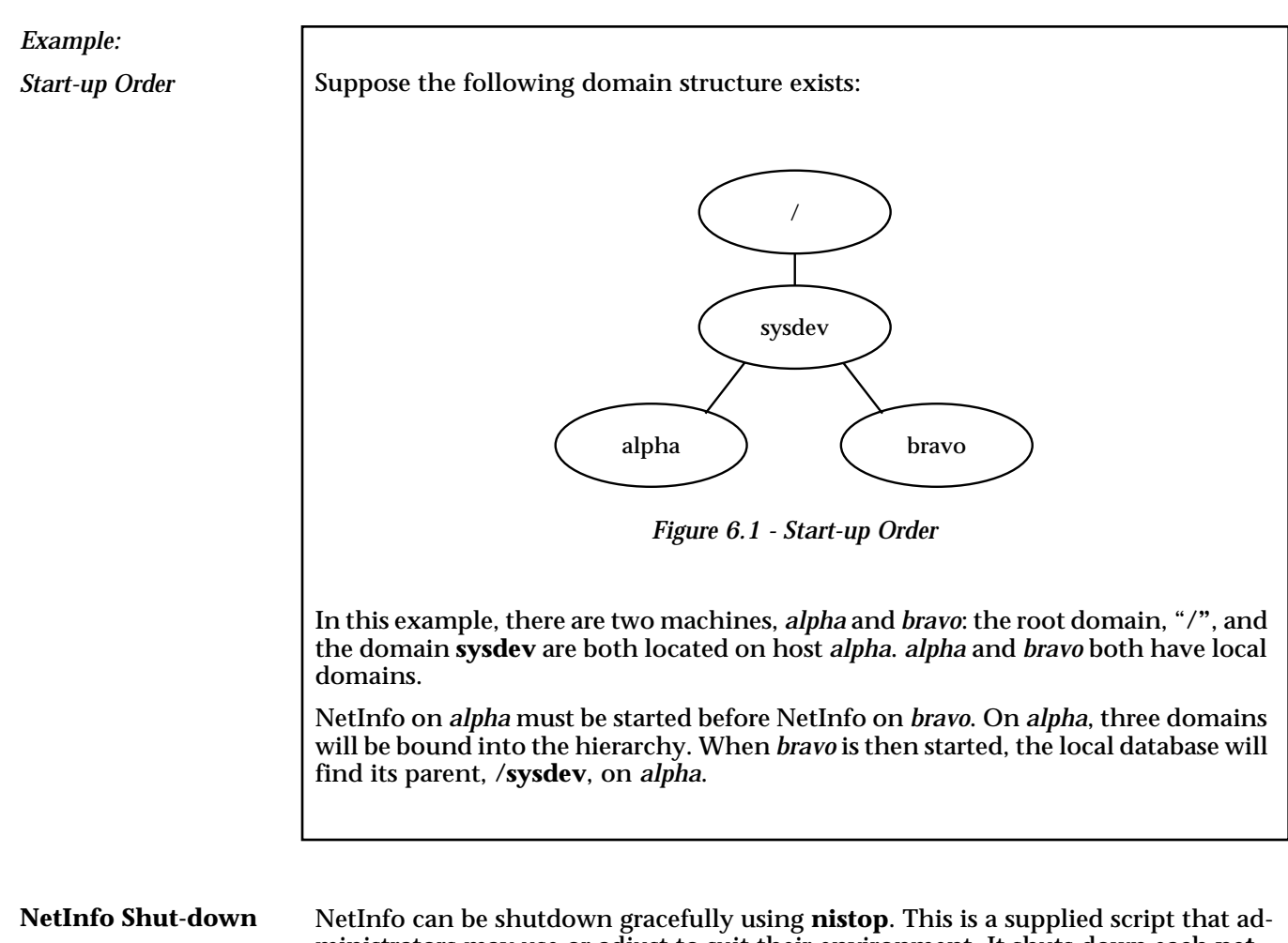

ministrators may use or adjust to suit their environment. It shuts down each **netinfod** daemon, serving a database on the host, as well as the **nibindd** and **niypd** daemons.
# **User Maintenance**

Users must be able to change their own password without requiring super-user access. A supplied program, called **nipasswd**, that allows users to do this.

The password value is encrypted on the screen when displayed or written using the **niutil** program. It is possible to change the value of this property using **niutil**, but the command line tools echo the value as they are typed in, and it will not be encrypted. **Using nipasswd**

> **nipasswd** allows users to change their own password. It works like the UNIX **passwd** tool: it prompts for the old and new passwords, without echoing them on the screen, encrypts and validates them, and updates the password information only if the responses are valid. Users must have "\_writers" access to their own password property in order to change their password.

## **"\_writers" Property**

Normally, only **root** has write access to information in the NetInfo databases. Users can be granted permission to change the values of specific properties or variables by applying the "\_writers" property. In order to change their own password, users must have "\_writers" access to their password property.

The " writers" property has one or more values: The values are login names of those users who are able to *write* to the property or directory. There are two forms:

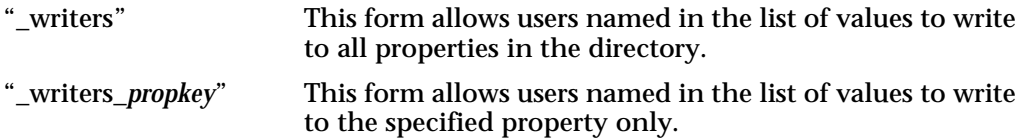

The value of the "\_writers" property (list of usernames) can take the value "\*". This is a wildcard meaning all users of the domain. The wildcard specification is generally used when defining access to printers in a domain.

*Example:*

*Changing a Password*

The properties of a **/users** subdirectory correspond to the fields in the /etc/ passwd file.

*Directory***: /users/chris**

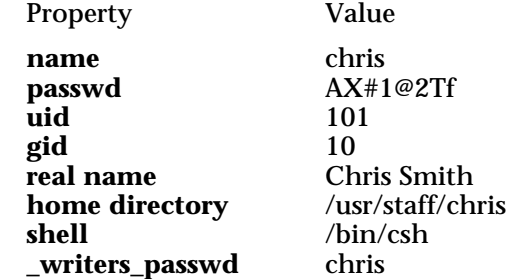

The "\_writers\_passwd" entry allows the user specified, **chris**, to write, and therefore, change, the password property, **passwd**, in the directory, **/users/chris.**

# **Backup**

The system administrator should ensure that a backup of the programs is kept, and the NetInfo databases are backed up on a regular basis. It is up to the administrator to choose their favourite backup strategy and medium. The following files comprise the NetInfo system:

Some NetInfo programs must be located in /usr/etc. Other utility programs are stored in locations at the discretion of the administrator, though usually in /usr/bin. A backup of all these programs should be made initially. **Programs**

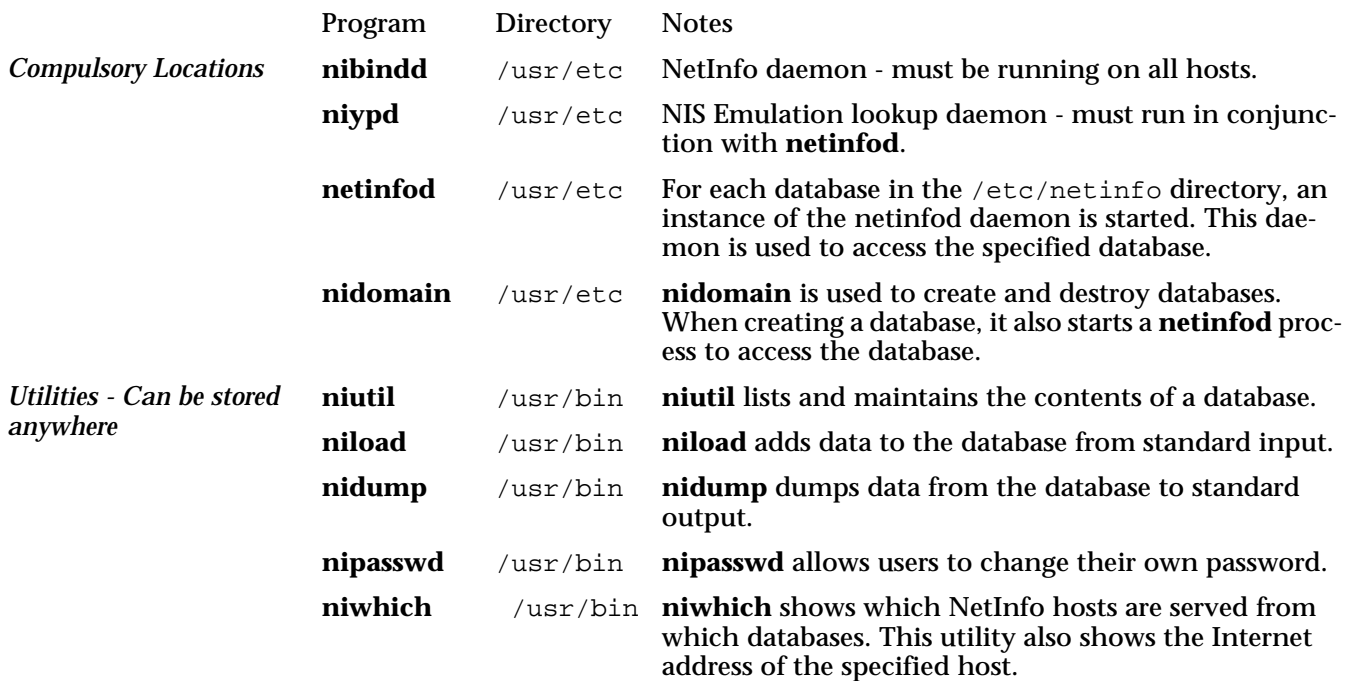

All NetInfo administrative information is stored in directories within /etc/netinfo; *on each host* in the network. Each subdirectory here must be backed up on a regular basis. It is up to the administrator to decide on the backup strategy. Generally, these files need only be backed up as often as the NIS maps and the flat files are. **Database Files**

> Standard configuration information can always be dumped from NetInfo into the flat files using the **nidump** utility. It is recommended that this be done for consistency, as these files are consulted during boot time.

# **Security**

Changes to the database can only be made by a user with root privileges (uid  $= 0$ ). Therefore, all programs and the NetInfo database files must be owned by root.

It is recommended that the root user have read, write and execute privileges to the programs and database files, and that all other users have read and execute privilege only.

# **Chapter 8 Enterprise Edition Features**

This chapter documents the additional features provided in the Enterprise Edition of NetInfo. Some of these features, such as hostname acquisition and automatic host addition, are also available in the Workgroup Edition.

In order to better support large networks of NEXTSTEP workstations, the NetInfo Enterprise Edition includes additional tools and has been modified to improve server performance.

The additional features provided are:

- Readall proxies
- RFC 1048 support
- NetInfo domain aliasing
- Host name acquisition
- Automatic host addition
- Support for diskless NEXTSTEP workstations
- Support for Multi-homed servers
- Performance enhancements

# **Readall Proxies**

The master can fork a child process to respond to a clone's readall request. This feature is only included in the Enterprise edition of NetInfo.

These children are called "readall proxies." This is configured by setting the readall\_proxies property in the domain's root directory. The property has up to two values: first, the maximum number of readall proxies; second, whether only a readall proxy may respond to a readall request (if the maxmium number of proxies are running), which is called "strict" proxies. If the number of proxies allowed is - 1, an unlimited number of proxies will be used, up to the system's resource limitations. By default, no proxies are used; by default, if proxies are used, strict proxies will be used.

Clone now logs when a readall results in no database being sent (due to the clone being current), and when it results in the database being sent.

One important side-effect of using readall proxies is a change in the way modifications are handled when a master is replying to a readall request. Without proxies, the master won't handle the request, and won't reply to the request, until it's done replying to the readall. This would lead to read requests timing out; in conjunction with preferential binding and the way the client library handles reconnecting, a master's machine could appear catatonic until the readall completed because the **lookupd** or **niypd** on that machine is trying, continually, to contact the master. In the case of write requests, the client would, likely, time out waiting for the master to respond; the change was made, though, because it's in the master's request queue.

Rather than just hanging on the request, when readall proxies are used the master will be able to handle the request. If the request is a write of some sort, the master will reply with NI\_MASTERBUSY.

## **RFC1048 Support**

nibootpd is now RFC1048-compliant: it can return netmask, router, log host (if the machine `loghost' exists) and DNS configuration information to clients that support the RFC1048 extensions (such as Windows NT).

To enable this, configure the NetInfo directories /locations/resolver, /locations/router, /locations/ntp, and /machines, as per the following example:

```
# First do the resolver entries - this format is the same as 
# required for DNS in NS3.3 (replaces the /etc/resolv.conf file)
#
niutil -create / /locations/resolver
niutil -createprop / /locations/resolver domain pcp.ca
niutil -createprop / /locations/resolver nameserver 
xxx.xxx.xxx.xxx xxx.xxx.xxx.xxx
#
# Now for the router entry. This is specific to the RFC1048 bootpd
#
niutil -create / /locations/router
niutil -createprop / /locations/router address xxx.xxx.xxx.xxx
xxx.xxx.xxx.xxx
#
# Put the netmask info in the /machines entry (also RFC1048 bootpd 
specific)
#
niutil -createprop / /machines netmask 255.255.255.0
#
# Create the entry for the time server
```

```
#
niutil -create / /locations/ntp
niutil -createprop / /locations/ntp host ntpserver
```
Note how the domainname is appended to the hostname (foobar) in the HN field.

You can pass vendor-specific information using the /locations/bootpd directory. Create a property of the format Txxx where xxx is the vendor tag number. For example, to pass the string `hpnp/laser.cfg' for vendor tag 144, you would create the following properties. (Note that the double quotes must be embedded in the property value; otherwise, the value will be interpreted as a hexadecimal value.)

niutil -create / /locations/bootpd niutil -createprop / /locations/bootpd T144 '"hpnp/laser.cfg"'

## NetInfo Domain Aliasing

**nibindd** now supports netinfod aliasing, allowing multiple servers on the same machine potentially to respond to parent requests for the same tag. This is particularly useful for multi-homed machines (which NEXTSTEP does not currently support). The modification allows the binder daemon to substitute some other NetInfo server (an "aliased" server) for the server that was requested by a client . For instance, if a client (NetInfo server for tag local) requests a given tag (network), then the binder daemon passes the request off to some other server (**netinfod** network-33 perhaps). The criteria for deciding which requests (they're all for network) get passed to which server is based on some additional NetInfo properties.

The extra information resides as properties in the domain's root directory, using the alias\_name and alias\_addrs properties. The former specifies the alias to which this domain will respond; the latter is a series of values containing the address and netmask of clients which should be referred to this domain when the alias name is requested. The address and netmask are one value, separated by an ampersand (&). For example:

```
% niutil -read -t mustang/network-41 /
master: mustang/network-test
alias_name: network
alias_addrs: 192.42.172.0&255.255.255.0 
192.42.173.0&255.255.255.192
```
This says that any requests for tag network from machines with IP addresses that match either 192.42.172 in the high-order 24 bits or that match 192.42.173.0 in the high-order 26 bits should get handled as if they were asking for tag networktest.

You may want to set the restrict multi-homed property in the root directory such that broadcasting on multihomed servers will be done properly; see the multihoming section of this manual for more information on this property.

# **Hostname Acquisition**

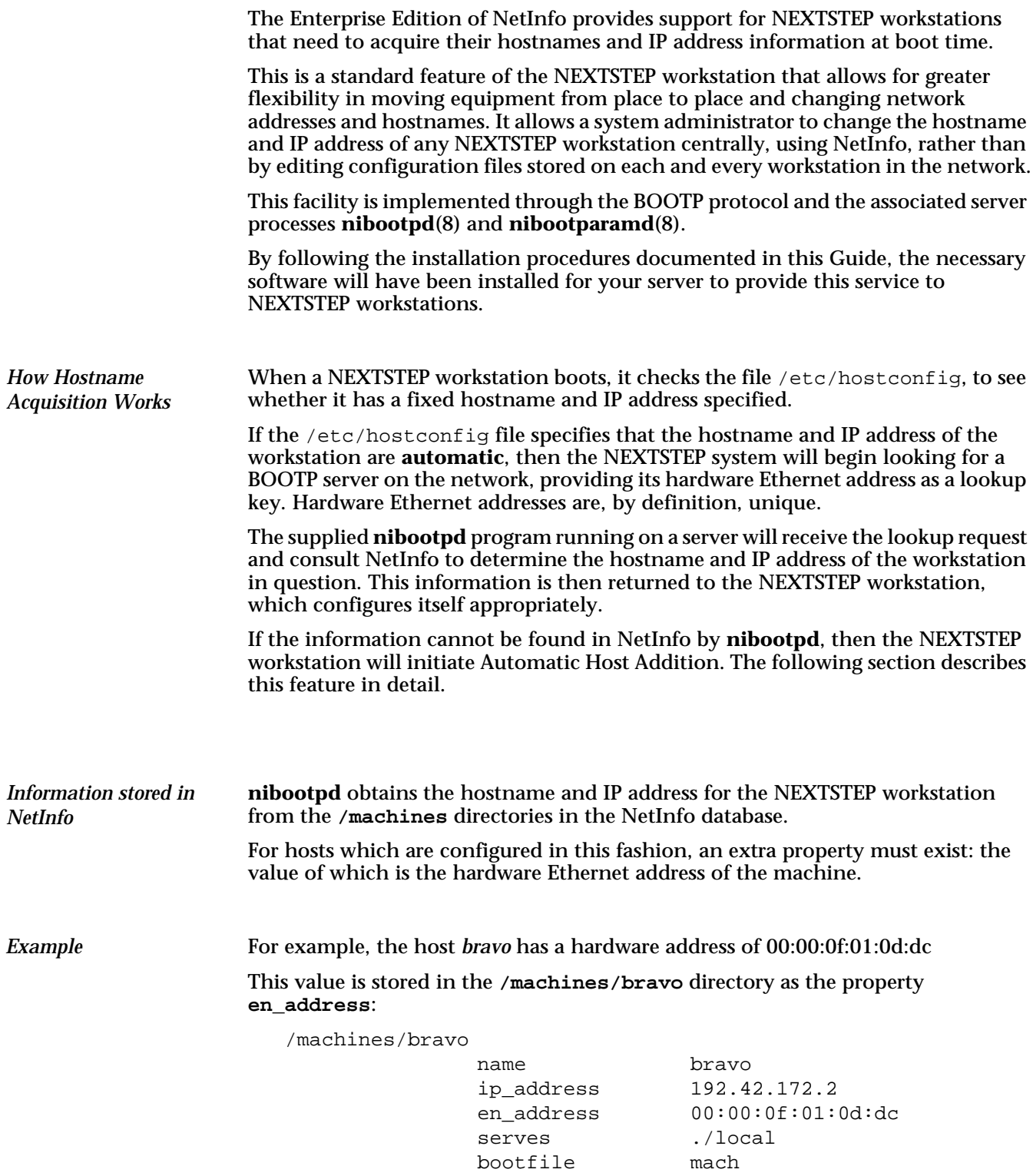

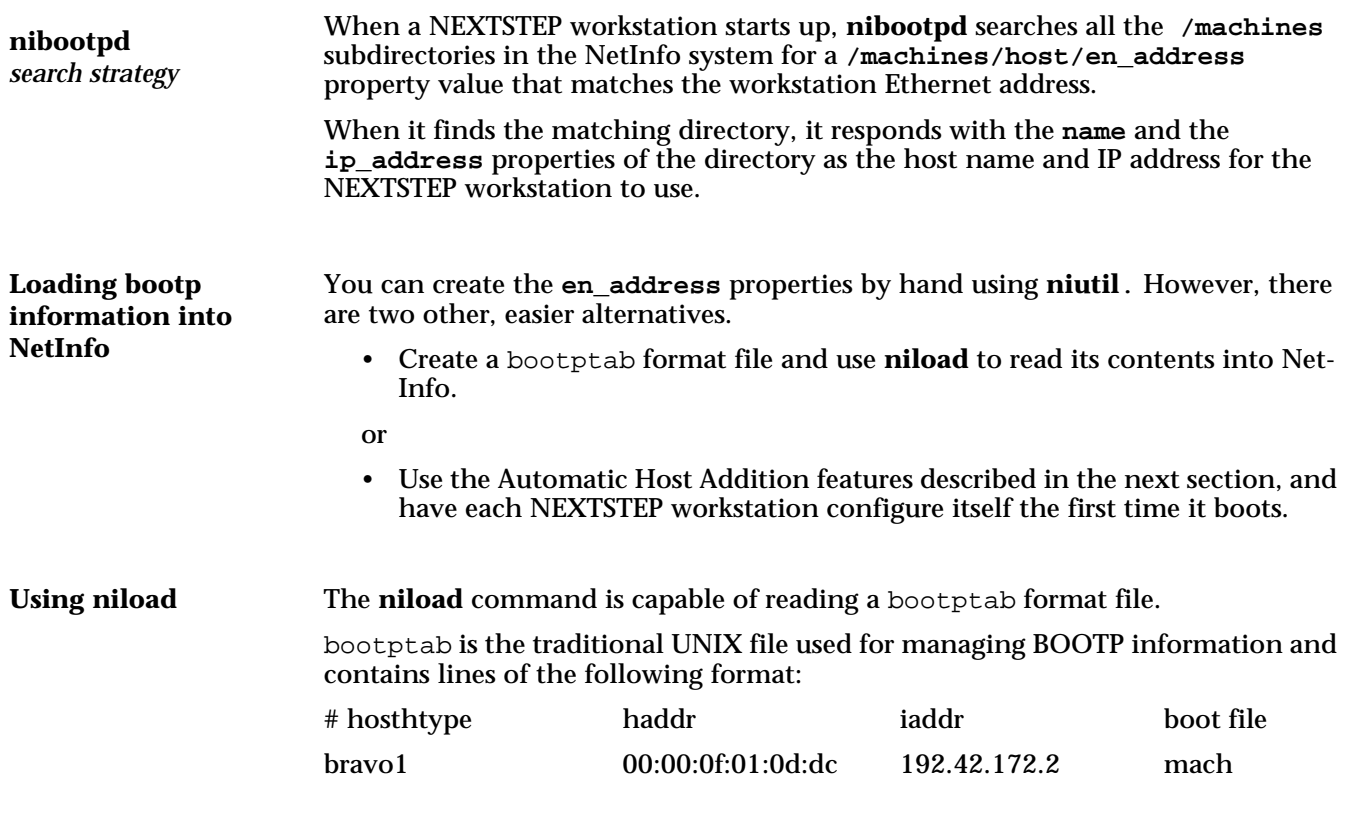

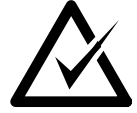

An example bootptab file was installed in your /etc directory by the **install\_netinfo** script.

**niload** can be used to read a bootptab file as follows:

# niload bootptab / < /etc/bootptab

This command will cause **niload** to read all the entries in the file /etc/bootptab and create **en\_address** and **bootfile** properties for each and every hostname encountered. The entries will be made in the **root** domain, "/".

You can also add these properties using **niutil**:

# niutil -createprop / /machines/bravo en\_address 0:0:f:1:d:dc

where the entry is also to be made in the root domain, "/".

The **bootfile** property is used during diskless booting to identify the file which contains the image of the NeXT kernel, **mach**. See the section on support for diskless workstations for more information.

# **Automatic Host Addition**

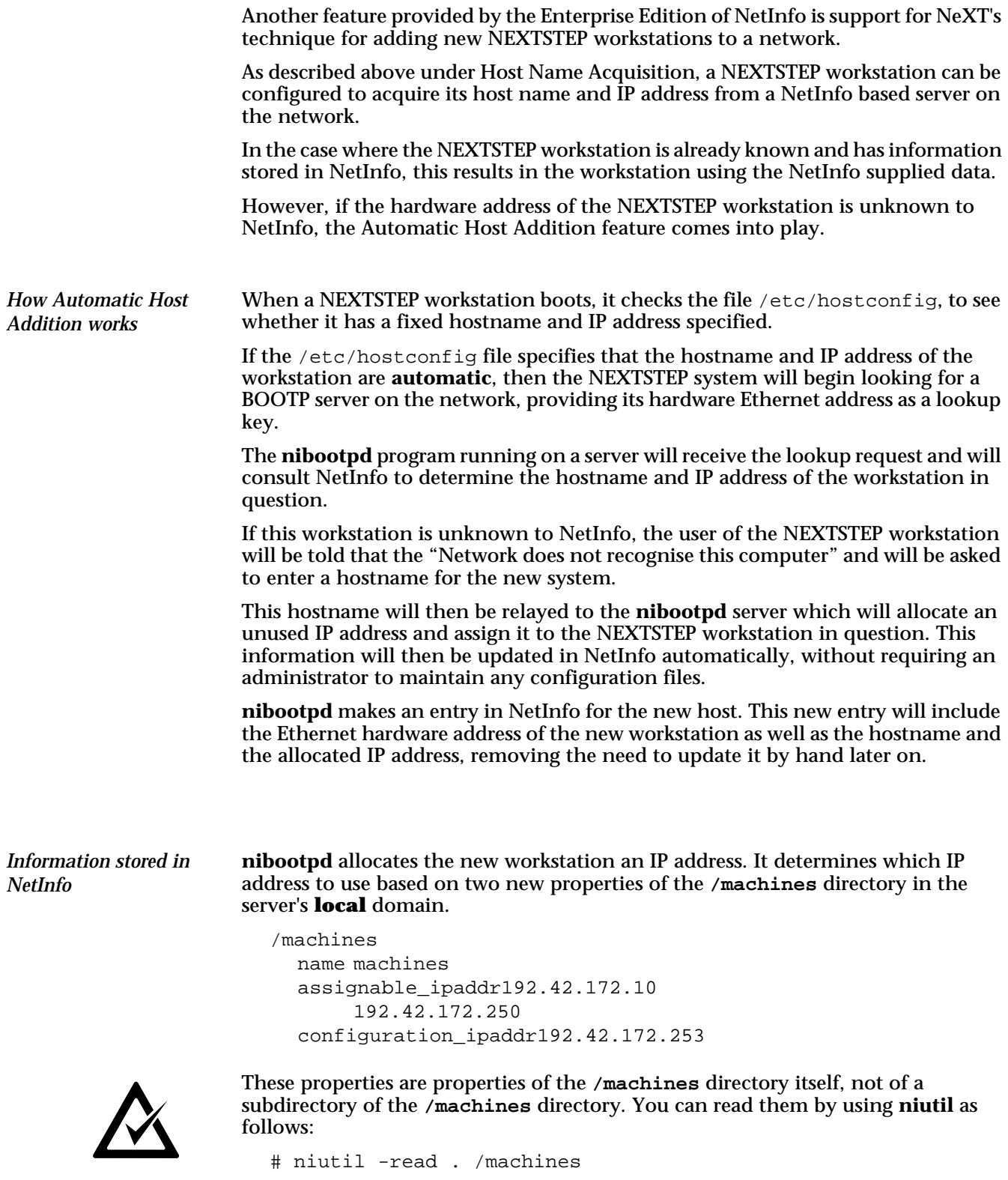

The first property, **assignable\_ipaddr**, has two values and describes a range of IP addresses available for allocation by **nibootpd**. In our example, the **nibootpd** server could allocate addresses from 192.42.172.10 through 192.42.172.250 inclusive.

The second property, **configuration\_ipaddr**, is required and specifies the address that must **not** be allocated by **nibootpd**. This address is in fact the address that NeXT uses to identify a new workstation temporarily during the boot process. It should **always** be set to 192.42.172.253 explicitly.

Note that **nibootpd** will search the range of IP addresses specified when allocating a new address to ensure that the address chosen is not already in use.

These values can be set with command lines as follows:

# niutil -createprop . /machines assignable\_ipaddr 192.42.172.10 192.42.172.250

# niutil -createprop . /machines configuration\_ipaddr 192.42.172.253

where the entry is made in the server's **local** domain, "."

# **Support for Diskless Workstations**

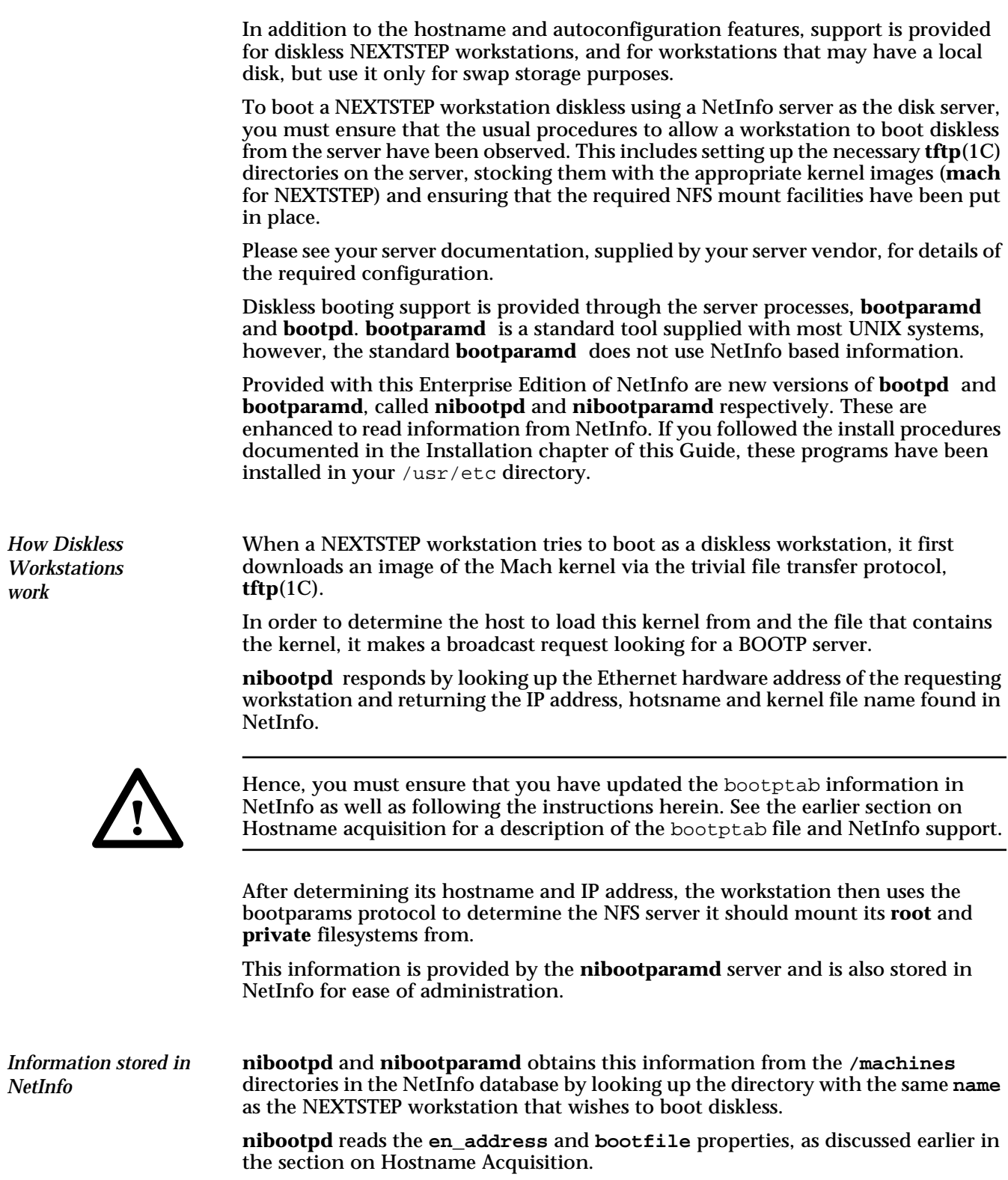

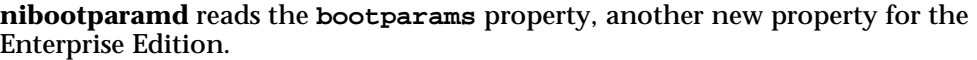

This property is stored in the **/machines/bravo** directory as the multi-valued property **bootparams**.

For example, to allow the machine *bravo* to boot diskless from the server *alpha*:

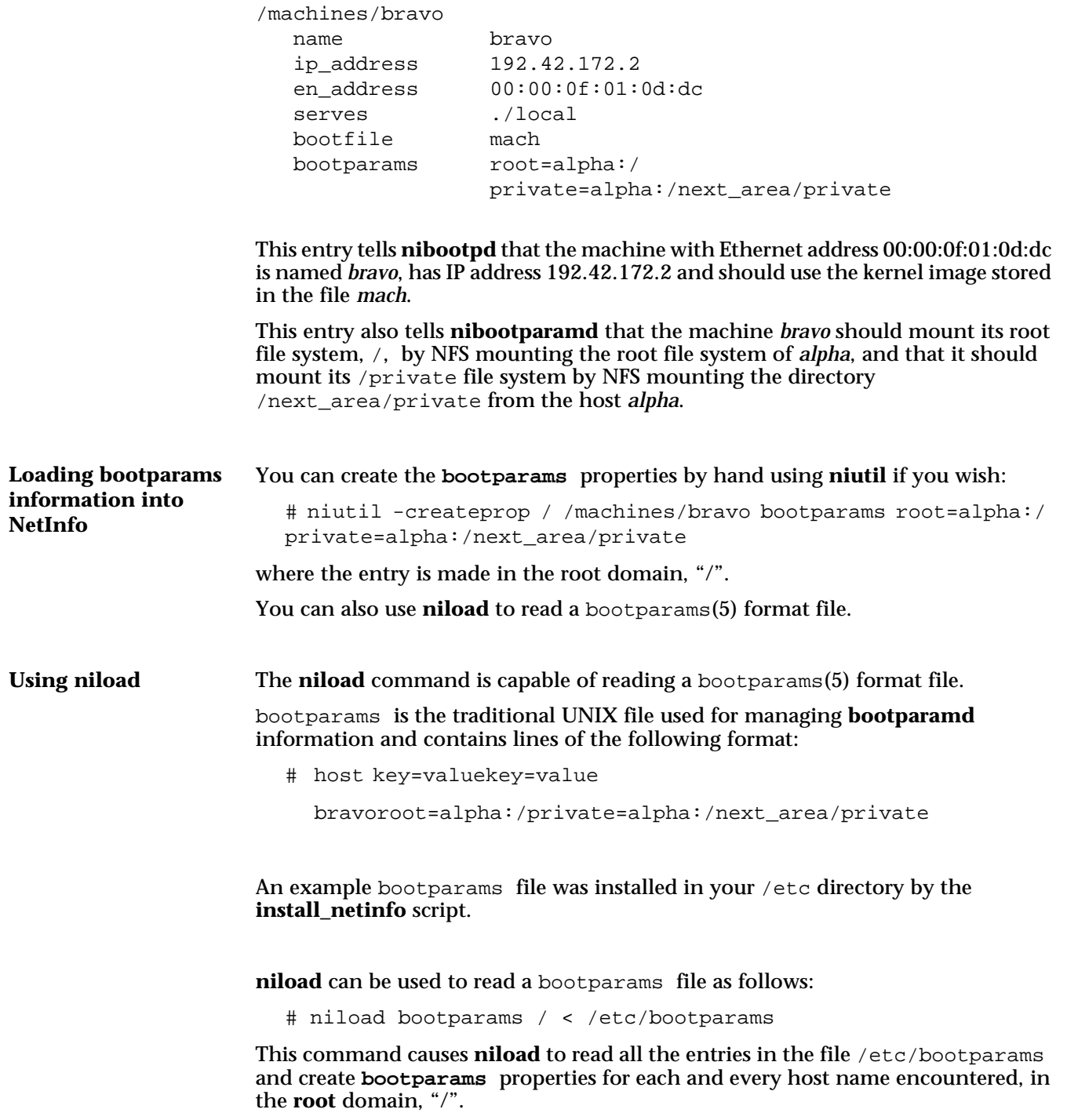

# **Support for Multi-homed Servers**

NetInfo Enterprise Edition provides explicit support for servers that have more than one active Ethernet interface.

This support is, for the most part, invisible to the user, in that it has been implemented as internal enhancements in the NetInfo server software.

However, one of the enhancements made has a special use, which can ease configuration for some customers.

Broadcasthost and 255.255.255.255

Support has been added for the special broadcast token, 255.255.255.255.

If a host is specified with this address, NetInfo will broadcast on all available Ethernet interfaces when attempting to find the given host on the network.

This is useful in the particular case of specifying the host which serves the **parent** domain of a given domain.

For example, if the following entry exists in the *local* database:

/machines/broadcasthost

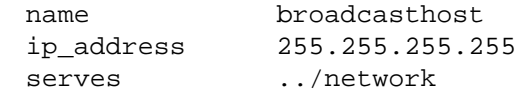

NetInfo will broadcast on all Ethernet interfaces looking for a host which serves a database with the tag *network*.

This is a particularly useful feature as it allows you to re-configure your network without necessarily altering your NetInfo bindings.

This particular feature is also present in the Workstation Edition of NetInfo Version 1.04 or later, and is also a standard feature of NetInfo as provided by NeXT Computer, Inc.

# **Performance Enhancements**

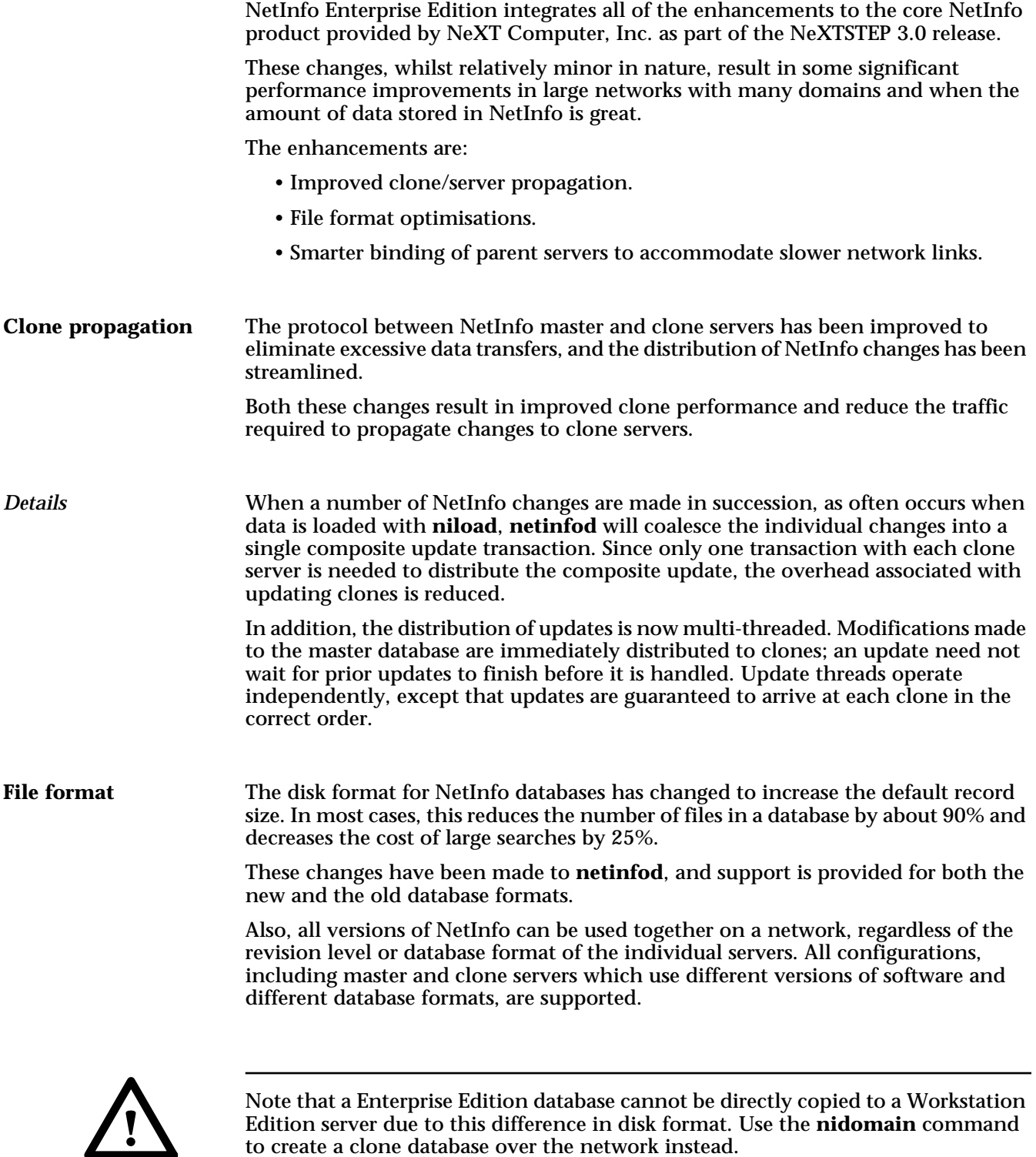

Note that a Enterprise Edition database cannot be directly copied to a Workstation Edition server due to this difference in disk format. Use the **nidomain** command to create a clone database over the network instead.

In order to deter NetInfo servers from binding to inappropriate parent servers over a slow network link, NetInfo servers now check for the existence of a local clone of the parent domain before broadcasting to find a suitable parent. **Smarter binding**

Also, by explicitly configuring the IP address of the machine that serves the parent domain, broadcasts can be eliminated altogether.

See also the discussion of support for Multi-homed Servers earlier in this section for other relevant information and the NEXTSTEP NetInfo 3.3 documentation for further details.

# **Chapter 9 NIS Emulation**

This chapter documents the technique used for integration of NetInfo data with the UNIX operating system.

With SPARC SunOS 4.x and Netinfo Edtion 1.x, NetInfo data was integrated into the UNIX lookup mechasnism through modifications to the standard library, libc.so, in conjunction with the lookup daemon, **lookupd**. This is the same technique used by NeXT in the NEXTSTEP operating system.

With NetInfo Editions 2.x and above, this technique is no longer used.

Instead, this version of NetInfo provides a special server process to look up data, niypd. niypd appears to the UNIX system to be the NIS lookup process, ypserv.

This chapter discusses this technique in greater detail and provides important background information to enable you to better manage NetInfo.

# **How NIS Emulation works**

Programs running under the UNIX operating system access the information in the NetInfo database, if it is running, by accessing a new NIS server process, **niypd**, that emulates the NIS server, **ypserv**. NIS must be configured so that all NIS lookup queries generated by software on the local machine go first to the new server process.

This technique works in two steps as follows:

- run the NetInfo server process, **niypd**, on the local machine,
- configure the local machine so that NIS lookup queries generated by software go first to the new server process.

Installation is a matter of replacing the existing NIS server process, **ypserv**, with the provided process **niypd**. The supplied startup script does this at boot time by creating a symbolic link from /usr/sbin/ypserv to /usr/etc/niypd.

# **Ensure NIS domains are correct**

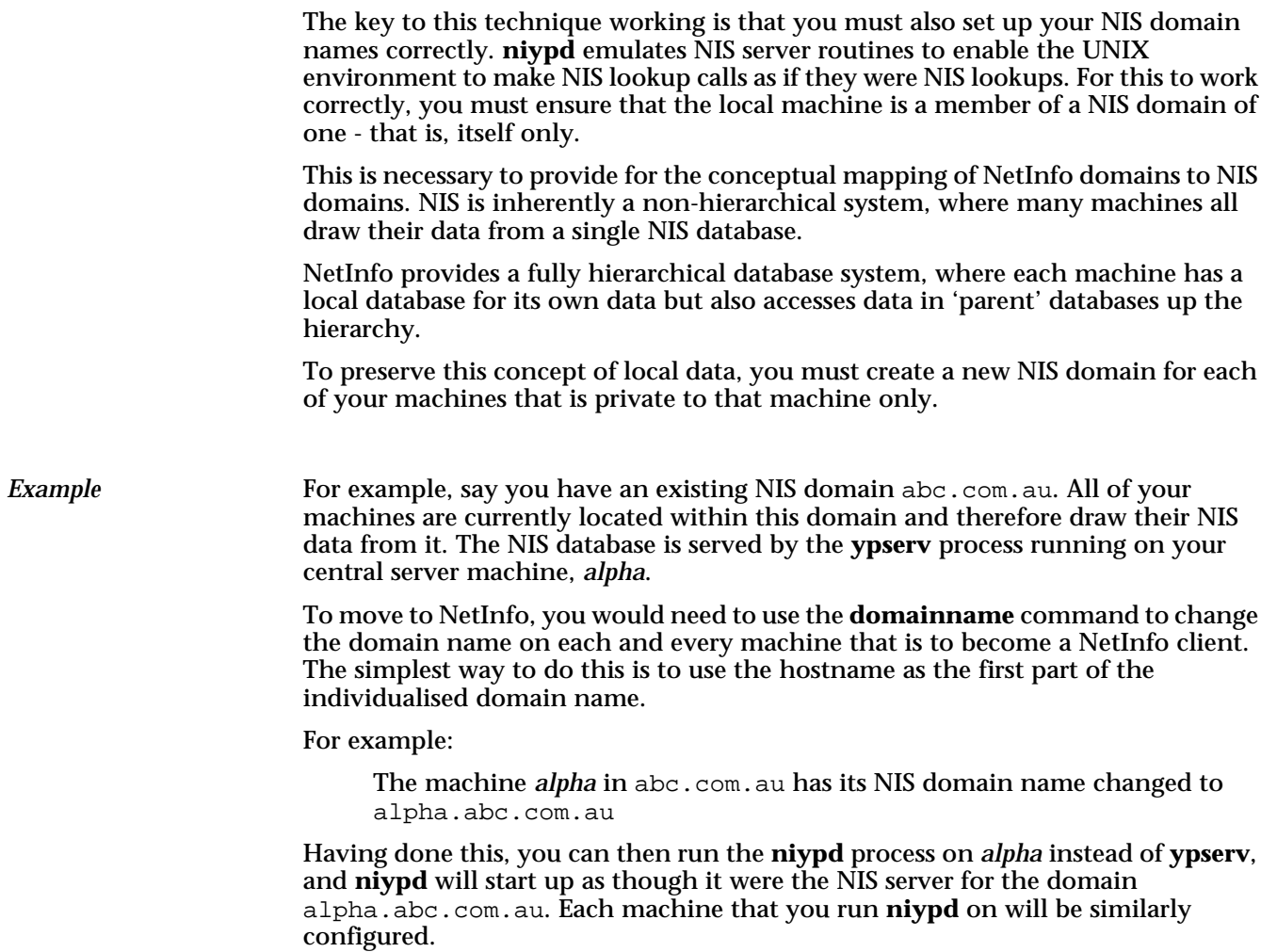

# **Using NIS as well as NetInfo**

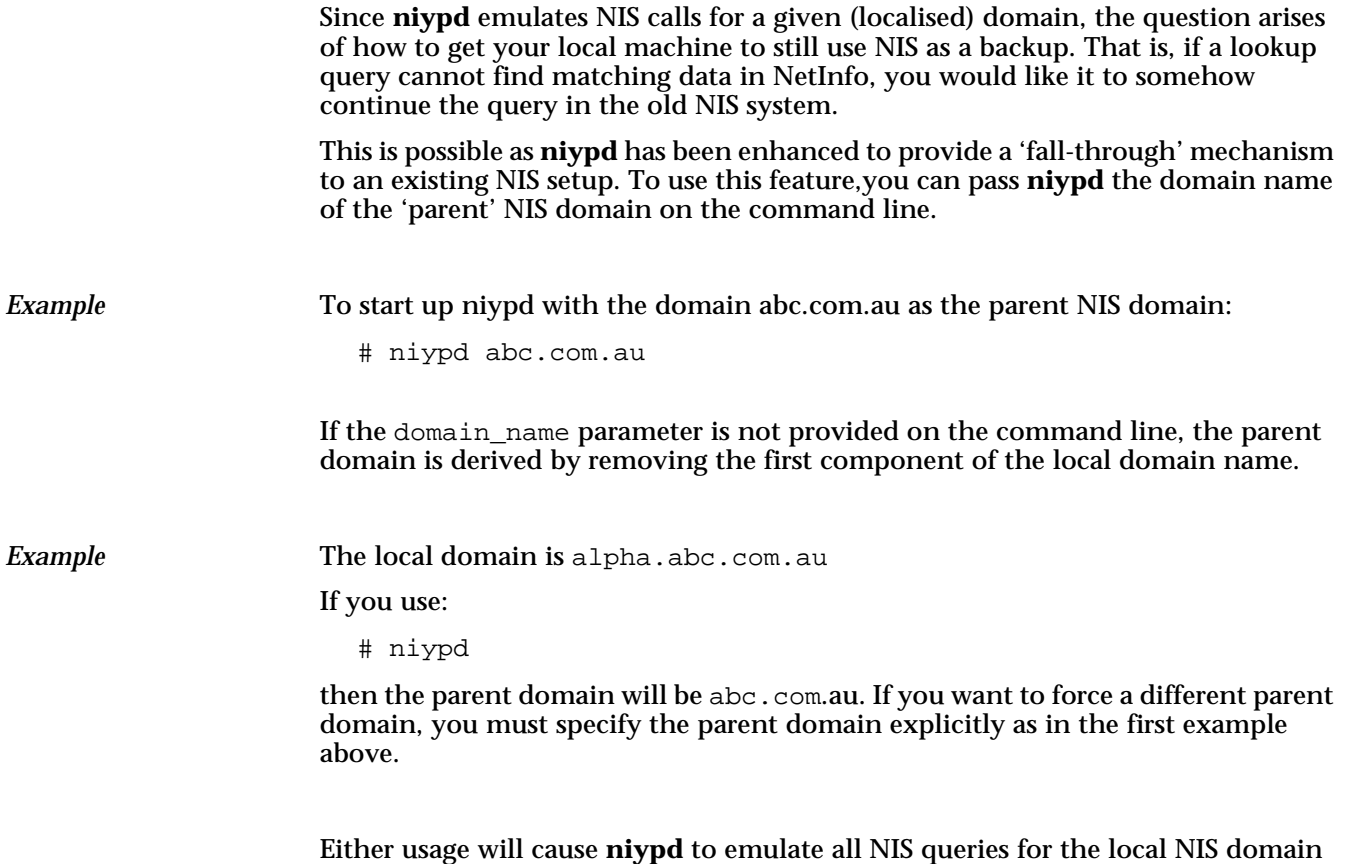

Either usage will cause **niypd** to emulate all NIS queries for the local NIS domain (alpha.abc.com.au) and then to 'fall-through' and make queries on the parent NIS domain abc.com.au if it should not find the result data in NetInfo.

# **Using NetInfo** *without* **using NIS**

If you only want to use NetInfo for your system, then you can tell the **niypd not** to fall through to NIS at all. To do this, start up **niypd** with the special local domain name.

# niypd local

This tells **niypd** that it is only to perform localised NetInfo queries and should not use NIS for fall backs.

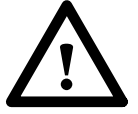

Remember, the standard installation scripts provided link **ypserv** to **niypd** at boot time. Edit these scripts if you need to pass a parameter to **niypd** as described here.

# **Mapping NetInfo data to NIS maps**

NIS stores all of its data in databases called 'maps'. A single NIS map contains the password file, another contains the hosts file. These files are simple dbm databases.

NetInfo is very different in internal structure, with each database in a NetInfo domain hierarchy having a tree-like structure internally. A single NetInfo database can contain data for passwords, hosts, and printers and many other (even userdefined) data types.

In order to take a NIS lookup query and make it a valid query in the NetInfo context, it is necessary for the **niypd** server to emulate a series of NIS 'maps'. Each map is a logical name for a collection of NetInfo data, and the **niypd** process takes care of the conversion of the NIS style map calls to NetInfo queries.

The following maps are implemented by **niypd**, being almost all of the maps supported by NIS as standard.

passwd.byname passwd.byuid group.byname group.bygid hosts.byname hosts.byaddr services.byname services.byport services.bynameproto mail.aliases networks.byaddr networks.byname protocols.bynumber protocols.byname rpc.byname rpc.bynumber

## The following maps are NOT implemented at this time:

netid netmask ethers bootparams

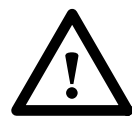

Note that even though the bootparams map is not implemented by **niypd**, **bootparamd** still uses NetInfo directly, as a modified **bootparamd**, called **nibootparamd**, is supplied with the system.

#### Since **niypd** emulates these maps, you can use the standard NIS management tools **ypcat** and **ypmatch** to dump data from NetInfo. **Using NIS tools**

For example:

# ypcat passwd .. passwd data from all sources ...

This command will use **niypd** to dump out all of the password data - first the local data and then the data all the way up the NetInfo hierarchy, followed then by any password data from the 'parent' NIS domain. Remember, **niypd** falls through to NIS if it can't find data to resolve a query, and in the case of **ypcat**, the query is asking for all data - until there is no more to tell.

Similarly **ypmatch** allows you to find a keyed record in the combined NetInfo / NIS databases.

NetInfo is searched first in all cases:

For example:

- # ypmatch john passwd
- .. passwd record for user john ...

If you're ever unsure about which record will be found first, **ypmatch** will give you the definitive answer. This is particularly useful when you have a duplicated record in higher levels of the NetInfo database, but have a local definition to 'override' the common definition. **ypmatch** allows you to confirm which record is being found first.

# **Caveats**

### **Installation**

Because NetInfo queries work through the NIS lookup mechanism, it becomes necessary for you to perform the same installation as you would for NIS **before** installing NetInfo. Even if you don't want to use NIS following your NetInfo installation you must still install your operating system options to provide for NIS support.

Also, you should be careful to ensure that you do the things necessary to cause your operating system to make NIS lookup calls in the first place.

For example, you must ensure that you add the infamous NIS '+' lines to the end of the password and groups files. This is the magic token that NIS relies on in order for it to be invoked when query for password or groups.

Also, on certain systems (DEC UNIX and Solaris 2.x for example), you must also configure the  $/etc/svc.com$  file to specify that you wish to use NIS data and the order in which data is to bea searched.

As with all NetInfo installations, it is recommended that you only keep the bare minimum number of entries in any of your /etc files, and that you put all other data in NetInfo.

Functions which are not required, or make no sense in the NetInfo environment, such as **ypxfr**, are not implemented by **niypd**. You can safely disable these processes.

#### **yppasswd**

You should use the new tool **nipasswd** to change users passwords in NetInfo. The standard **yppasswd** tool that works for NIS installations uses special NIS protocols that are not supported by this release of the NetInfo emulation system.

### **Search order**

The search order using NIS Emulation is different from the search order documented in previous NetInfo Edition technotes, and differs from the search order currently used in the SPARC Edition of NetInfo.

In these earlier, lookupd based Editions, the search order was NetInfo first, followed by the flat files, followed by NIS.

In the NIS Emulation based versions of NetInfo, where data would normally come from NIS, it comes from NetInfo followed immediately by NIS. Thus, if you configure /etc/svc.conf .to search local files then NIS, you will get local files, NetInfo, NIS as the search order.

# **Chapter 10 NetInfo Reference**

The *Reference* Section provides manual page entries for the NetInfo programs. These programs are also stored on-line and can be accessed using the **man** utility.

The following programs are described:

- bootparams(5)
- netinfo(5)
- netinfod(8)
- nibindd(8)
- nibootparamd(8)
- nibootpd(8)
- nidomain(8)
- nidump(8)
- $\bullet$  nifind(1)
- nigrep(1)
- niload(8)
- nipasswd(1)
- nireport(1)
- niutil(8)
- niwhich(1)
- niypd(8)

# **Overview of NetInfo Programs**

The following command line tools operate on the NetInfo database. The databases must be located in the /etc/netinfo directory. NetInfo is running when the **nibindd** and **niypd** daemon processes are running. Normally, these processes are started when the machine is booted.

#### **Daemons**

There are several daemon processes associated with NetInfo.

**nibindd** The **nibindd** daemon must be running on each host in order for NetInfo to be used. If this daemon is not running, then the UNIX system will use NIS (yellow pages) if NIS is running. If not, the flat configuration files are consulted. Normally, this daemon is started up at boot time by an appropriate entry in the rc.local file. **niypd niypd handles requests for information from clients and passes** them to **nibindd**. It must be running in conjunction with **nibindd** to use information in the NetInfo database. **niypd** is a drop in replacement for **ypserv**, that translates NIS lookups to NetInfo lookups. **niypd** currently does *not* cache requests. This is planned for a future release. **netinfod** A **netinfod** daemon is started by **nibindd** for each domain known to the network hierarchy. **nibindd** checks the /etc/ netinfo directory and starts a **netinfod** process for each database directory it finds. **netinfod** is forked by **nibindd**. It should not be started by hand at any time, as **nibindd** handles the binding of domains into the hierarchy.

#### **Loading and Dumping Database Information**

Two programs are supplied with the system in order to load information into and dump it out of the various NetInfo databases. Use these tools to keep the flat files up to date with the NetInfo database in case a machine has to be run without connecting to the network.

- **niload niload** can be used to load information such as password files, into the database. The system understands the format of the flat configuration files and loads data according to the specified format. **nidump** The dump program works in the opposite way to load. It copies
- the configuration information in the NetInfo into files formatted as specified.

**niload** and **nidump** understand the following formats:

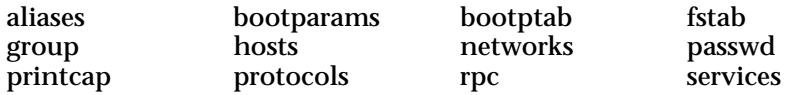

**niload** reads from standard input, and **nidump** writes to standard output. Information can be copied easily using these tools together.

# **Creating and Managing Databases**

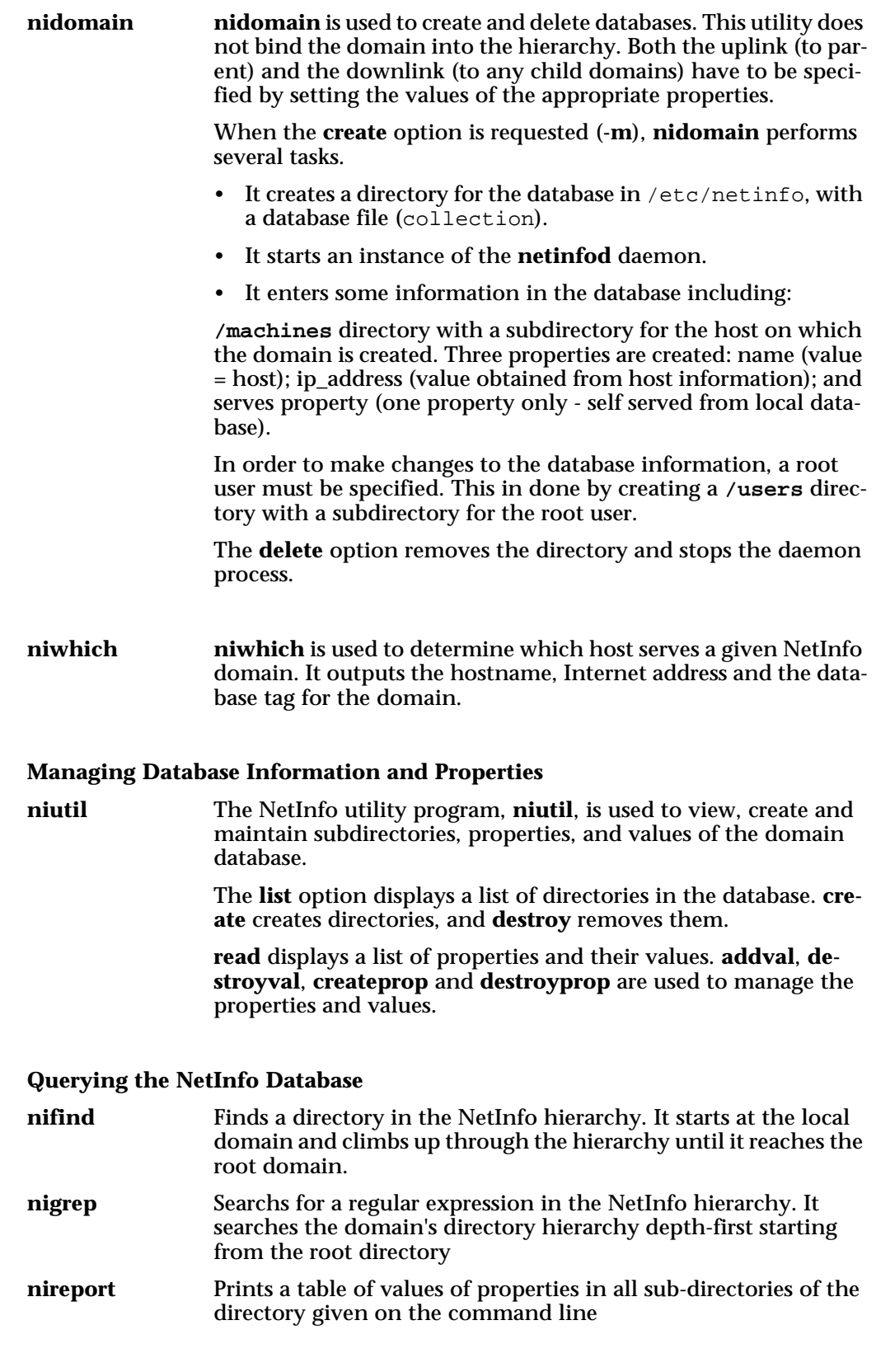

#### **Passwords**

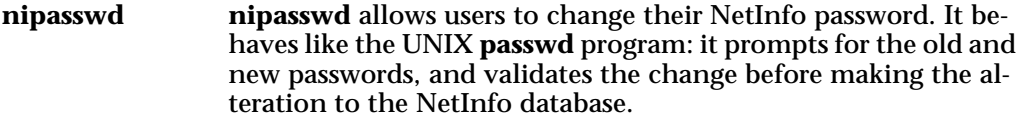

#### **bootparams(5)**

bootparams - boot parameter data base

#### **SYNOPSIS**

**NAME**

/etc/bootparams

## **DESCRIPTION**

The bootparams file contains the list of client entries that diskless clients use for booting. For each diskless client the entry should contain the following information:

name of client a list of keys, names of servers, and pathnames.

The first item of each entry is the name of the diskless client. The subsequent item is a list of keys, names of servers, and pathnames.

Items are separated by TAB characters.

## **EXAMPLE**

Here is an example of the /etc/bootparams file:

```
myclient root=myserver:/nfsroot/myclient \
swap=myserver:/nfsswap/myclient \
dump=myserver:/nfsdump/myclient
```
## **FILES**

/etc/bootparams

### **SEE ALSO**

**nibootparamd(8)**

**netinfo(5)**

**NAME**

netinfo - network administrative information

#### **DESCRIPTION**

NetInfo stores its administration information in a hierarchical database. The hierarchy is composed of nodes called NetInfo directories. Each directory may have zero or more NetInfo properties associated with it. Each property has a name and zero or more values.

This man page describes those directories and properties which have meaning in the system as distributed. Users and third-parties may create other directories and properties, which of course cannot be described here.

#### **Search Policy**

Virtually everything that utilises NetInfo for lookups adheres to the following convention. Search the local domain first. If found, return the answer. Otherwise, try the next level up and so on until the top of the domain hierarchy is reached. For compatibility with Yellow Pages and BIND, see **niypd(8)**.

#### **Database Format -Top Level**

At the top level, the root directory contains a single property called "master". This property indicates who is the master of this database, i.e., which server contains the master copy of the database.

The singular value of "master" contains two fields, a hostname and a domain tag separated by a '/' which uniquely identifies the machine and process serving as master of this data.

For example, the entry "eastman/network" says that the **netinfod(8)** process serving domain tag *network* on the machine *eastman* controls the master copy of the database.

For added security, a second property can be installed in the root directory to limit who can connect to the domain. By default, anybody can connect to the domain, which would allow them to read anything that is there (writes are protected however).

If this default is undesirable, a property called "trusted\_networks" should be enabled in the root directory. Its values should be the network (or subnet) addresses which are assumed to contain trusted machines which are allowed to connect to the domain. Any other clients are assumed to be untrustworthy.

A name may be used instead of an address. If a name is given, then that name should be listed as a subdirectory of "**/networks**" within the same domain and resolve to the appropriate network address.

#### **Database Format -Second Level**

At the second level, the following directories exist which have the following names (property named "name" has these values):

aliases groups machines mounts

networks printers protocols rpcs services users

These directories contain, for the most part, only the single property named "name".

The exception is the **/machines** directory which contains other properties having to do with automatic host installation. These properties are the following:

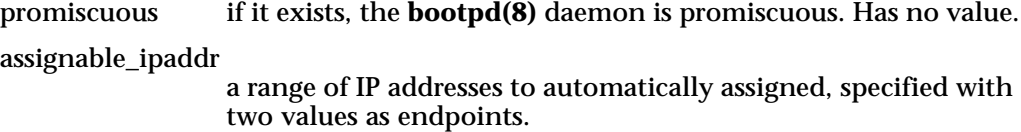

configuration\_ipaddr

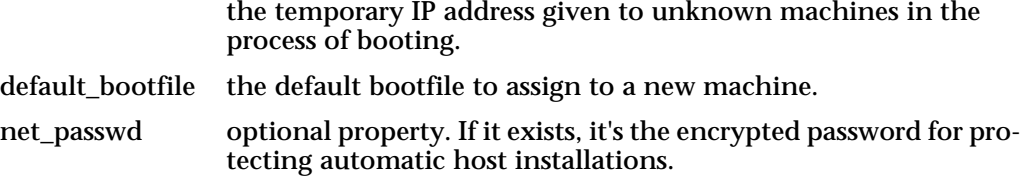

The directory **/aliases** contains directories which refer to individual mailing aliases. The relevant properties are:

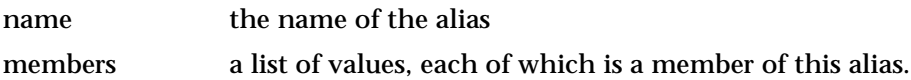

The directory **/groups** contains directories which refer to individual UNIX groups. The relevant properties are:

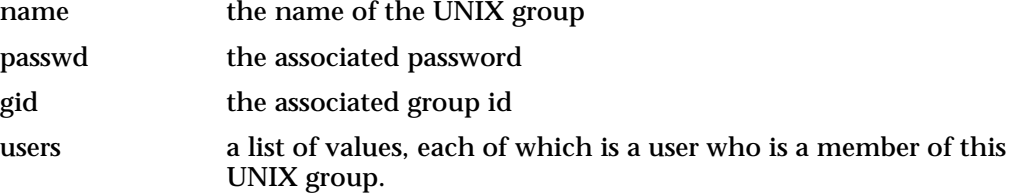

The directory **/machines** contains directories which refer to individual machines. The relevant properties are:

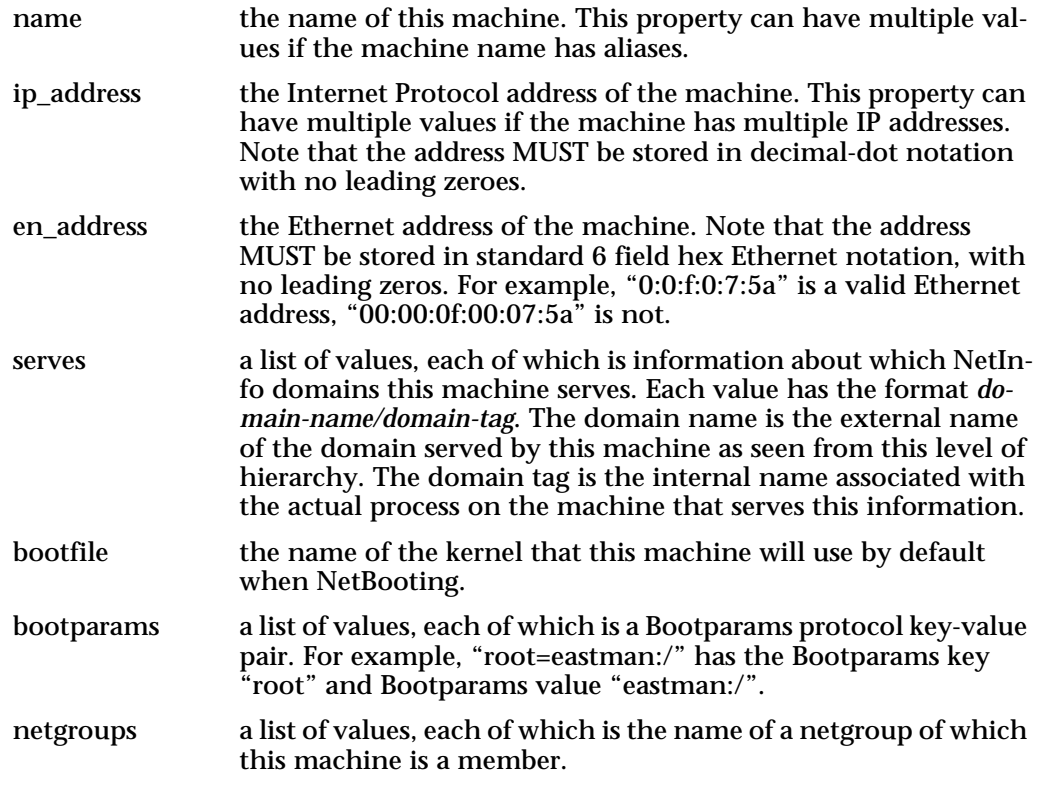

The directory **/mounts** contains directories which refer to filesystems. The relevant properties are:

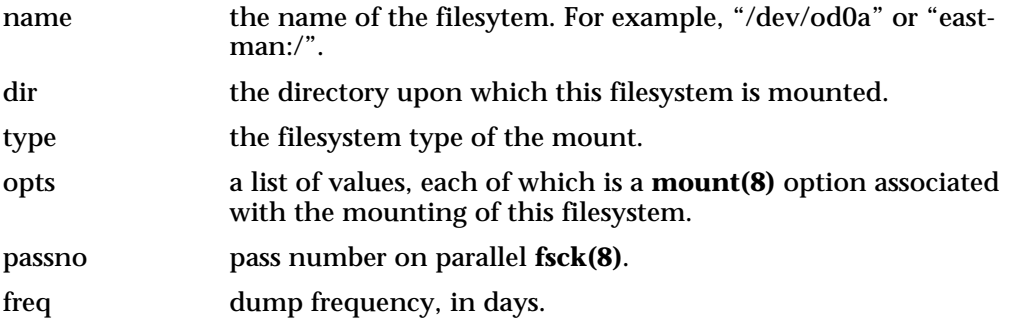

The directory **/networks** contains directories which refer to Internet networks. The relevant properties are:

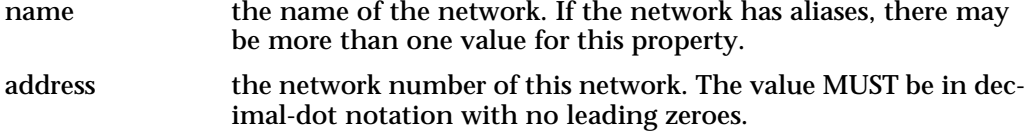

The directory **/printers** contains directories which refer to printer entries. The relevant properties are: name the name of the printer. If the printer has alias, this property will have multiple values. lp, sd, etc. the names of **printcap(5)** properties associated with this printer. If the value associated with the property name is numeric, the number has a leading "#" prepended to it. The directory **/protocols** contains directories which refer to transport protocols. The relevant properties are: name the name of the protocol. If the protocol has aliases, the property will have multiple values. number the associated protocol number.

The directory **/services** contains directories which refer to ARPA services. The relevant properties are:

name the name of the service. If the service has aliases, the property will have multiple values. protocol the name of the protocol upon which the service runs. If the service runs on multiple protocols, this property will have multiple values. port the associated port number of the service.

The directory **/users** contains information which refer to users. The relevant properties are:

![](_page_138_Picture_140.jpeg)

### **AUTHOR**

NeXT Computer Inc.

#### **NON-NEXTSTEP SUPPORT**

Xedoc Software Development Pty. Ltd.

#### **SEE ALSO**

**aliases(5), bootparams(5), bootptab(5), fstab(5), group(5), hosts(5), niypd(8), netinfod(8), netgroup(5), networks(5), passwd(5), printcap(5), protocols(5), services(5)**

## **netinfod(8)**

netinfod - NetInfo daemon

## **SYNOPSIS**

**NAME**

**netinfod** *domain-tag*

## **DESCRIPTION**

**netinfod** daemon serves the information in the given *domain-tag* to the network. It is normally executed automatically by **nibindd(8)** and should not be run manually.

## **FILES**

## **/etc/netinfo/***domain\_tag***.nidb**

where the actual information served is stored.

## **AUTHOR**

NeXT Computer Inc.

## **NON-NEXTSTEP SUPPORT**

Xedoc Software Development Pty. Ltd.

#### **SEE ALSO**

**netinfo(5)**

#### **nibindd(8)**

**NAME**

nibindd - NetInfo binder

#### **SYNOPSIS**

**nibindd**

### **DESCRIPTION**

The **nibindd** daemon is responsible for finding, creating and destroying Net-Info (**netinfod(8)**) servers. When it starts up, it reads the directory /etc/netinfo for directories with the extension ".nidb" and starts up a **netinfod(8)** server for each NetInfo database it finds. If **nibindd** is sent a hangup signal, SIGHUP, it kills all running **netinfod** processes and rebinds the NetInfo domain hierarchy (note that this does not affect the connections established by **niypd(8)**). This is useful for getting the system to conform to new network configuration changes without rebooting. nibindd writes a file with its process ID number (pid file) in **/etc/nibindd.pid**.

The **nibindd** daemon will automatically destroy the registration for a **netinfod** server if it disappears for any reason. It will take the **netinfod** servers down if it is shut down by sending it a terminate signal, SIGTERM.

**nidomain**(8) is the user interface to **nibindd**.

### **AUTHOR**

NeXT Computer Inc.

### **NON-NEXTSTEP SUPPORT**

Xedoc Software Development Pty. Ltd.

## **SEE ALSO**

**netinfod(8)**, **nidomain(8)**

#### **NAME nibootparamd(8)**

nibootparamd - boot parameter server

#### **SYNOPSIS**

**nibootparamd** [ **-d** ]

## **DESCRIPTION**

**nibootparamd** is a server process that provides information to NetBoot clients necessary for booting. It consults the NetInfo database (the **/machines** directory) if NetInfo is running, and examines the boot and address properties. If the client's information is not found, NIS is consulted if it is running.

**nibootparamd** can be invoked either by **inetd**(8) or by the user.

## **OPTIONS**

**-d** Display the debugging information

## **FILES**

/etc/bootparams - if NetInfo is not running.

#### **AUTHOR**

Xedoc Software Development Pty. Ltd.

#### **SEE ALSO**

**bootparams(5), inetd(8), nidump(8), niload(8)**, **netinfo(5)**

**nibootpd(8)**

#### **NAME**

nibootpd - boot protocol daemon

#### **SYNOPSIS**

**nibootpd** [ **-d** ]

#### **DESCRIPTION**

**nibootpd** is the bootstrap protocol server daemon described in RFC 951. It is used by diskless hosts to resolve their protocol addresses and to determine which bootfile to netload. **nibootpd** is normally run as a subprocess of **inetd**(8) daemon.

The file /etc/bootptab is the standard database for **nibootpd**. When NetInfo is running, this file is **not** consulted, and all nibootpd information comes from NetInfo. However, even when NetInfo is running, this file **must** exist.

Blank lines and lines beginning with '#' are ignored. The first section of the file contains default parameters, one per line. The first parameter is the default directory of the bootfiles. The second parameter is the name of the default bootfile. A line beginning with '%%' marks the end of the parameter section.

The remainder of the file contains one line per client interface, with the information show below. The 'host' name is also tried as a suffix for the 'bootfile' when searching the home directory, e.g. 'bootfile.host'. For 10MB Ethernet 'htype' is always '1'.

![](_page_142_Picture_165.jpeg)

#### **OPTIONS**

**-d** The **-d** flag enables debugging output.

#### **FILES**

/etc/bootptab

**en\_address**, **bootfile** and **bootparams** properties of the **/machines/hostname** directory in NetInfo.

#### **AUTHOR**

Xedoc Software Development Pty. Ltd.

### **SEE ALSO**

**niload(8)**, **nidump(8), niutil(8)**, **netinfo(5)**

Bootstrap Protocol (BOOTP), RFC 951, Croft and Gilmore.

#### **nidomain(8)**

#### **NAME**

nidomain - NetInfo domain utility

#### **SYNOPSIS**

**nidomain -l** *[ hostname ]* **nidomain -m** *tag* **nidomain -d** *tag* **nidomain -c** *tag master/remotetag*

#### **DESCRIPTION**

The **nidomain** utility is an interface to **nibindd(8)**, to which it sends all of its requests about the domains served on a given machine. It also can be used to create and destroy NetInfo databases.

The **nidomain** utility will allow one to create multiple levels of NetInfo hierarchy, but it is not a particularly easy way to do it. One should use the Net-Info Manager application for setting up multilevel hierarchies.

#### **OPTIONS**

#### **-l** [ *hostname* ]

List the domains by tag served on the given hostname. If hostname is unspecified, the local host is used.

#### **-m** *tag*

Create a new NetInfo database and server on the local machine for the domain tag of *tag*.

#### **-d** *tag*

Destroy the local NetInfo database and server associated with the domain tagged *tag*. If the database was associated with a clone, the machine's "serves" property on the master is NOT modified to reflect the fact that the database has been deleted.

#### **-c** *tag master/remotetag*

Creates a clone NetInfo database with the domain tagged *tag*. The database is cloned from the machine *master* and remote tag *remotetag*. The "serves" property on the master machine should be set up prior to running this command to contain the entry "./tag".

## **AUTHOR**

NeXT Computer Inc.

#### **NON-NEXTSTEP SUPPORT**

Xedoc Software Development Pty. Ltd.

## **SEE ALSO**

**nibindd(8)**
#### **nidump(8)**

#### **NAME**

nidump - extract a UNIX-format file out of NetInfo

#### **SYNOPSIS**

**nidump** [ **-t** ] *{-r directory | format } domain*

#### **DESCRIPTION**

**nidump** reads the specified NetInfo domain and dumps a portion of its contents to standard output. When a UNIX administration file *format* is specified, **nidump** provides output using the syntax of the corresponding UNIX flat file. The allowed values for format are *aliases*, *bootparams*, *bootptab*, *exports*, *fstab*, *group*, *hosts*, *networks*, *passwd*, *printcap*, *protocols*, *rpc*, and *services*.

#### **OPTIONS**

- **-t** Interpret the domain as a tagged domain. For example, "trotter/network" refers to the database tagged "network" on the machine "trotter". You may supply an IP address instead of a machine name.
- **-r** Dump the specified directory in "raw" format. Directories are delimited by curly braces, and properties within a directory are listed in the form "property = value;". Parentheses introduce a comma-separated list of items. The special property name CHILDREN is used to hold a directory's children, if any are present. Spacing and line breaks are significant only within double quotes, which may be used to protect any names that might contain metacharacters.

## **EXAMPLE**

nidump passwd . - dumps a password file from the local NetInfo domain. nidump -r /locations / dumps the /locations directory of the root domain.

nidump -t -r /name=users/uid=530 trotter/network dumps the directory for the user whose UID is 530.

#### **RESTRICTIONS**

The -r option is not supported by Xedoc NetInfo Editions.

#### **AUTHOR**

NeXT Computer Inc.

#### **NON-NEXTSTEP SUPPORT**

Xedoc Software Development Pty. Ltd.

#### **SEE ALSO**

**niload(8), niutil(8), netinfo(5)**

#### **nifind(1)**

**NAME**

nifind - find a directory in the NetInfo hierarchy

#### **SYNOPSIS**

**nifind [ -anvp ] [ -t** *timeout* **]** *directory [ domain ]*

#### **DESCRIPTION**

**nifind** searches for the named directory in the NetInfo hierarchy. It starts at the local domain and climbs up through the hierarchy until it reaches the root domain. Any occurances of *directory* are reported by directory ID number. If the optional *domain* argument is given, then **nifind** stops climbing at that point in the hierarchy. The *domain* argument must be specified by an absolute or relative domain name.

When invoked with the **-a** option, **nifind** searches for the named directory in the entire NetInfo hierarchy (or the sub- tree with *domain* as the root if *domain* is specified). The **-n** option exempts local domains from the search.

**nifind** uses a default two second connection timeout when contacting a domain. The connection timeout can be overriden with the **-t** option.

#### **OPTIONS**

- **-a** Search for *directory* in the entire NetInfo hierarchy.
- **-n** Exempt local directories from the search.
- **-p** Print directory contents.
- **-v** Produce verbose output.
- **-t** *timeout*

Specify an integer value as the connection timeout (in seconds).

#### **EXAMPLES**

```
% nifind /printers/inky
/printers/inky found in /software, id = 202
/printers/inky found in /, id = 357
% nifind -a /machines/mailhost /sales
/machines/mailhost found in /sales, id = 234
% nifind -v /users/uid=164
/users/uid=164 not found in /sales/polaris
/users/uid=164 not found in /sales
/users/uid=164 found in /, id = 451
```

```
% nifind -p /machines/mailhost
/machines/mailhost found in /sales, id=171
name: zippy mailhost
ip_address: 192.42.172.5
```
/machines/mailhost found in /, id = 350 name: zorba mailhost ip\_address: 192.42.172.1

### **SEE ALSO**

**netinfo(5)**

#### **AUTHOR**

Marc Majka, NeXT Computer Inc.

## **NON-NEXTSTEP SUPPORT**

Xedoc Software Development Pty. Ltd.

## **BUGS**

**nifind** does not complain if *domain* is not an ancestor specified in a normal search.

#### **nigrep(1)**

nigrep - search for a regular expression in the NetInfo hierarchy

#### **SYNOPSIS**

**NAME**

**nigrep** *expression* **[ -t ]** *domain [ directory ... ]*

#### **DESCRIPTION**

**nigrep** searches through the specified domain argument for a regular expression. It searches the domain's directory hierarchy depth-first starting from the root directory. It can also start from each directory specified on the command line.

The *domain* argument can be specified as an absolute or relative domain name. The *domain* argument can be specified as a network address or hostname and tag if preceded by the **-t** option.

On output, **nigrep** prints the directory ID number of the directory which contains the regular expression, and the property key and values where it was found. A line is printed for each property that contains the regular expression.

#### **OPTIONS**

**-t** Specify domain as a network address or hostname and tag.

#### **EXAMPLES**

% nigrep '[Nn]et' / % nigrep '[Nn]et' -t 192.42.172.17/local % nigrep '192.[0-9]+.172' -t astra/network /machines % nigrep '/Net/server.\*/Users' .. /users /mounts

#### **SEE ALSO**

**netinfo(5)**

#### **AUTHOR**

Marc Majka, NeXT Computer Inc.

#### **NON-NEXTSTEP SUPPORT**

Xedoc Software Development Pty. Ltd.

#### **niload(8)**

#### **NAME**

niload - load UNIX-format file into NetInfo

#### **SYNOPSIS**

**niload [ -v ] [ -d ] [ -p ] [ -t ]** *format domain*

#### **DESCRIPTION**

**niload** loads information from standard input into the given NetInfo domain.

If format is specified, the input is interpreted according to the UNIX file format of the same name. The allowed values for format are *aliases*, *bootparams*, *bootptab*, *exports*, *fstab*, *group*, *hosts*, *networks*, *passwd*, *printcap*, *protocols*, *rpc*, and *services*.

If **-r** *directory* is specified instead of a UNIX file format, the input is interpreted as "raw" NetInfo data, as generated by **nidump -r**, and loaded into *directory*.

**niload** overwrites entries in the existing directory with those given in the input. Entries that are in the directory aren't deleted if they don't exist in the input, unless the **-d** option is specified. **niload** must be run as superuser on the master NetInfo server for the given domain, unless one specifies the **-p** option, which allows one to run from anywhere in the network.

#### **OPTIONS**

- **-v** Verbose. Prints a "+" for each entry loaded, a "-" for each entry deleted. (UNIX formats only)
- **-d** Delete entries which are in the existing directory, but not in the input.
- **-p** Prompt for the root password of the given domain so that one can run from other locations in the network besides the master.
- **-t** Interpret the domain as a tagged domain. For example, "trotter/network" refers to the database tagged "network" on the machine "trotter". You may supply an IP address instead of a machine name.
- **-r** Load entries in "raw" format, as generated by nidump -r. The first argument should be the path of a NetInfo directory into which the information is loaded. Since the input often specifies properties (including "name") at its topmost level, the directory you specify may be renamed as a result of this operation. If the directory you specify does not exist, it will be created.

#### **EXAMPLE**

niload passwd . < /etc/passwd load the local /etc/passwd file into the local NetInfo database.

niload -d -r /locations . replaces the contents of /locations in the local domain with input given in nidump "raw" format.

#### **RESTRICTIONS**

The -r option is not supported by Xedoc NetInfo Editions.

#### **AUTHOR**

NeXT Computer Inc.

## **NON-NEXTSTEP SUPPORT**

Xedoc Software Development Pty. Ltd.

## **SEE ALSO**

**nidump(8), niutil(8), netinfo(5), aliases(5), bootparams(5), bootptab(5), exports(5), fstab(5), group(5), hosts(5), networks(5), passwd(5), printcap(5), protocols(5), rpc(5), services(5)**

#### **nipasswd(1)**

**NAME**

nipasswd - change NetInfo password information

### **SYNOPSIS**

**nipasswd** [ username ]

#### **DESCRIPTION**

**nipasswd** changes a user's password in the NetInfo database.

The superuser may change anyone's password without being required to enter the old password. Ordinary users may only change their own password.

When changing a password, **nipasswd** prompts for the old password and then for the new one. If the old password is not entered correctly, it will not be changed. The new password must be typed twice to forestall mistakes.

**nipasswd** will search up the NetInfo domain hierarchy starting from the local domain until it finds a password entry for a user. The password is then changed at that point.

In other words, **nipasswd** changes the password for a user at the lowest possible level of the NetInfo domain hierarchy. The command will not search further up the hierarchy to change further password entries.

New passwords should be at least six characters long. If you persist in entering a shorter password it will eventually be accepted. Users should be warned that this may result in compromising system security.

#### **NOTES**

Password algorithms do not work with 8-bit characters. This maintains consistency with login file naming rules, which do not allow 8-bit characters in login names. See login(1) for explanations about why login is not 8-bit clean.

## **AUTHOR**

Xedoc Software Development Pty. Ltd.

## **SEE ALSO**

**finger(1), login(1), yppasswd(1), crypt(1), passwd(1), netinfo(5)**

#### **nireport(1)**

nireport - print tables from the NetInfo hierarchy

#### **SYNOPSIS**

**NAME**

**nireport [ -t ]** *domain directory [ property ...]*

#### **DESCRIPTION**

**nireport** prints a table of values of properties in all sub-directories of the directory given on the command line (see "Examples"). Multiple values of a property are printed in a comma-separated list.

The *domain* argument can be specified as an absolute or relative domain name. The *domain* argument can also be specified as a network address or host name and tag if it is preceded by the **-t** option.

#### **OPTIONS**

**-t** Specify *domain* as a network address or hostname and tag.

#### **EXAMPLES**

% nireport /software/duck /users name uid passwd root 0 0NNGzihc9ILeg nobody -2 \* agent 1 \* daemon 1 \* uucp 4 \* news 6 sybase 8 \* me 20 DJJ.KMEC.OgIY

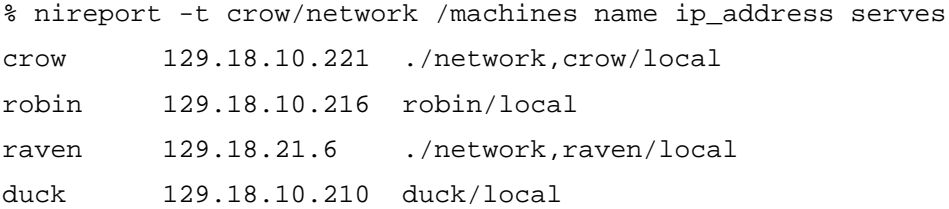

#### **AUTHOR**

Marc Majka, NeXT Computer Inc.

#### **NON-NEXTSTEP SUPPORT**

Xedoc Software Development Pty. Ltd.

#### **niutil(8)**

**NAME**

niutil - NetInfo utility

#### **SYNOPSIS**

**niutil [ opts ] -create** *domain path* **niutil [ opts ] -destroy** *domain path* **niutil [ opts ] -createprop** *domain path propkey [ val ... ]* **niutil [ opts ] -appendprop** *domain path propkey val ...*  **niutil [ opts ] -mergeprop** *domain path propkey val ...*  **niutil [ opts ] -insertval** *domain path propkey val index*  **niutil [ opts ] -destroyprop** *domain path propkey ...* **niutil [ opts ] -destroyval** *domain path propkey val ...* **niutil [ opts ] -renameprop** *domain path oldkey newkey* **niutil [ opts ] -read** *domain path* **niutil [ opts ] -list** *domain path [ propkey ]* **niutil [ opts ] -rparent** *domain*  **niutil [ opts ] -resync** *domain*  **niutil [ opts ] -statistics** *domain* 

**opts: [ -t ] [ -p ] [ -u** *user***] [ -P** *password* **] [ -T** *timeout***]**

## **DESCRIPTION**

**niutil** lets you to do arbitrary reads and writes on the given NetInfo domain. In order to perform writes, **niutil** must be run as root on the NetInfo master for the database, unless the **-p** option is given.

The database directory specified by *path* is separated by "/"s, similar to UNIX. The property names may be given in the path using a "=", but will default to the property name "name".

For example, the following refers to a user with the user ID 3.

/name=users/uid=3

The following shorter form would also be sufficient:

/users/uid=3

You may specify a numeric ID for the directory instead of the string path.

#### **OPTIONS**

**-t** Interpret the domain as a tagged domain.

For example, "eastman/network" refers to the database tagged "network" on the machine "eastman". You may supply an IP address instead of a machine name.

- **-p** Prompt for the root password of the given domain so that one can run from other locations in the network besides the master.
- **-u** Authenticate as another user (implies -p).
- **-P** Password supplied on command line (overrides -p).
- **-T** Read & write timeout in seconds (default 30).

#### **-create** *domain path*

Create a new directory with the given path.

#### **-destroy** *domain path*

Destroy the directory with the given path.

#### **-createprop** *domain path propkey [ val ... ]*

Create a new property in the directory path. *propkey* refers to the name of the property; 0 or more property values may be specified. If the named property already exists, it is overwritten. Use **-appendprop** to add new values without overwriting existing ones.

**-appendprop** *domain path propkey val ...* 

Append the value *val* to the property *propkey* in the given path. The property will be created if it doesn't already exist. If *val* already exists, a duplicate entry will be created.

**-mergeprop** *domain path propkey val ...* 

Merge values into the property *propkey* in the given path. The property will be created if it doesn't already exist. If *val* already exists, it isn't duplicated.

#### **-insertval** *domain path propkey val index*

Insert value *val* at the given index position of the property *propkey*.

#### **-destroyprop** *domain path propkey*

Destroy the property with name *propkey* in the given path.

**-destroyval** *domain path propkey val ...*

Remove a property value from the property *propkey* in directory *path*.

#### **-renameprop** *domain path oldkey newkey*

Rename a property key in the given path.

#### **-read** *domain path*

Read the properties associated with the directory specified in the given path.

#### **-list** *domain path*

List the directories in the given domain/path. The directory ID's are listed along with any names they may have.

#### **-rparent** *domain*

Get a server's current NetInfo parent.

#### **-resync** *domain*

Force master and clone servers to resynchronize databases.

## **-statistics** *domain*

Print server version number and database checksum.

## **EXAMPLE**

niutil -list . /

list the directories at the top level in the local NetInfo database.

## **AUTHOR**

NeXT Computer Inc.

## **NON-NEXTSTEP SUPPORT**

Xedoc Software Development Pty. Ltd.

## **SEE ALSO**

**niload(8), nidump(8), netinfo(5)**

#### **niwhich(1)**

niwhich - return host information for NetInfo domains

#### **SYNOPSIS**

**NAME**

**niwhich -d** *domain* **[ -p | -h | -i ]**

#### **DESCRIPTION**

**niwhich** is used to determine which host serves a given NetInfo domain. Given a domain name, **niwhich** will output the hostname, IP address and database tag for the domain. The **-h** and **-i** options are for convenience, and are mostly useful in writing shell scripts to create new domains.

**niwhich** returns a status code to indicate success/failure to contact the given domain.

#### **OPTIONS**

**-d** Specify domain.

The special name "." refers to the local domain, while the name ".." refers to the parent of the local domain. The name "/" refers to the root of the NetInfo domain hierarchy. The full domain pathname uses "/" as a separator.

- **-h** Only output the name of host that serves database for specified domain.
- **-i** Only output the IP address of the host that serves the specified domain.
- **-p** Do not output any information at all. Useful to 'probe' a binding to make sure it has come up correc tly.

#### **EXAMPLE**

niwhich -d ..

outputs host information for the host that serves the parent of the local domain.

### **AUTHOR**

Xedoc Software Development Pty. Ltd.

#### **SEE ALSO**

**niutil(8), netinfo(5)**

**niypd(8)**

#### **NAME**

niypd - NIS emulation server

#### **SYNOPSIS**

**niypd [ -V ] [ -d ] [ -D ] [ -l ]** *[ domain\_name ]*

#### **DESCRIPTION**

**niypd** is a server process that provides information to any process that makes calls to the NIS client side routines. Such processes include any process that uses the standard libc calls such as  $q$ etpwent(),  $q$ ethostent() etc. and also, the special tools **ypcat** and **ypmatch** provided as part of the standard NIS distribution.

**niypd** emulates the equivalent process **ypserv** by providing an RPC callcompatible interface. Rather than consulting 'map' files as **ypserv** does, however, **niypd** draws its data from NetInfo databases.

Communication to and from **niypd** is by means of RPC calls. Lookup functions are described in ypclnt(3N), and are supplied as C-callable functions in /lib/libc.

**niypd** is capable of using data from NIS databses as well as NetInfo, through support for the concept of a 'parent' NIS domain. All NIS derived data will appear AFTER NetInfo data in **ypcat**, **ypmatch** or other queries.

If the *domain\_name* parameter is not provided on the command line, the parent domain is derived by removing the first component of the local domain name.

e.g. if the local domain is alpha.xyz.com then the parent domain will be xyz.com

If the *domain\_name* parameter is supplied on the command line, it will be used instead.

Finally, if the *domain\_name* parameter is the special token local then **niypd** will NOT make calls to the underlying NIS system for parent lookups. This allows a systems administrator to clearly separate those systems administered by NetInfo from those using NIS.

You *cannot* run **niypd** and **ypserv** on the same host.

#### **OPTIONS**

- **-V** Show version of the software.
- **-d** Turn on verbose debugging output.
- **-D** Do not detach and daemonize process. Logging is to standard output.
- **-l** Override system default location of ypserv.log file.

#### *domain\_name*

Either local to override NIS fall-through or an actual NIS domain name to use as a parent domain. Omitting this parameter causes niypd to derive the parent domain using the approach above.

### **NON-NEXTSTEP SUPPORT**

Xedoc Software Development Pty. Ltd.

## **SEE ALSO**

**ypserv(8), ypbind(8), ypinit(8), netinfo(5)**

# **Index**

## **Symbols**

.nidb 18, 59 / 19, 20, 21, 22, 57 /aliases 137 /etc 9, 13, 115 /etc/fstab 45 /etc/group 45 /etc/hostconfig 114, 116 /etc/hosts 45 /etc/netinfo 18, 31, 35, 42, 48, 54, 59, 60, 107, 132 /etc/netinfo/local.nidb 43, 48, 59 collection 43, 48 /etc/netinfo/local.nidb/collection 36 /etc/passwd 45 /etc/protocols 45 /etc/rpc 45 /etc/services 45 /group 105 /groups 137 /machines 37, 43, 49, 56, 60, 114, 116, 133, 137, 138 /mounts 138 /networks 138 /printers 139 /protocols 139 /services 139 /users 43, 54, 103, 104, 133, 139 /users/root 54, 56 /usr/bin 39, 110 /usr/etc 110 \_writers 24, 109

## **A**

access 88 domain 28, 103 superuser 31 accounts 103 add property 68 add values 74 administration NetInfo 16 aliases 88, 132 ASCII files 13 assignable\_ipaddr 117 automatic 114, 116 automatic host addition 116

## **B**

backup 33, 110 files 110 strategy 110 backward compatible 10 BIND 10 binding 19, 23, 44, 49, 96, 107, 121, 122, 133 child 74 name 74 order 29 parent 73 remove 73 reset 78 two-way 70 boot 21, 42, 48, 107, 114, 116 boot parameter data base 135 boot parameter server 142 boot protocol daemon 143 bootfile 115 BOOTP 115 protocol 114 bootparamd 118, 119, 142 bootparams 88, 119, 132, 135 bootpd 118, 137, 143 bootptab 88, 115, 132 bound 45, 97 broadcast 120 broken 83

## **C**

change database value 24 password 151 child 44, 49, 96 child domain 19 clone 40, 91 server 24 clone server 121 clone/server propagation 121 compulsory information 54 configuration 9, 13, 34, 45, 47 files 33 information 88, 110 configuration\_ipaddr 117 create 133 database 64 createprop 74 cron 32 custom information 11

## **D**

daemon 21, 38, 42, 46, 48, 51, 132 data dump 86

load 86 database 9, 10, 16, 18, 19, 24, 54, 59, 114 add values 68 address 21, 22, 24, 45, 54 changing 24 compulsory information 54 create 64, 73, 133 delete 60, 64, 133 directory 54, 136 create 64 delete 64 display 63 dump 132 file 110 ownership 110 internal 22 load 132 local 17, 54 location 18 names 59 naming 20, 21, 22, 24 NetInfo 18 properties create 67 display 67 values 68 remove values 68 server 24 tag 38, 46, 51, 54, 63, 97 delete 133 delete database 64 destroy value 74 destroyprop 74 destroyval 74 directory 22, 42, 48, 136 hierarchy 20 name 46 disk format 121 diskless workstation 118 display database 63 distributed administration 10 distributed system 13 domain 10, 16, 18, 19, 20, 54, 59, 107 access 28, 103 create 73 create master 147, 148 delete 78

exist 21 hierarchy 10, 25 information 146, 148, 156 level 16, 54 list 146, 148 management 69 master 29 name 19, 37, 38, 45, 46, 51, 54, 107 names 30 parent 54 pathname 70 root 16, 107 tag 153 two-level 26 domainname 125 downlink 44, 49, 74, 133 dump 86, 132 dumping information 86 **E** en\_address 115, 118 ethernet address 114, 116, 119 **F** files 110 backup 110 flat 110 flat file 9, 13, 18, 110 fstab 45, 89, 132 **G** gid 55, 103, 105 graphical user interface 10, 11 group 45, 89, 103, 132 group data 22 groups 105 **H** heterogeneous 9, 14 hierarchy 10, 16, 19, 25, 54, 57 domain 10

home 55, 103

machines 56 name 20 number 14, 15 remove 78 hostname 114

> automatic 114 fixed 114

hostname acquisition 114

host 14, 15, 18, 20, 54, 56, 88

hosts 45, 46, 89, 132

## **I**

inherited information 54 install\_netinfo 115, 119 installation 33, 40 interact 9 internal structure 20 Internet 14 Internet address 15, 18, 60 internet address 39 inter-operate 10, 11 IP address 14, 114 ip\_address 37, 43, 49, 56, 115

## **L**

LAN 14 leaves 16 load 86, 132, 145, 149 load balancing 24 loading information 86 local 17, 35, 54, 57, 59, 96, 116, 117 local area network 14 local database 43, 48 localhost 15 login process 31 lookupd 123

### **M**

mach 115, 118 machine 20 host 56 properties 56 maintain subdirectories 133 map load information 46 NIS 9 master 29 create 147, 148 property 24 server 24 master database 121 mergeprop 74 mount(8) 138 moving information 86 multi-homed server 120 **N** name 54, 55, 56, 103, 105 directory 46

domain 37, 45

names 30, 107

naming

convention 19 database 20, 21, 22, 24, 59 database address 21, 22, 24 domains 20 hostname 20, 21, 22, 24 physical file 20, 21, 22, 24 tags 21, 22, 24 UNIX 19 NetInfo 9, 32 administration 16 database 13, 18, 20, 114, 124, 132 dump 132 load 132 domain 125 NIS maps 128 shut-down 108 software 35 start-up 107 with NIS 126 netinfo 136 netinfo diretcory 42, 48 NetInfo Software 42, 48 netinfod 21, 36, 39, 59, 60, 107, 110, 121, 132, 140 netinfod local 36, 43, 48 network 9, 13, 19, 54, 57, 59, 82 join 81 network address 14, 15 Network administration database 136 network database 17, 44 Network Information Service see NIS 9 networks 33, 89, 132 NeXT 9 nibindd 21, 39, 42, 48, 60, 107, 110, 132, 141 nibootparamd 114, 118 nibootpd 114, 115, 116, 117, 118 nidomain 39, 43, 48, 54, 59, 110, 121, 133, 144 nidump 32, 39, 59, 86, 110, 132, 145 nifind 133, 146 nigrep 133, 148 niload 32, 39, 45, 59, 86, 110, 115, 119, 121, 132, 145, 149 nipasswd 39, 59, 110, 130, 134, 151 nips 36, 43, 48 nireport 133, 152 NIS 9, 32, 46 domains 125

emulation 123, 124 maps 9, 46, 128 tools 129 with NetInfo 126 NIS Emulation server 157 niutil 36, 46, 54, 59, 62, 110, 115, 133, 153 niwhich 39, 110, 133, 156 niypd 42, 48, 107, 110, 123, 124, 125, 126, 128, 129, 130, 132, 157

## **O**

other 9 overwrite 74

## **P**

parameters 35 parent 44, 49, 54, 96 parent domain 19 passwd 45, 46, 55, 90, 103, 105, 132, 134 password 134, 151 physical file name 20, 21, 22, 24 physical location 20 printcap 90, 132 printcap(5) 139 process 21, 60, 132 programmatic interface 11 propagate 10 property 22, 23, 115, 133 \_writers 24 add value 68 create 67 key 22 machines 56 master 24 remove 68 serves 23, 44, 50 users 55 value 22, 67, 68 protocols 45, 90, 132 public network 14

## **Q**

quick start 33 quick\_start 34, 35, 36

## **R**

rc scripts 46, 51 rc.local 107 real\_name 55, 103 reboot 38, 46, 51

reliability 24 remove properties 68 resource 13, 25 root 13, 18, 39, 42, 48 root directory 22 root domain 16, 19, 20, 31, 33, 39, 107 root privileges 110 root user 43, 44, 49, 96 rpc 45, 90, 132 **S** search 10 serve 18 server 24, 33 clone 91 database 24 master 29, 91 server edition 121 server/clone propagation 121 serves 23, 37, 43, 49, 54, 56, 60 serves property 44, 49, 50 services 45, 90, 132 shell 55, 103 shut-down 108 slash 19 start-up 107 order 107 subdirectories 22 superuser 13, 31, 39, 54, 55, 56 access 31 accounts 55 system administrator 13 **T**

tag 21, 37, 43, 49, 54, 153 tftp 118 The 132 tools 39, 132 netinfod 110, 132 nibindd 107, 110, 132 nidomain 54, 59, 110, 133 nidump 59, 86, 110, 132 nifind 133 nigrep 133 niload 59, 86, 110, 132 nipasswd 110, 134 nireport 133 niutil 54, 59, 62, 110, 133 niwhich 110, 133 niypd 107, 132 two-level domain 26

## **U**

uid 55, 103 UNIX 9, 14 file system 19 uplink 44, 49, 73, 133 user 43, 49, 54, 103, 105 maintenance 108 management 31 property 55 user account 22 utilities 39

## **V**

values 133

## **W**

WAN 14 wide area network 14 workstation edition 121 write access 24 writers property 24

## **Y**

ypcat 46, 129 ypmatch 129 yppasswd 130 ypserv 123, 124, 125  $y$ <sub>pxfr</sub> 130